# Luna G5 LunaCM Command Reference Guide

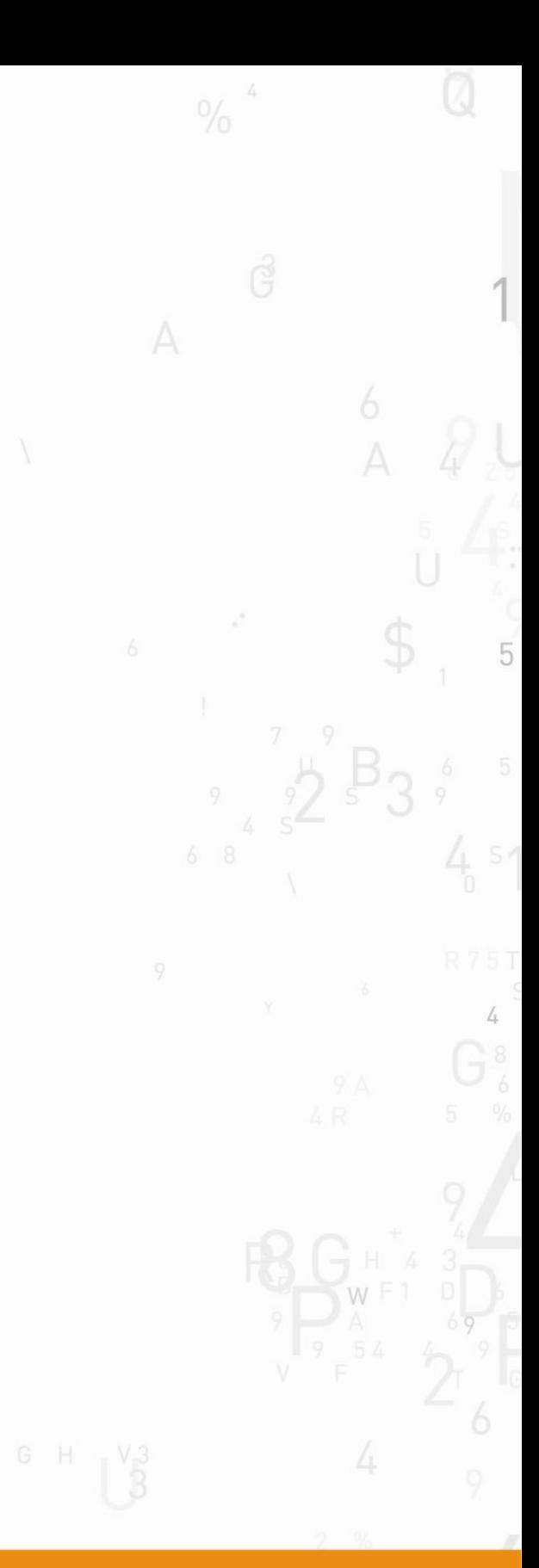

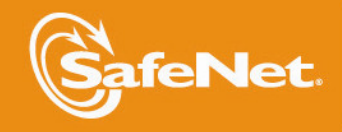

THE<br>DAT/

#### <span id="page-1-0"></span>**Document Information**

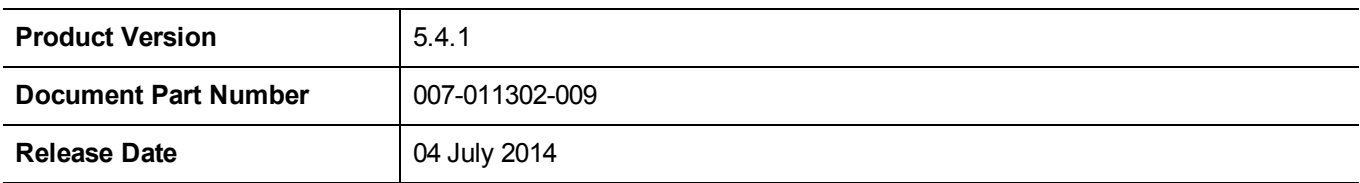

#### **Revision History**

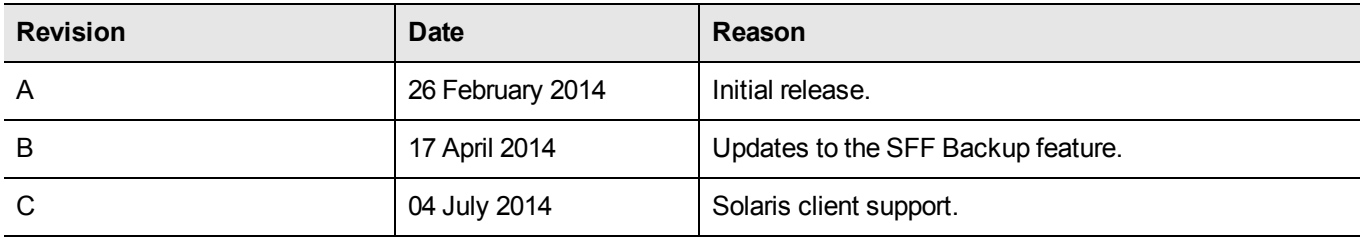

#### **Trademarks**

All intellectual property is protected by copyright. All trademarks and product names used or referred to are the copyright of their respective owners. No part of this document may be reproduced, stored in a retrieval system or transmitted in any form or by any means, electronic, mechanical, chemical, photocopy, recording or otherwise without the prior written permission of SafeNet, Inc.

#### **Disclaimer**

SafeNet makes no representations or warranties with respect to the contents of this document and specifically disclaims any implied warranties of merchantability or fitness for any particular purpose. Furthermore, SafeNet reserves the right to revise this publication and to make changes from time to time in the content hereof without the obligation upon SafeNet to notify any person or organization of any such revisions or changes.

We have attempted to make these documents complete, accurate, and useful, but we cannot guarantee them to be perfect. When we discover errors or omissions, or they are brought to our attention, we endeavor to correct them in succeeding releases of the product.

SafeNet invites constructive comments on the contents of this document. Send your comments, together with your personal and/or company details to the address below.

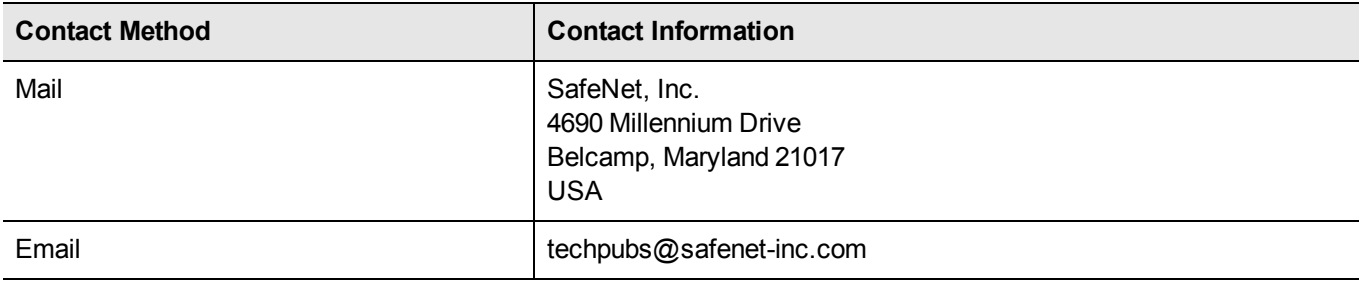

# **CONTENTS**

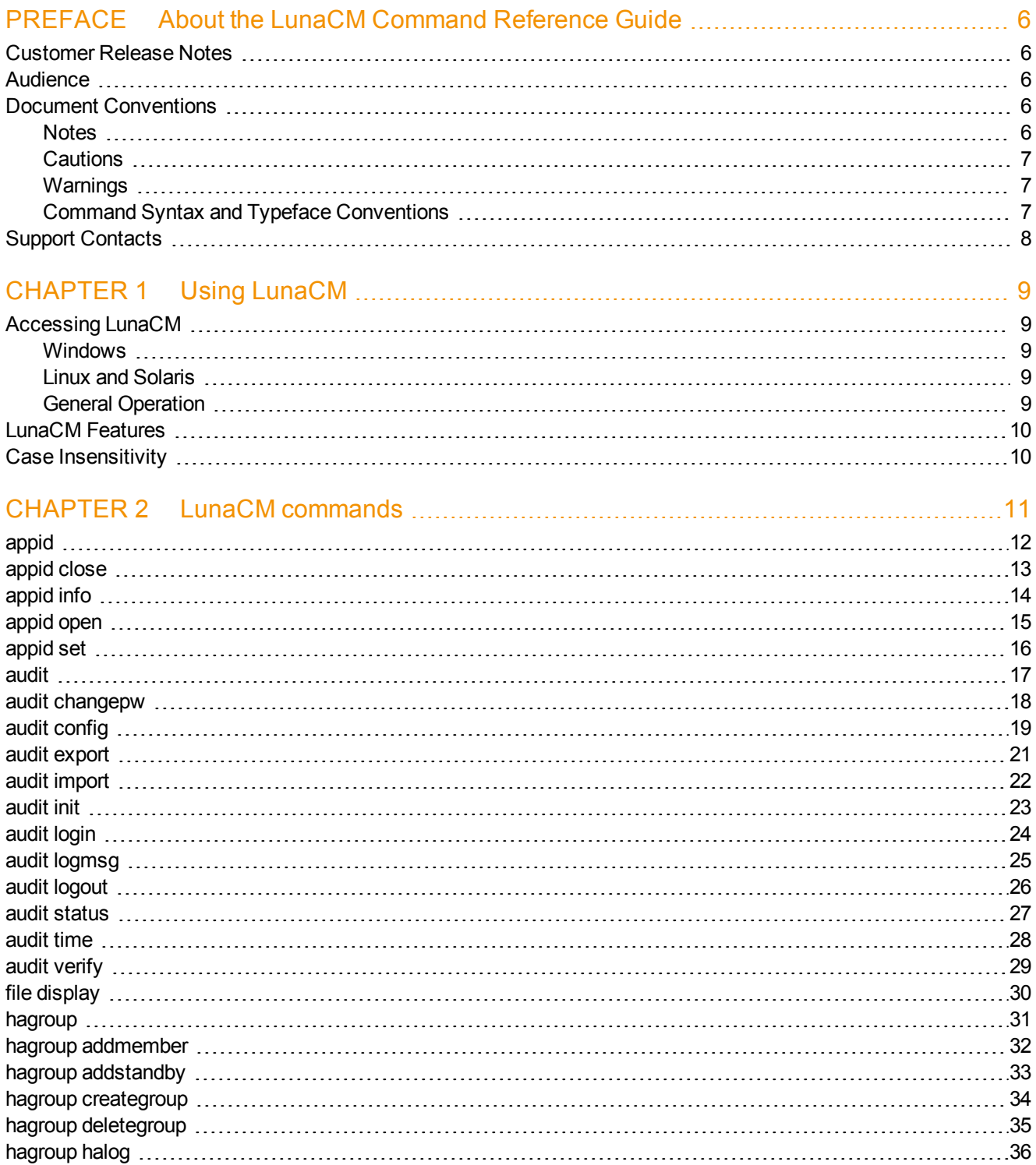

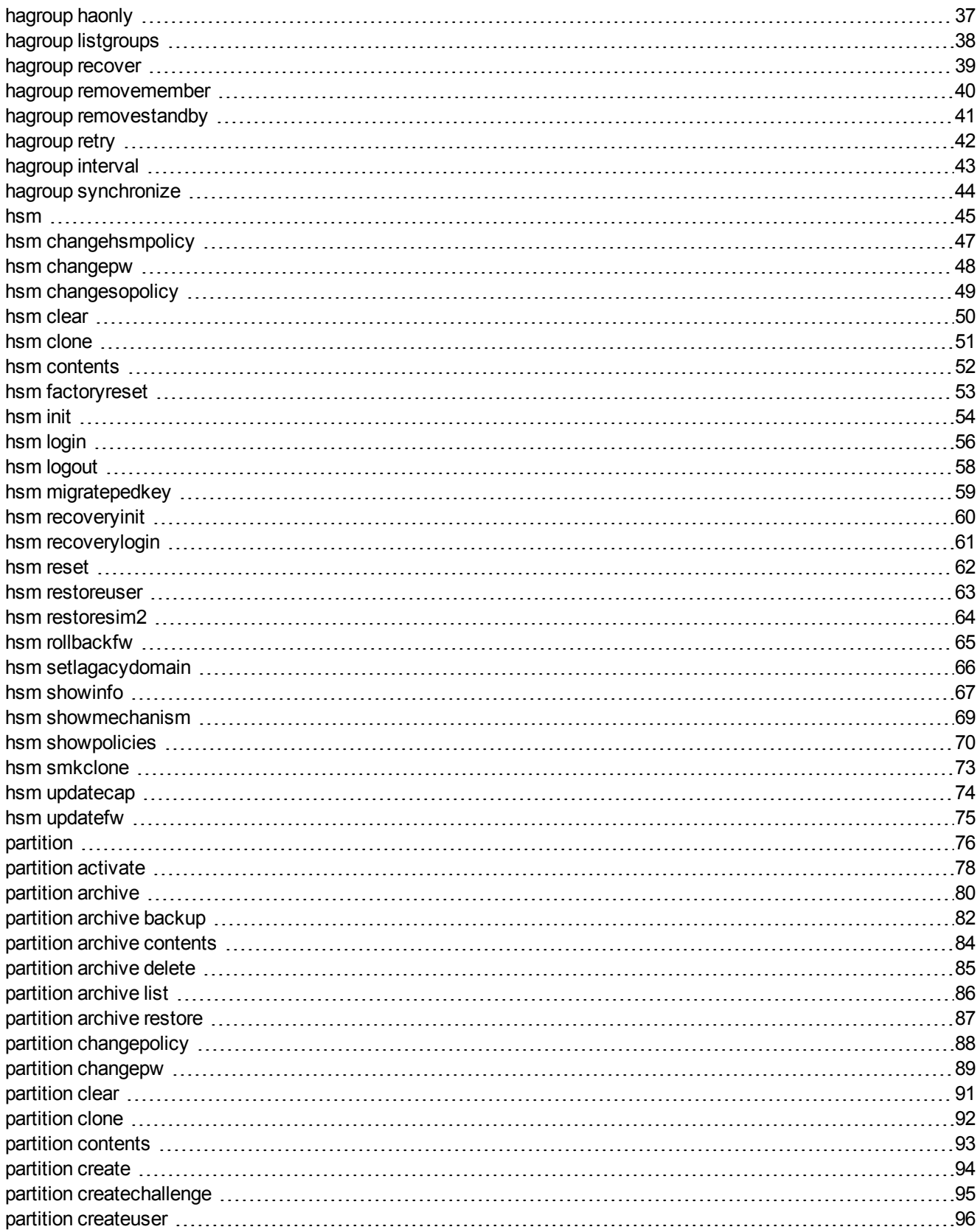

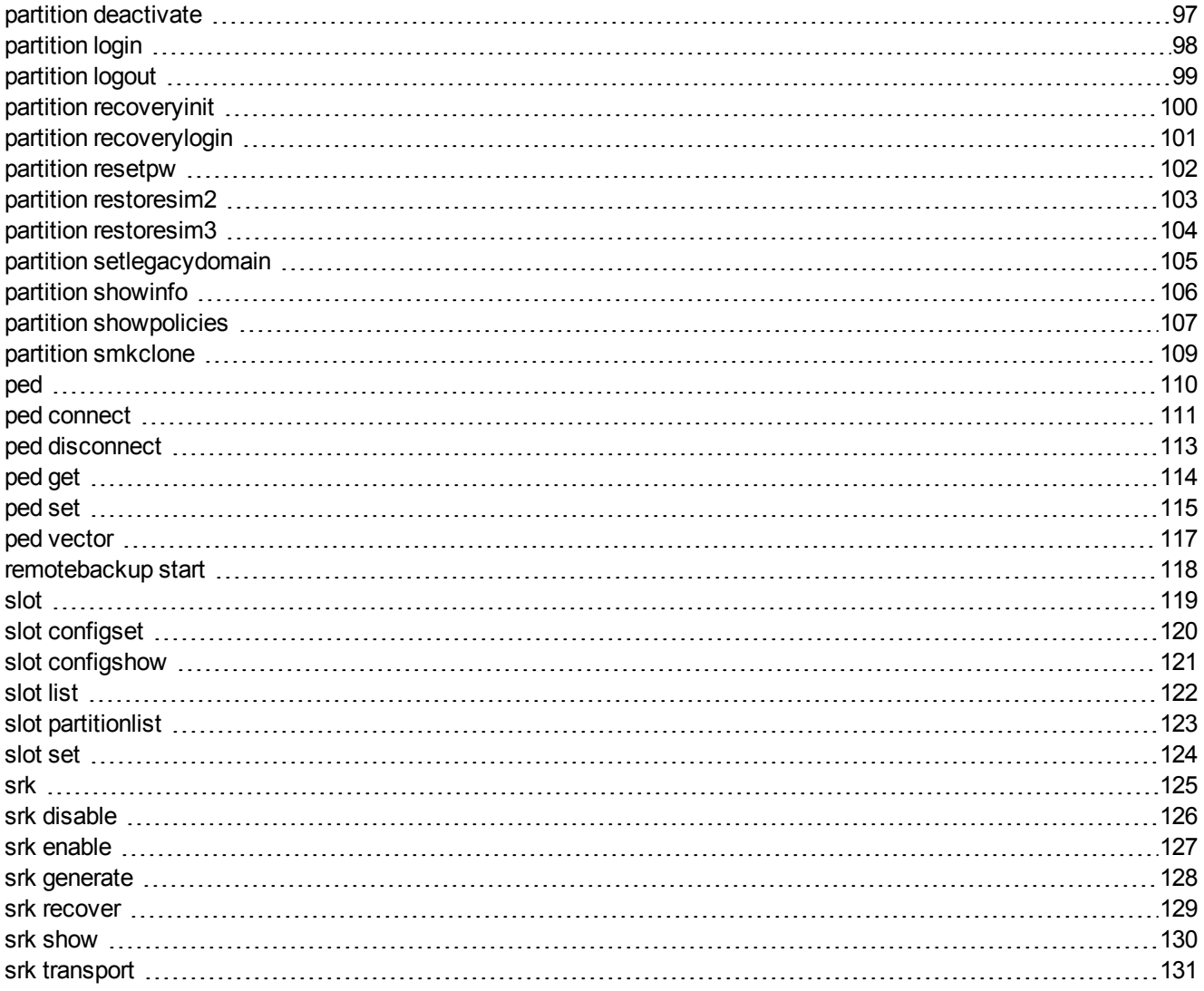

# PREFACE

# <span id="page-5-0"></span>About the LunaCM Command Reference Guide

This document describes how to do something (insert a brief description). It contains the following chapters:

- **•** "Using [LunaCM"](#page-8-0) on page 9
- **•** "LunaCM [commands"](#page-10-0) on page 11

This preface also includes the following information about this document:

- **•** ["Customer](#page-5-1) Release Notes" on page 6
- **•** ["Audience"](#page-5-2) on page 6
- **•** "Document [Conventions"](#page-5-3) on page 6
- **•** "Support [Contacts"](#page-7-0) on page 8

<span id="page-5-1"></span>For information regarding the document status and revision history, see "Document [Information"](#page-1-0) on page 2

### Customer Release Notes

The customer release notes (CRN) provide important information about this release that is not included in the customer documentation. It is strongly recommended that you read the CRN to fully understand the capabilities, limitations, and known issues for this release. You can view or download the latest version of the CRN for this release at the following location:

<span id="page-5-2"></span>**•** http://www.securedbysafenet.com/releasenotes/luna/crn\_luna\_hsm\_5-4.pdf

### Audience

This document is intended for personnel responsible for maintaining your organization's security infrastructure. This includes Luna HSM users and security officers, key manager administrators, and network administrators.

All products manufactured and distributed by SafeNet, Inc. are designed to be installed, operated, and maintained by personnel who have the knowledge, training, and qualifications required to safely perform the tasks assigned to them. The information, processes, and procedures contained in this document are intended for use by trained and qualified personnel only.

<span id="page-5-3"></span>It is assumed that the users of this document are proficient with security concepts.

### Document Conventions

<span id="page-5-4"></span>This document uses standard conventions for describing the user interface and for alerting you to important information.

#### **Notes**

Notes are used to alert you to important or helpful information. They use the following format:

**Note:** Take note. Contains important or helpful information.

#### <span id="page-6-0"></span>**Cautions**

Cautions are used to alert you to important information that may help prevent unexpected results or data loss. They use the following format:

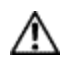

冏

**CAUTION:** Exercise caution. Contains important information that may help prevent unexpected results or data loss.

### <span id="page-6-1"></span>**Warnings**

Warnings are used to alert you to the potential for catastrophic data loss or personal injury. They use the following format:

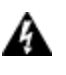

**WARNING! Be extremely careful and obey all safety and security measures. In this situation you might do something that could result in catastrophic data loss or personal injury.**

### <span id="page-6-2"></span>Command Syntax and Typeface Conventions

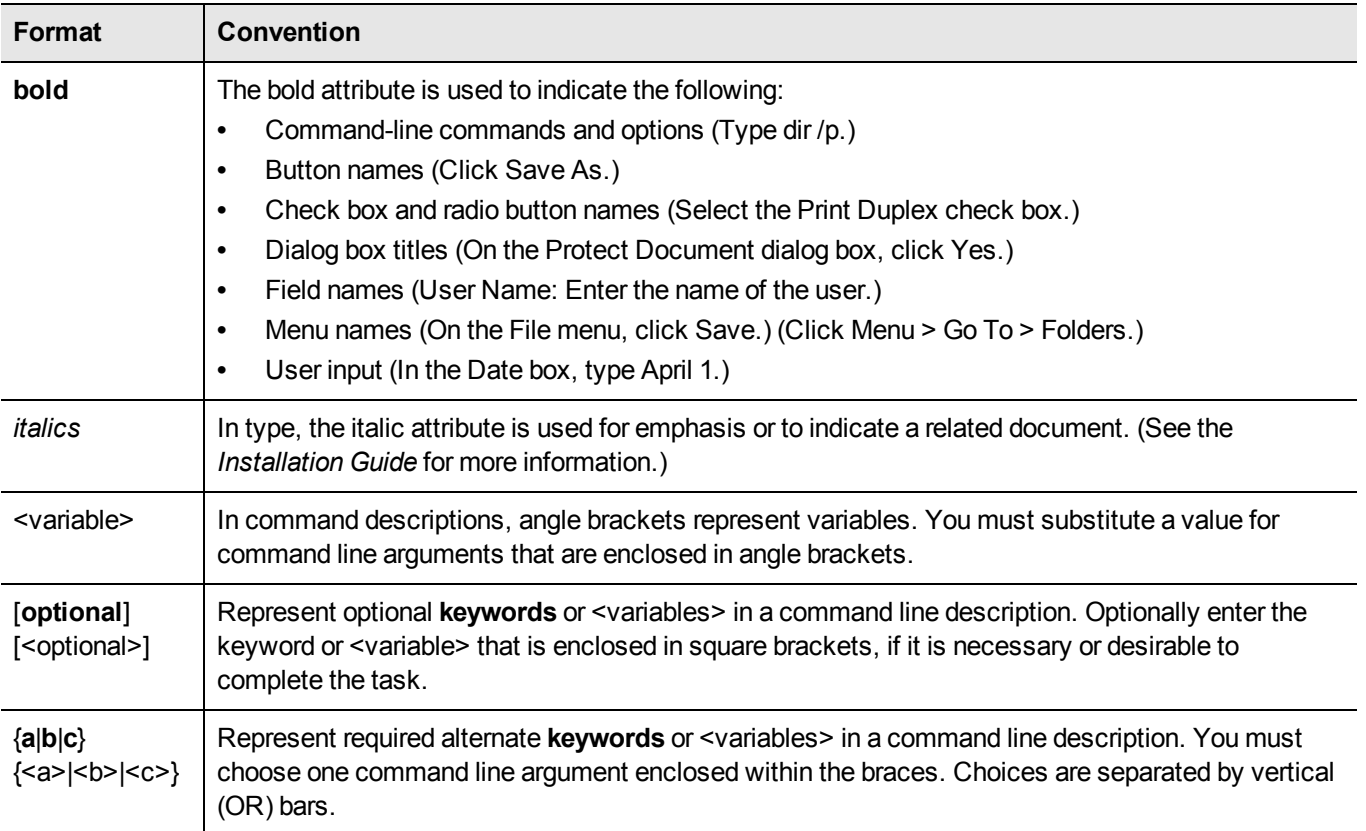

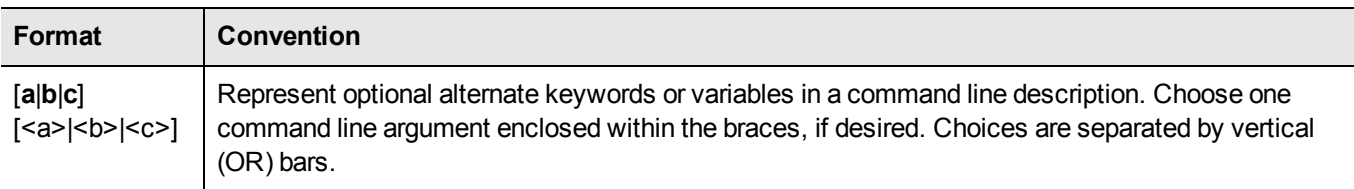

### <span id="page-7-0"></span>Support Contacts

If you encounter a problem while installing, registering or operating this product, please make sure that you have read the documentation. If you cannot resolve the issue, please contact your supplier or SafeNet support. SafeNet support operates 24 hours a day, 7 days a week. Your level of access to this service is governed by the support plan arrangements made between SafeNet and your organization. Please consult this support plan for further information about your entitlements, including the hours when telephone support is available to you.

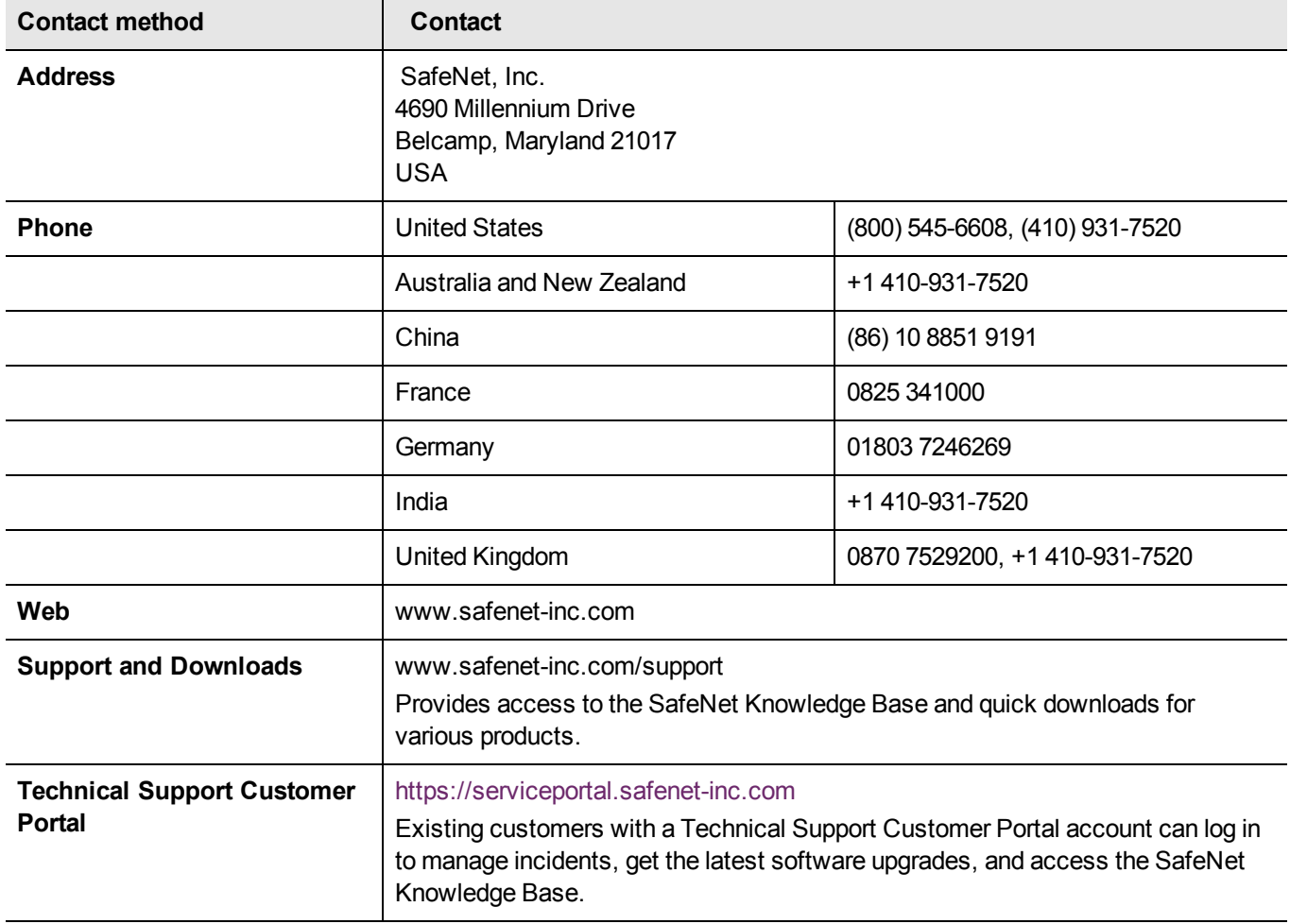

#### **Table 1: Technical support contacts**

# CHAPTER 1 Using LunaCM

<span id="page-8-0"></span>This chapter describes how to access and use the LunaCM utility. It contains the following topics:

- **•** ["Accessing](#page-8-1) LunaCM" on page 9
- <span id="page-8-1"></span>**•** "LunaCM [Features"](#page-9-0) on page 10

## Accessing LunaCM

The LunaCM utility (lunacm) is the Client-side administrative command interface for Luna HSMs.

Previously, LunaCM's reach was confined to locally connected Luna HSMs - either an installed Luna PCI-E 5.x (K6 HSM card), or a USB-connected Luna G5 HSM. From Luna HSM 5.2 onward, LunaCM is now able to interact and perform operations on distantly located Luna HSM appliances (Luna SA).

Open a Command Prompt or console window.

<span id="page-8-2"></span>Go to the LunaClient software directory and start the LunaCM utility.

#### **Windows**

c:\ cd c:\Program Files\SafeNet\LunaClient c:\Program Files\SafeNet\LunaClient\> lunacm

#### <span id="page-8-3"></span>Linux and Solaris

> cd /usr/safenet/lunaclient/bin

<span id="page-8-4"></span>./lunacm

#### General Operation

Some preliminary status information appears, followed by the LunaCM command-line prompt.

You can now issue any lunacm utility command, to manage your Luna HSM. For a summary, type "help" and press [Enter].

# <span id="page-9-0"></span>LunaCM Features

- **•** Command history is supported, using up/down arrows, [Home], [End], [Page Up], [Page Down].
- **•** Non-ambiguous command shortnames are supported. You must type the exact shortname that is listed in the syntax help, or else type the full command with no abbreviations. Additionally, for syntax help, the alias "?" is available.
- **•** Commands and options are case-insensitive.
- **•** Limited scripting is possible

However, handling of return codes is not fully supported at this time. The utility is not a full-featured shell, so features like command-completion or parsing of partial commands are not supported.

# <span id="page-9-1"></span>Case Insensitivity

Commands and options entered by the user are not sensitive to case. If a user accidentally leaves the Caps-Lock key on, or by habit capitalizes some commands or options, they should not have to re-enter or edit the command line.

Command parameters, however, are passed to command executables with the same case as entered on the command line. Command executables must deal with case issues as appropriate for the command.

For example, you can type:

lunacm:> partition login -password mYpa55word!

or

lunacm:> partition LOGIN -PASSWorD mYpa55word!

and successfully login to your Partition. Note that the command and sub-commands can be any combination of uppercase and lowercase letters. The command parser interprets it correctly. However, the password string itself is passed on to the access-control handler, which is very particular about lettercase. Therefore, an item like a password must be typed letter-perfect with the appropriate case applied.

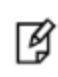

**Note:** The above example is for Password Authenticated Luna HSMs. For Trusted Path Authenticated HSM, do not type the password - you are directed to the Luna PED, which prompts for the required PED Key.

# CHAPTER 2 LunaCM commands

<span id="page-10-0"></span>This chapter describes the commands available in LunaCM. The commands are described in alphabetical order and provide:

- **•** a brief description of the command function
- **•** the command syntax and parameter descriptions
- **•** usage examples

The following list provides links to the top level commands in the hierarchy. Select a link to display the command syntax or to help you to navigate to the sub-command you need:

- **•** ["appid"](#page-11-0) on page 12
- **•** ["audit"](#page-16-0) on page 17
- **•** "file [display"](#page-29-0) on page 30
- **•** ["hagroup"](#page-30-0) on page 31
- **•** ["hsm"](#page-44-0) on page 45
- **•** ["partition"](#page-75-0) on page 76
- **•** ["ped"](#page-109-0) on page 110
- **•** ["remotebackup](#page-117-0) start" on page 118
- **•** ["slot"](#page-118-0) on page 119
- **•** "srk" on [page](#page-124-0) 125

# <span id="page-11-0"></span>appid

Access the appid-level commands to manage application IDs on the HSM.

### **Syntax**

#### **appid**

**open close set info**

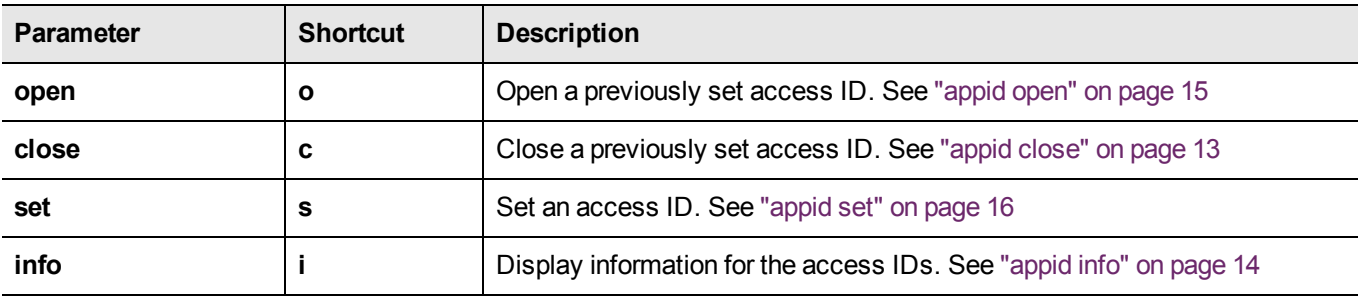

### **Example**

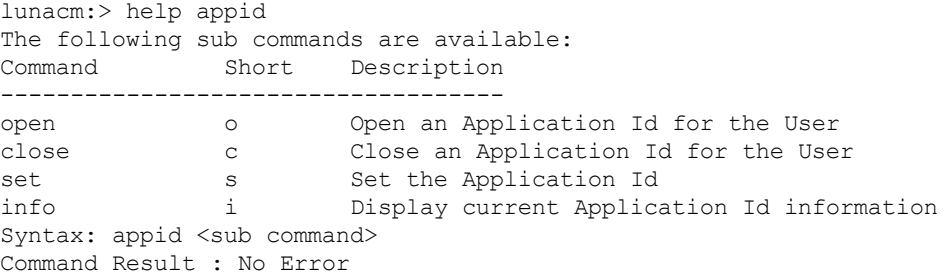

### <span id="page-12-0"></span>appid close

Close an application access ID on the HSM. Application IDs are assigned as a way of sharing login state among multiple processes. AppIDs require two 4-byte/32-bit unsigned integers, one designated "major" and the other designated "minor".

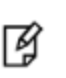

**Note:** If you are concerned that an unauthorized process might be able to take over a login state, then you can use large, difficult-to-guess numbers for the major and minor appids. If this is not a concern, or for use in a development lab, you can use any arbitrary, conveniently small integers.

### **Syntax**

**appid close -major** <integer\_value> **-minor** <integer\_value>

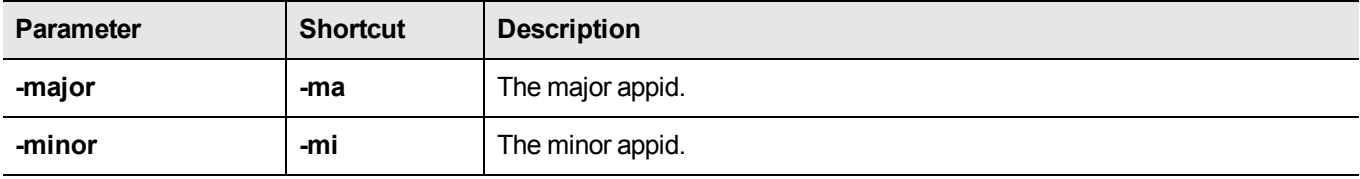

### **Example**

lunacm:> appid close -major 1 -minor 40

Command Result : No Error lunacm:>

# <span id="page-13-0"></span>appid info

Display current application ID information

### **Syntax**

**appid info**

### <span id="page-14-0"></span>appid open

Open an application access ID on the HSM. Application IDs are assigned as a way of sharing login state among multiple processes. AppIDs require two 4-byte/32-bit unsigned integers, one designated "major" and the other designated "minor".

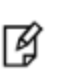

**Note:** If you are concerned that an unauthorized process might be able to take over a login state, then you can use large, difficult-to-guess numbers for the major and minor appids. If this is not a concern, or for use in a development lab, you can use any arbitrary, conveniently small integers.

### **Syntax**

**appid open -major** <integer\_value> **-minor** <integer\_value>

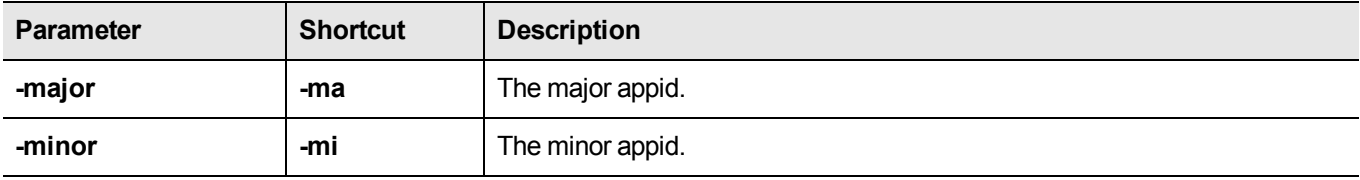

### **Example**

lunacm:> appid open -major 1 -minor 40

Command Result : No Error lunacm:>

### <span id="page-15-0"></span>appid set

Set an application access ID on the HSM. Application IDs are assigned as a way of sharing login state among multiple processes. AppIDs require two 4-byte/32-bit unsigned integers, one designated "major" and the other designated "minor".

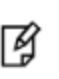

**Note:** If you are concerned that an unauthorized process might be able to take over a login state, then you can use large, difficult-to-guess numbers for the major and minor appids. If this is not a concern, or for use in a development lab, you can use any arbitrary, conveniently small integers.

### **Syntax**

**appid open -major** <integer\_value> **-minor** <integer\_value>

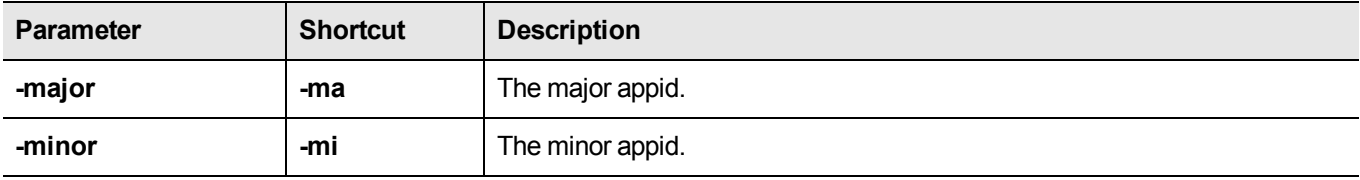

### **Example**

lunacm:> appid set -major 1 -minor 40

Command Result : No Error lunacm:>

### <span id="page-16-0"></span>audit

Access the audit-level commands. Audit commands control HSM audit logging, and can be used only by the properly authenticated HSM Audit role, once that role has been initialized.

The lunacm "hsm" commands available to the "audit" user are restricted to "hsm show" , and all "hsm ped" commands, except "hsm ped vector" commands. The "audit" appliance user is allowed to connect and disconnect remote PED connections, adjust timeout, and view connection information, but is not allowed to create (init) or erase a remote PED vector.

### **Syntax**

**audit**

**changepw config export import init login logmsg logout status time verify**

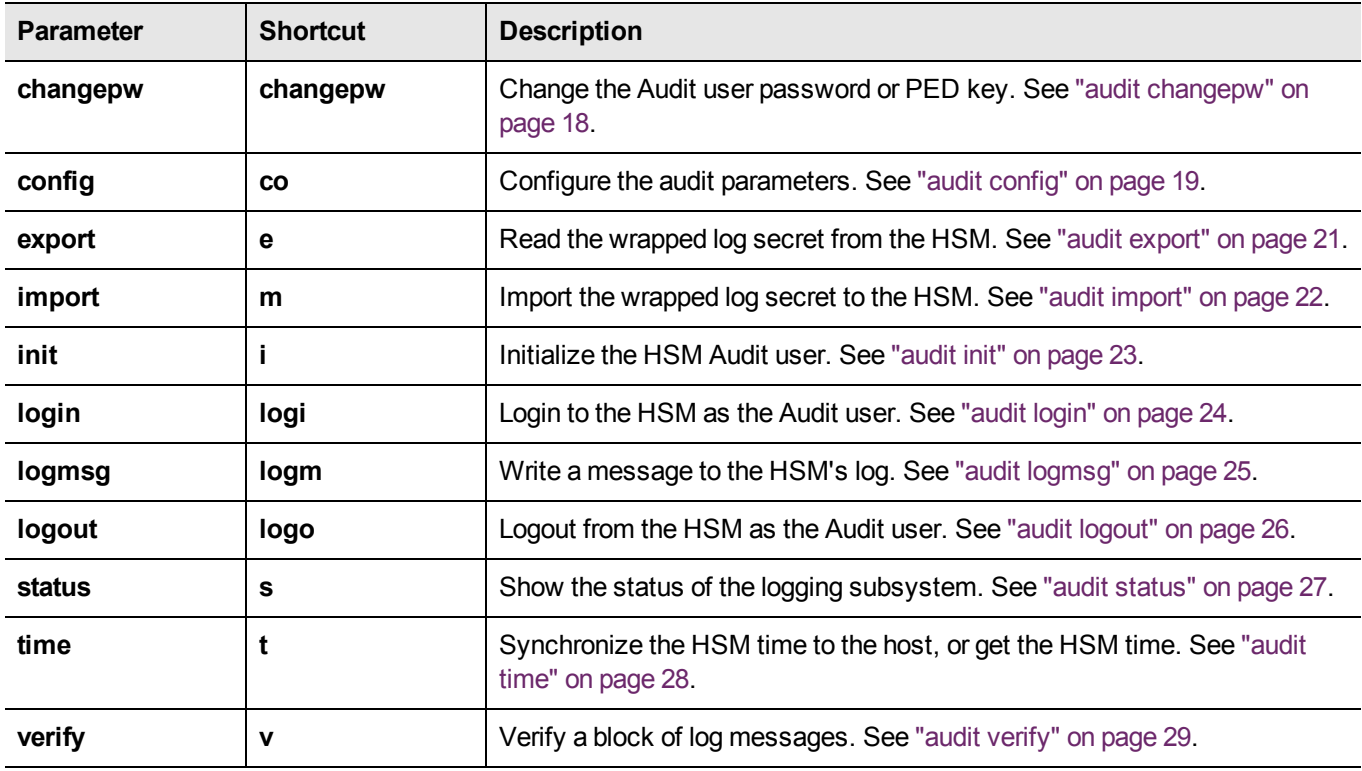

### <span id="page-17-0"></span>audit changepw

Change the password or PED Key contents for the HSM Audit role. Both the old and the new PED Key are required for Luna HSM with PED Authentication. In the case of multiple HSMs in the host computer, the command works on the current slot.

### **Syntax**

**audit changepw**

### **Example**

lunacm:>audit changePw Please enter the old password: > \*\*\*\*\*\*\* Please enter the new password: > \*\*\*\*\*\*\*\* Please re-enter the new password: > \*\*\*\*\*\*\*\* Command Result : No Error

# <span id="page-18-0"></span>audit config

Set the audit logging configuration parameters. This command allows you to configure the following:

- **•** which events are captured in the log.
- **•** the log rotation interval.

### **Syntax**

**audit config -parameter** <parameter> -value <value> -serial <serialnum>

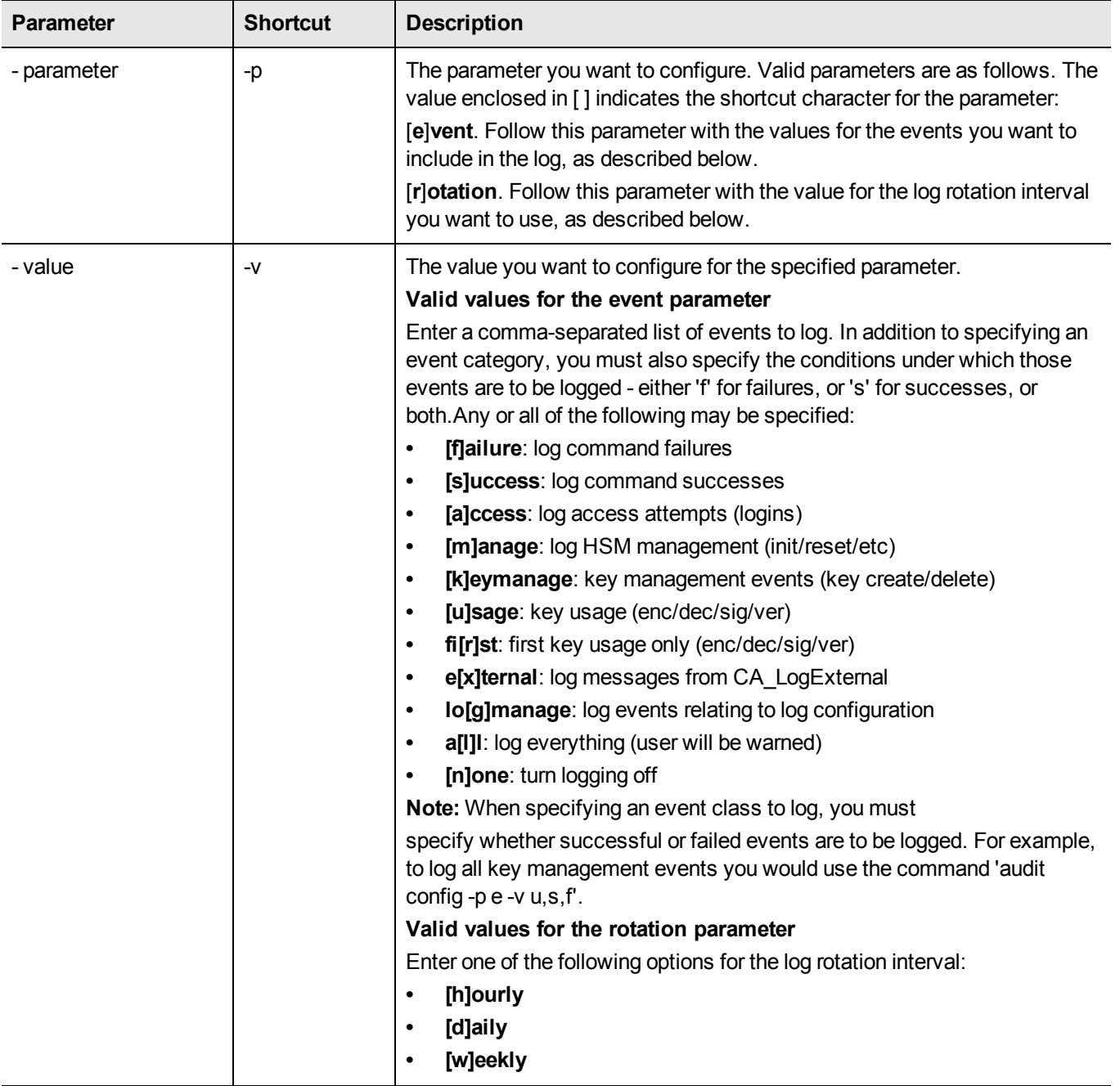

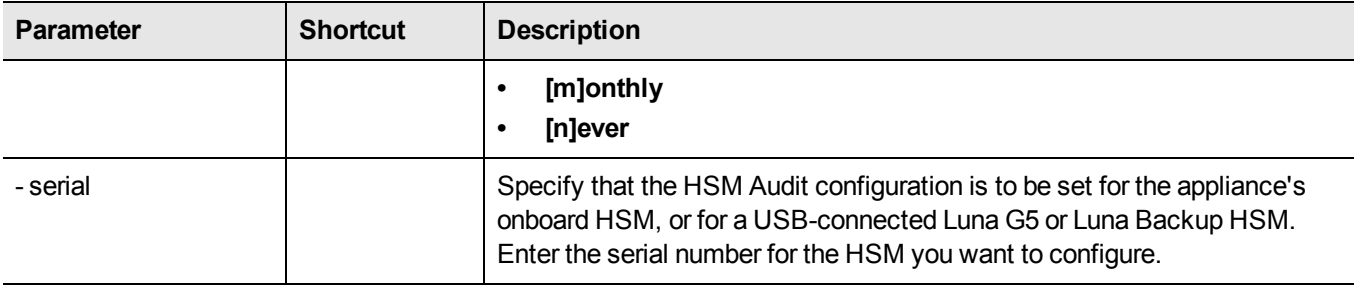

### **Example**

audit config -p e -v all log everything audit config -p e -v none log nothing audit config -p e -v f log all command failures audit config -p e -v  $u, f, s$  log all key usage requests, both success and failure audit config -p r -v daily rotate log daily audit config  $-p r - v w$  rotate log weekly

lunacm:>audit config -p e -v all Warning:: You have chosen to log all successful key usage events. This can result in an extremely high volume of log messages, which will significantly degrade the overall performance of the HSM.

## <span id="page-20-0"></span>audit export

Export the audit logging secret to the user local directory for import to another HSM. The audit Export command reads the log secret from the HSM, wrapped with the KCV which was used when the audit container was initialized. The blob of data is then stored in a file on the HOST. The audit officer then imports this wrapped secret into another HSM in the same domain, where it is unwrapped. This allows one HSM to verify logs that have been generated on another.

### **Syntax**

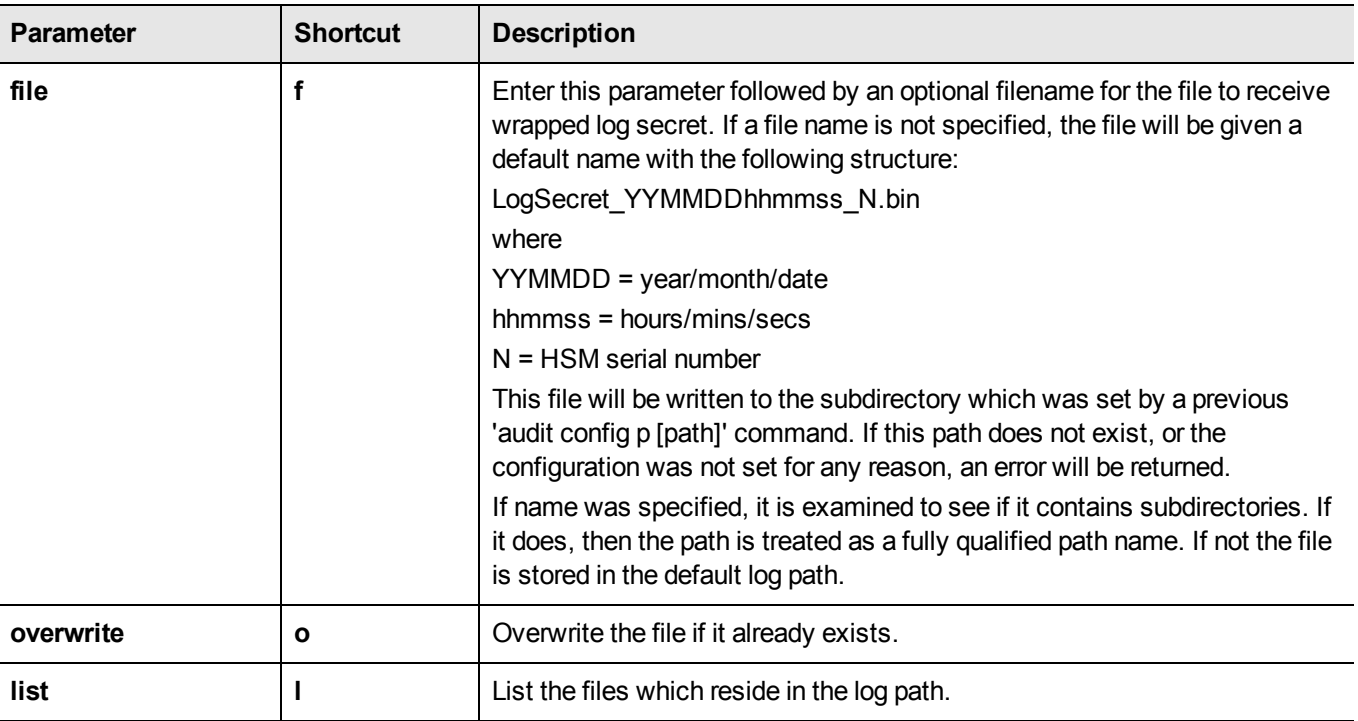

**audit export [[file** [<filename>] [**overwrite**]] [**list**]

### **Example**

lunacm:>audit export file 2013-04-01nextlog.bin overwrite

Now that you have exported your log secret, if you wish to verify your logs on another HSM see the 'audit import' command.

## <span id="page-21-0"></span>audit import

Import an audit log secret that was exported using the **audit export** command. The Import command reads a wrapped log secret from a file, and sends it to the HSM where it will be unwrapped using that HSM's KCV If the second HSM is in the same domain, it can then be used to verify logs that were generated on the first one.

### **Syntax**

#### **audit import** [**file** <filename>] [**list**]

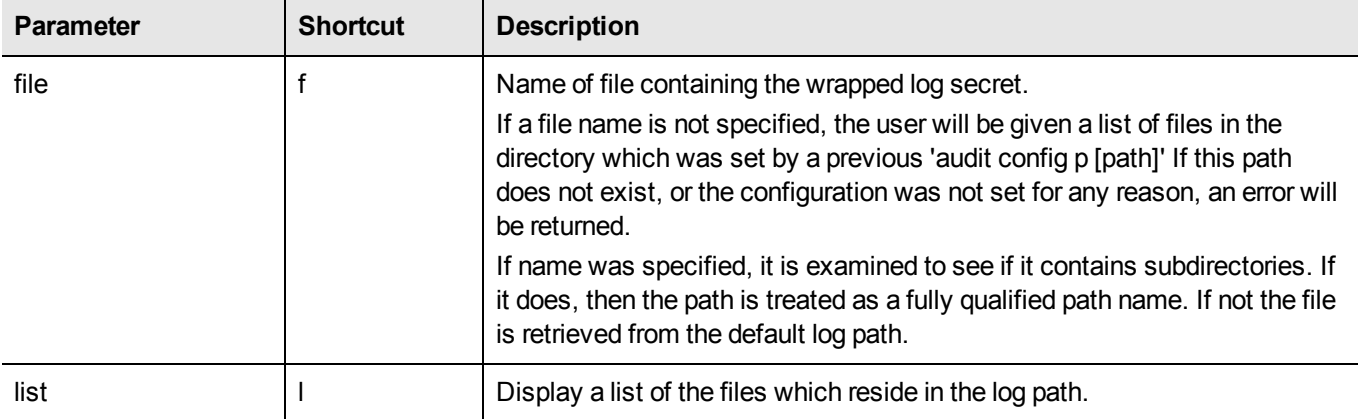

#### **Example**

lunacm:>audit import file 150718.lws

### <span id="page-22-0"></span>audit init

Initialize the Audit role on the HSM. This command attaches an audit domain and a role password for Passwordauthenticated HSMs, and creates a white Audit PED key for PED-authenticated HSMs. For PED-authenticated HSMs **audit init** also creates an audit domain, or receives an existing domain, so that selected HSMs are able to validate each others' HSM Audit Log files.

Because this command destroys any existing Audit role on the HSM, the user is asked to "proceed" unless the -force switch is provided at the command line.

### **Syntax**

**audit init** [**-auth**] [**-force**]

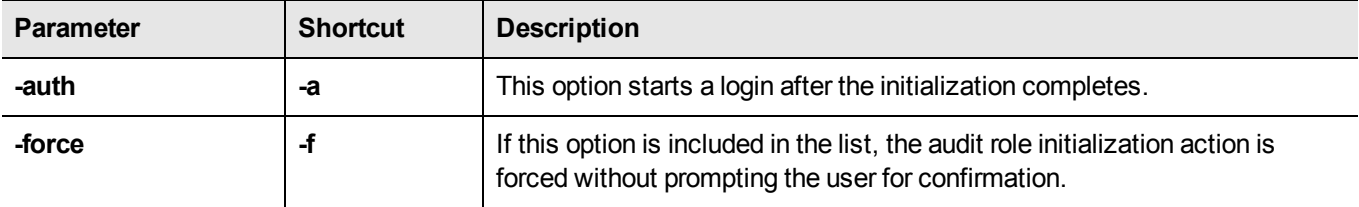

#### **Example**

lunacm:>audit init

The AUDIT role will be initialized. Are you sure you wish to continue? Type proceed to continue, or quit to quit now -> proceed

```
Please enter the domain to use for initializing the
Audit role (press <enter> to use the default domain):
> myauditdomain
```

```
Please enter the password:
>*******
```

```
Please re-enter password to confirm:
> *******
```
Command Result : No Error

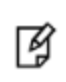

**Note:** For PED-authenticated HSMs, after you type "proceed" you are referred to the PED (which must be connected and 'Awaiting command...') which prompts you for domain (red PED Key) and Audit authentication (white PED Key).

### <span id="page-23-0"></span>audit login

Login to the HSM as the Audit role.

#### **Syntax**

audit login [-serial <serialnum>] [-password <password>]

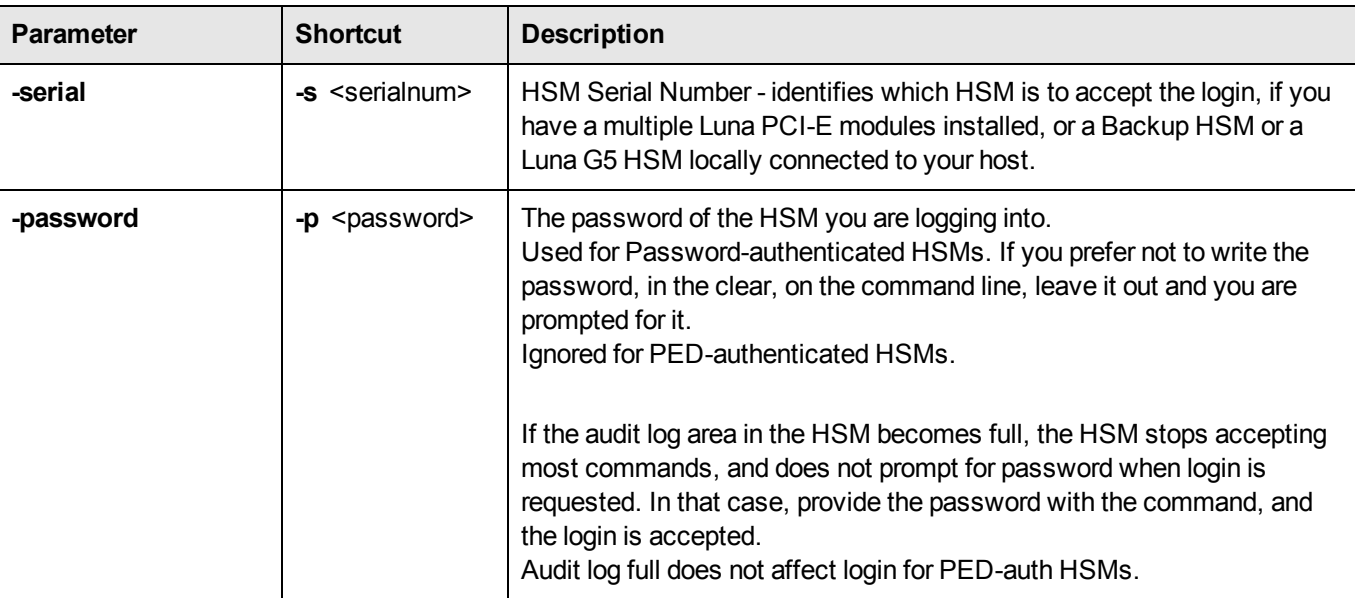

### **Example**

#### **PED-authenticated HSM**

lunacm:>audit login Luna PED operation required to login as HSM Auditor - use Audit user (white) PED key. 'audit Command Result : No Error [myluna] lunacm:>

#### **Password-authenticated HSM**

[myluna]lunacm:>audit login Please enter the password: > \*\*\*\*\*\*\*\* Command Result : No Error

## <span id="page-24-0"></span>audit logmsg

Logs a message to the audit log file. The message text must be enclosed in double quotes. If the quotation marks are not provided, the text is interpreted as arguments (to a command that takes no arguments) and is rejected with an error message.

### **Syntax**

audit logmsg "<message>"

### **Example**

lunacm:>audit logmsg "Sample log message"

# <span id="page-25-0"></span>audit logout

Logout the the HSM Audit user.

#### **Syntax**

**audit logout**

### **Example**

lunacm:>audit logout

'audit logout' successful.

### <span id="page-26-0"></span>audit status

Displays the Audit logging info for the indicated HSM.

### **Syntax**

**audit status [-serial** <serialnum>]

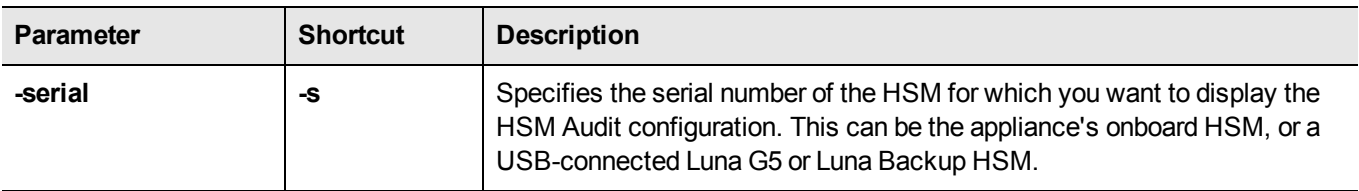

#### **Example**

audit status

HSM Logging Status:

HSM found logging daemon Logging has been configured HSM is currently storing 0 log records.

HSM Audit Role: logged in HSM Time : Mon Dec 17 17:50:35 2012 HOST Time : Mon Dec 17 17:51:07 2012

Current Logging Configuration

---------------------------- event mask : Log everything rotation interval : daily

Command Result : 0 (Success)

## <span id="page-27-0"></span>audit time

Synchronize the HSM time to the host time. Use this command to have the HSM adjust its time to match that of the host computer. This is especially useful when the host computer is synchronized by NTP, or by local drift correction. Among other benefits, this ensures that the log times of HSM events coincide with file creation and update events in the host file system.

### **Syntax**

#### **audit time** [**sync** | **get**]

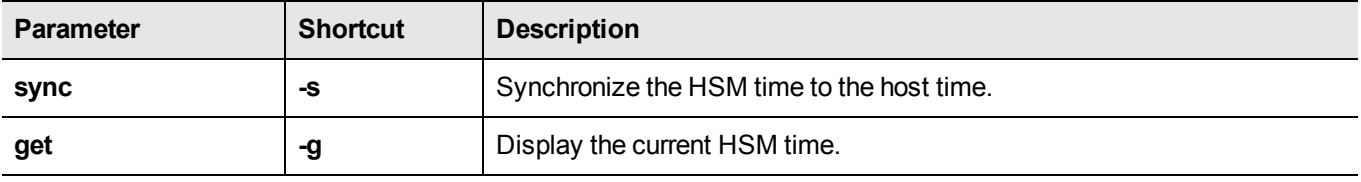

#### **Example**

lunacm:> audit time sync

# <span id="page-28-0"></span>audit verify

Verify the audit log records. This command displays details for the indicated file, or verifies records in the specified range from the named file.

### **Syntax**

audit verify [start <start record>] [end <end record>] file <fully\_qualified\_filename>

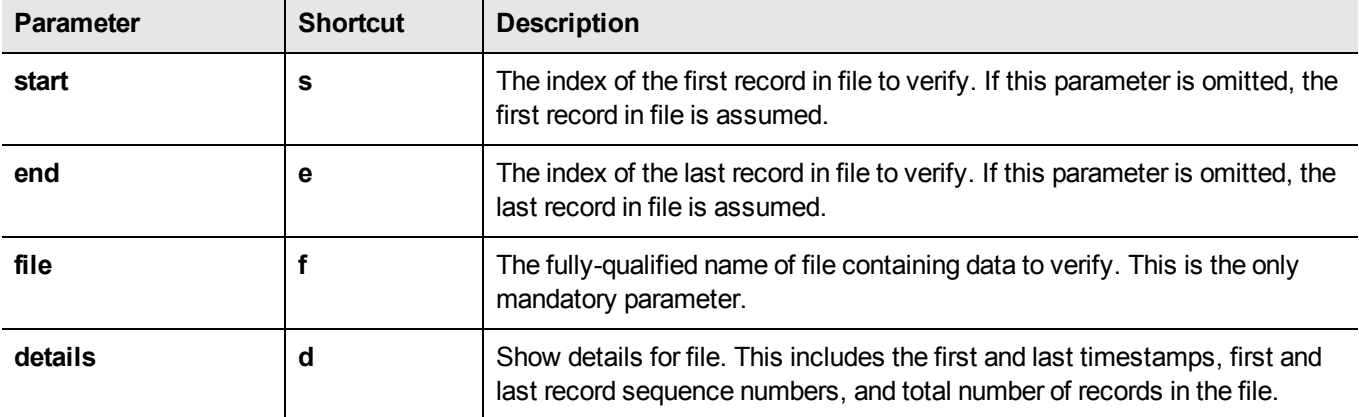

### **Example**

lunacm:>audit verify f test.log s 21 e 56

Verified messages 21 to 56

### <span id="page-29-0"></span>file display

Display the contents of a backup file.

#### **Syntax**

**file display -filename** <filename>

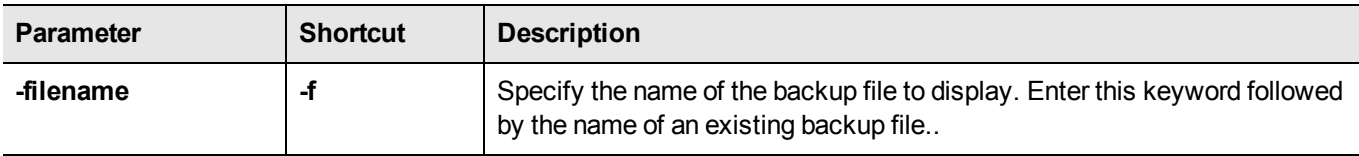

#### **Example**

```
lunacm:> > file display -filename somepartfile
```
File Name: somepartfile File Version: 0 SIM Form: CKA\_SIM\_PORTABLE\_NO\_AUTHORIZATION Object Count: 3 Source Serial Number: 321312 (0x4e720) Object: 1 Attribute Count: 23 CKA CLASS: CKO SECRET KEY CKA\_TOKEN: True CKA\_PRIVATE: True CKA\_LABEL: 47 65 6E 65 72 61 74 65 64 20 44 45 53 33 20 4B 65 79 CKA\_KEY\_TYPE: CKK\_DES3 CKA\_SENSITIVE: True CKA\_ENCRYPT: True CKA\_DECRYPT: True CKA\_WRAP: True CKA\_UNWRAP: True CKA\_SIGN: True CKA\_VERIFY: True CKA\_DERIVE: True CKA\_LOCAL: True CKA\_MODIFIABLE: True CKA\_EXTRACTABLE: True CKA\_ALWAYS\_SENSITIVE: True CKA\_NEVER\_EXTRACTABLE: False CKA\_CCM\_PRIVATE: False CKA\_FINGERPRINT\_SHA1: E2 EB 1B 86 58 BB 6C EF 07 87 4C 59 D4 06 73 7D 5E 4D 3A 65

### <span id="page-30-0"></span>hagroup

Access the hagroup-level commands. The hagroup commands are used to manage and administer HA (high availability) groups of Luna HSMs for redundancy and load balancing.

### **Syntax**

**hagroup**

**addmember addstandby creategroup deletegroup halog haonly interval listgroups recover removemember removestandby retry synchronize**

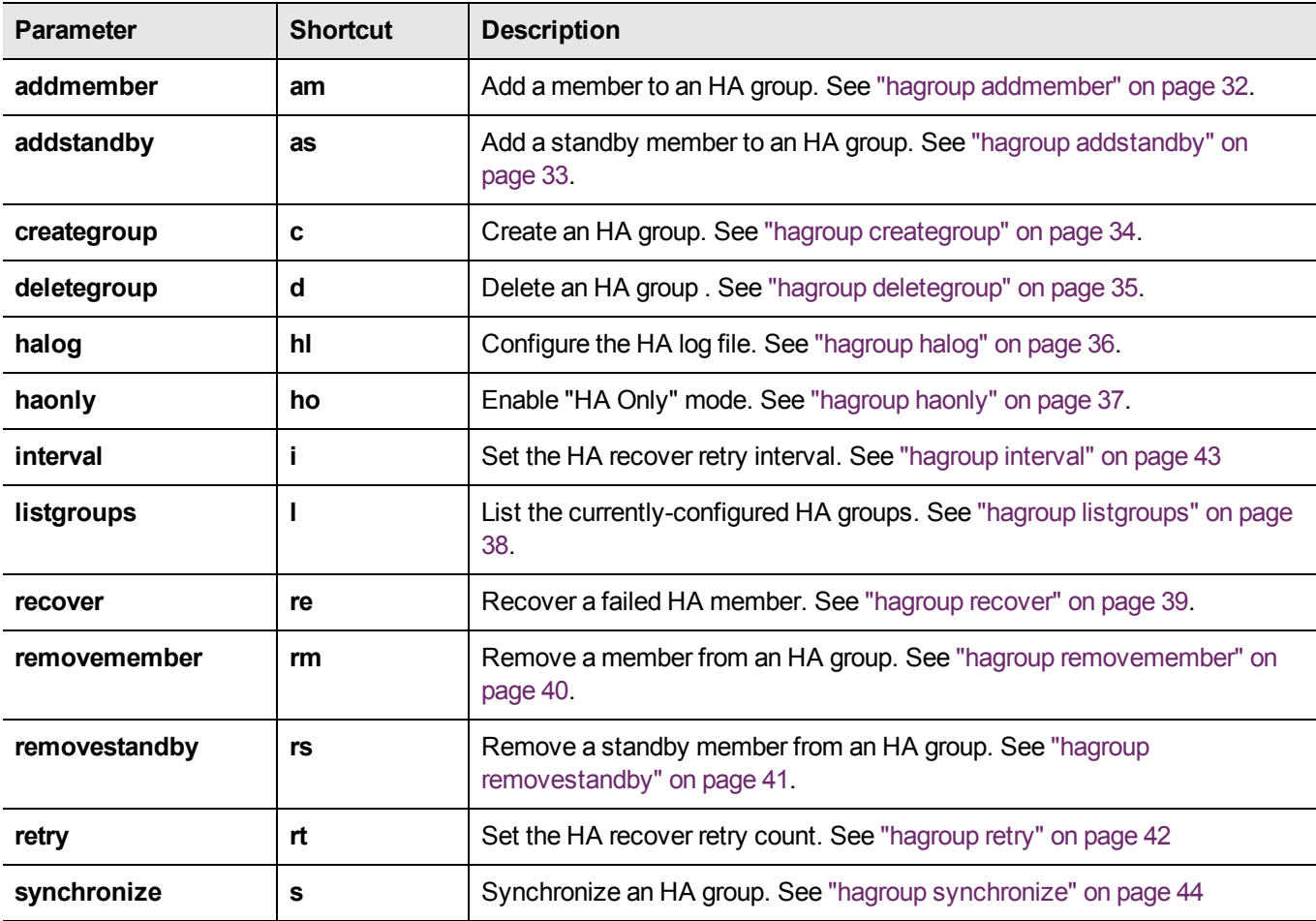

### <span id="page-31-0"></span>hagroup addmember

Add a member to an HA group. Use the "-slot" option or the "-serialNumber" option to specify which HSM to add to the group.

All password authenticated HA group members must have the same password.

All PED authenticated HA group members must have a challenge created, and activation turned on, and all challenges must be the same.

If you intend to add a standby member to the group, you must first use this command to add the member to the group, then use the **lunacm hagroup addstandby** command to convert the member to standby status.

### **Syntax**

#### **haGroup addMember**

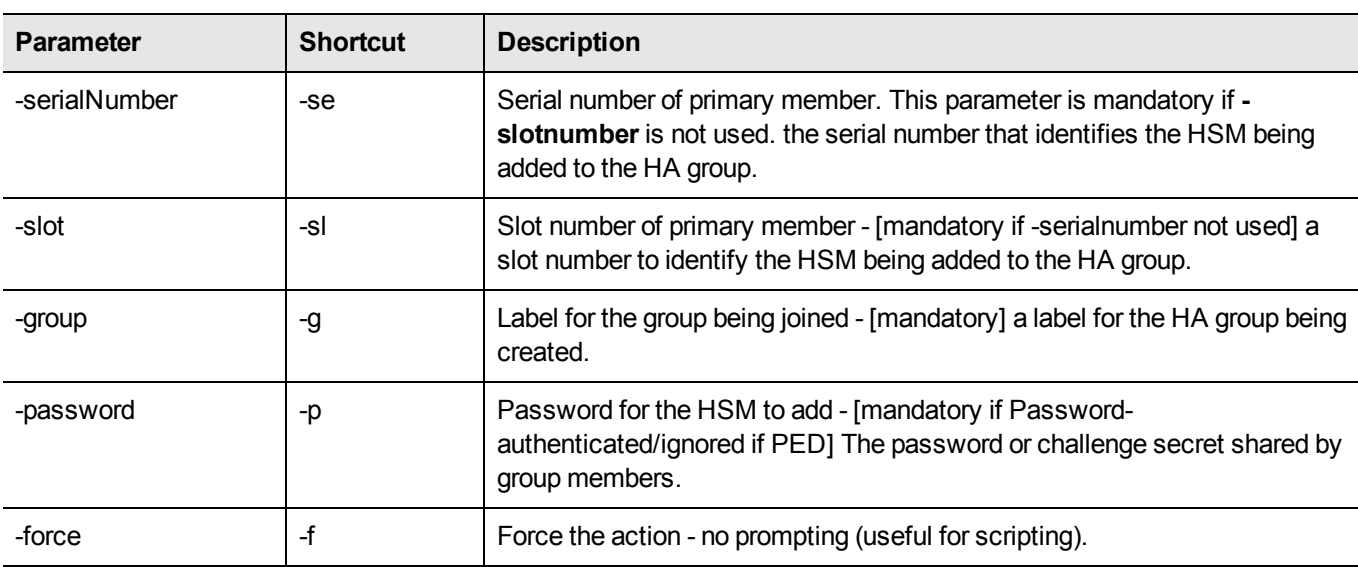

-serialNumber <serial\_number> -l <label> -p <password> [-force] -slot <slot\_number> -l <label> -p <password> [-force]

### **Example**

lunacm:> hagroup addmember -serialnumber 12345679 -label mygroup

## <span id="page-32-0"></span>hagroup addstandby

Add a standby member to an HA group. Use the "-slot" option or the "-serialNumber" option to specify which HSM to add to the group. All PED authenticated HA group members must have a challenge created, and activation turned on, and all challenges must be the same.

### **Syntax**

**hagroup addstandby -serialnumber** <serial number> **-group** <label>

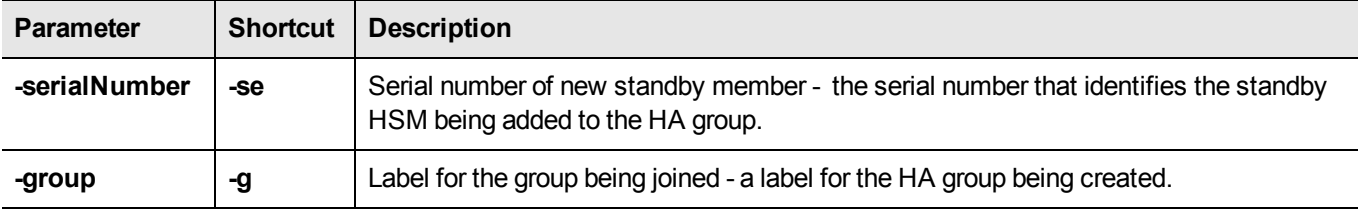

#### **Example**

lunacm:> hagroup addstandby -serialnumber 12345679 -group mygroup

## <span id="page-33-0"></span>hagroup creategroup

Create an HA group. Use the **-slot** or **-serialNumber** options to specify the primary member for the group. All password authenticated HA group members must have the same password. All PED authenticated HA group members must have a challenge created, and activation turned on, and all challenges must be the same.

### **Syntax**

#### **hagroup creategroup**

**-serialNumber** <serial number> **-l** <label> -p <password> **-slot** <slot number> -I <label> -p <password>

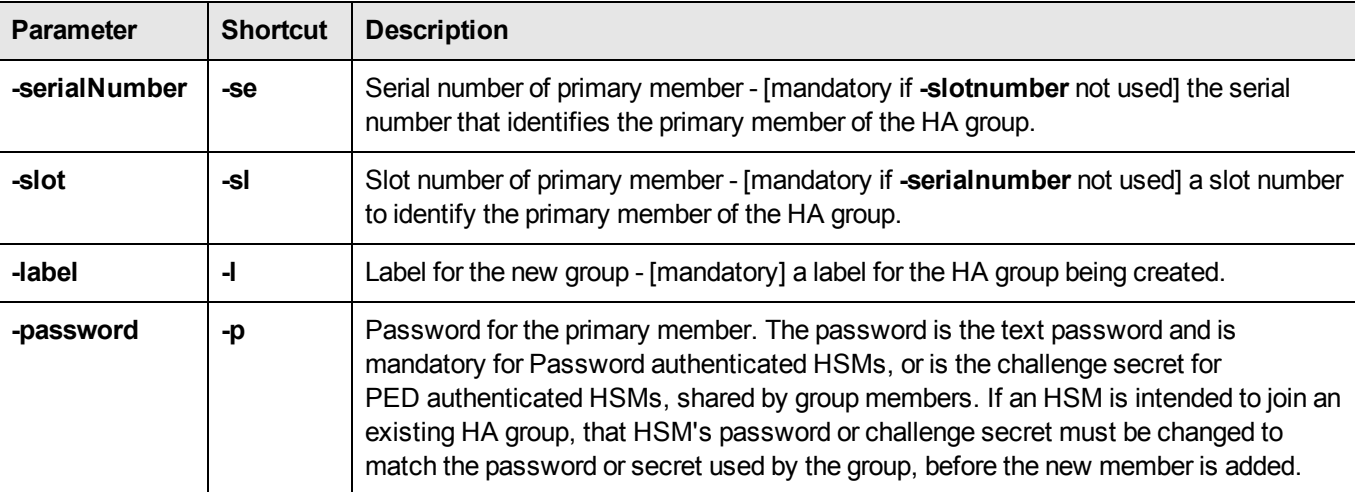

### **Example**

lunacm:> hagroup createGroup -serialnumber 12345678 -label mygroup -password some-obscure-string

# <span id="page-34-0"></span>hagroup deletegroup

Delete an HA group. Use the "-label" option to specify the group to be deleted.

### **Syntax**

#### **hagroup deletegroup -l** <label>

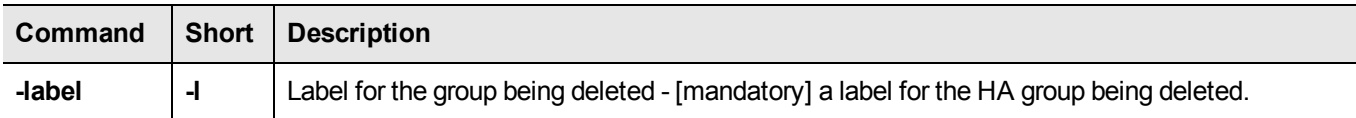

### **Example**

lunacm:> hagroup deleteGroup -label mygroup

### <span id="page-35-0"></span>hagroup halog

Configure the HA log.

#### **Syntax**

**haGroup halog**

**-disable -enable -maxlength** <max\_log\_file\_length> -path <log\_filepath> **-show**

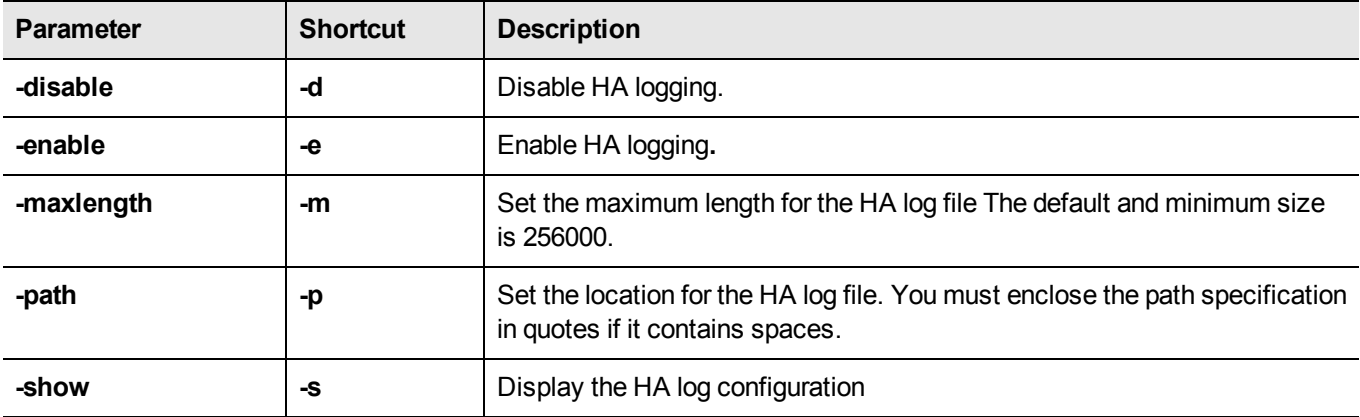

### **Example**

lunacm:> haGroup halog -maxlength 2560000 HA Log maximum file size was successfully set to 2560000. Command Result : No Error lunacm:> hagroup halog -path "c:\Program Files\SafeNet\LunaClient\halog" HA Log path successfully set to c:\Program Files\SafeNet\LunaClient\halog. Command Result : No Error lunacm:> haGroup halog -enable HA Log was successfully enabled.
# hagroup haonly

Enable, disable, or display the HA-only mode configuration for the group.

### **Syntax**

#### **hagroup haonly {-enable | -disable | -show**}

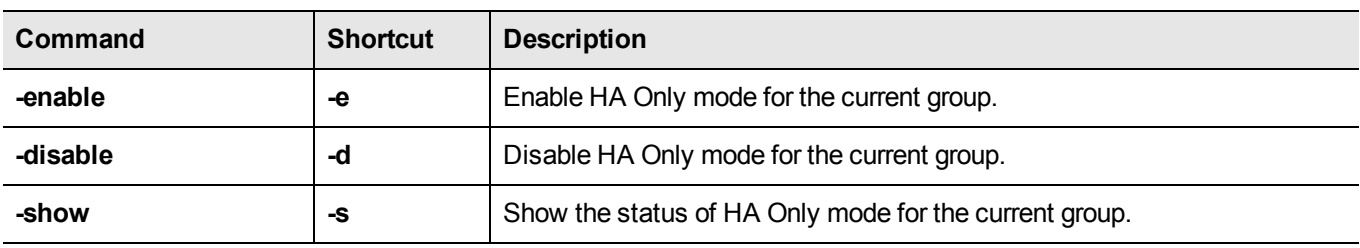

### **Example**

lunacm:> haGroup HAOnly -enable

# hagroup listgroups

List all configured HA groups and all of their members, and show their synchronization status.

#### **Syntax**

**hagroup listgroups**

#### **Example**

lunacm:> hagroup listGroups

 If you would like to see synchronization data for group myHA, please enter the password for the group members. Sync info not available in HA Only mode.

Enter the password: \*\*\*\*\*\*\*

 HA Group Label: myHA HA Group Number: 150032 Group Members: 150032, 951327 Needs sync: yes

## hagroup recover

Recover any failed members of an HA group. Use the **-group** option to specify which HA Group to recover.

### **Syntax**

#### **hagroup recover -group** <label>

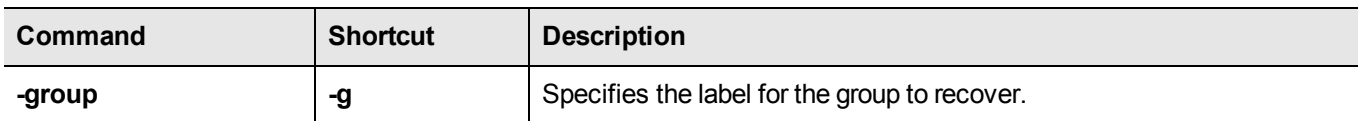

### **Example**

lunacm:> hagroup recover -group myHAgroup

# hagroup removemember

Remove an HSM member from an existing HA group. Use the **-slot** option or the **-serialNumber** option to specify which HSM to remove from the group specified by the **-group** option.

### **Syntax**

#### **haGroup removeMember**

**-serialNumber** <serial number> **-l** <label> **-p** <password> [**-force**] **-slot** <slot number> **-l** <label> **-p** <password> [**-force**]

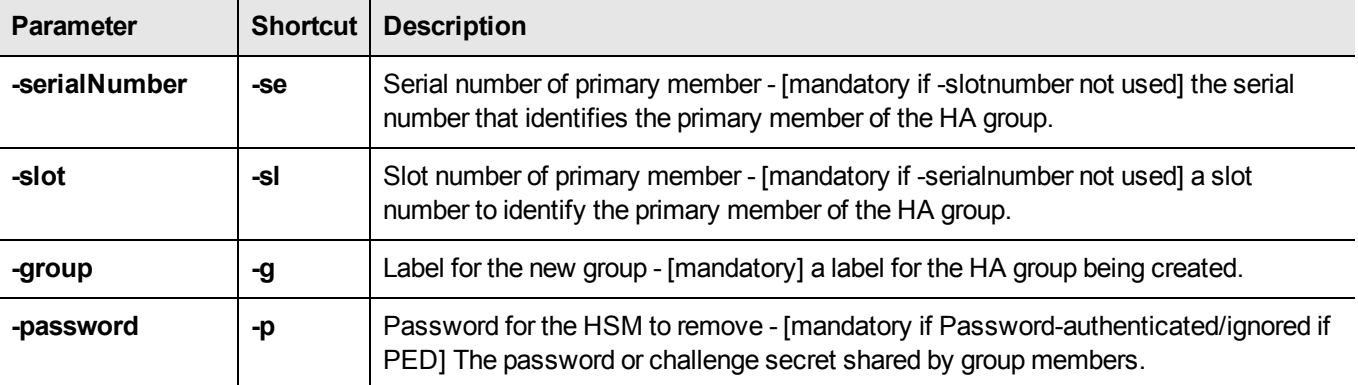

### **Example**

lunacm:> hagroup removemember -serialnumber 12345679 -label mygroup -password 3nd13\$\$\$uMM3r

# hagroup removestandby

Remove a standby member from an HA group. Use the **-serialnumber** option to specify which HSM to remove from the group specified by the **-group** option.

### **Syntax**

**hagroup removestandby -serialnumber** <serial number> **-g** <group>

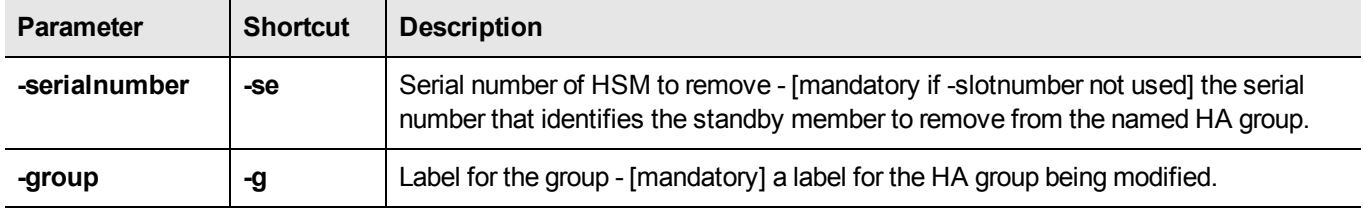

### **Example**

lunacm:> hagroup removestandby -serialnumber 12345679 -group mygroup

# hagroup retry

Modify the HA Recover retry count.

### **Syntax**

**hagroup retry -count** <-1 or 0 or positive integer>

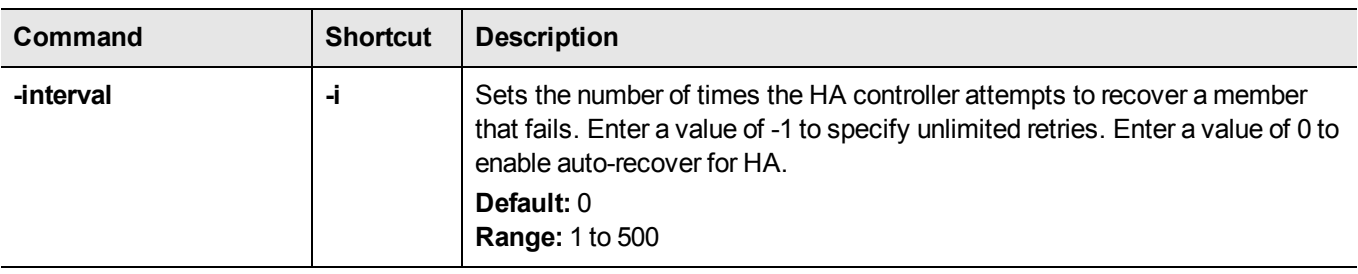

## **Example**

lunacm:> hagroup retry -count -1

# hagroup interval

Modify the HA Recover retry interval.

### **Syntax**

**haGroup interval -interval** <-1 or 0 or positive integer>

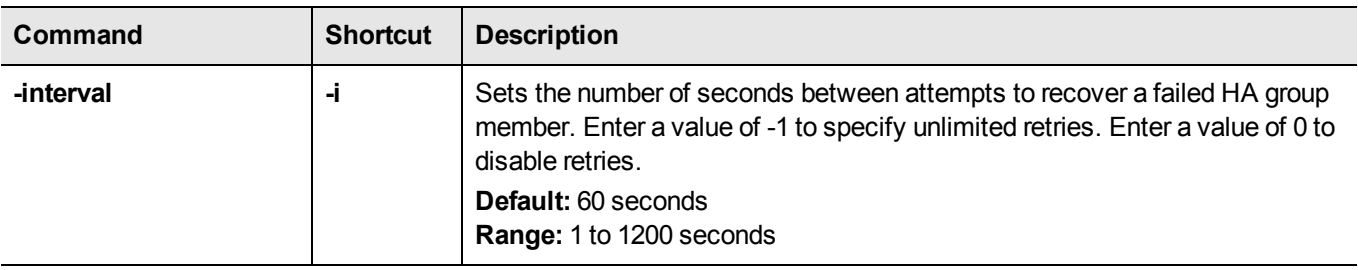

## **Example**

lunacm:> hagroup interval -i 120

# hagroup synchronize

Synchronize an HA group.

### **Syntax**

**hagroup** synchronize -p <password> -group <label\_or\_serial-number\_of\_group>

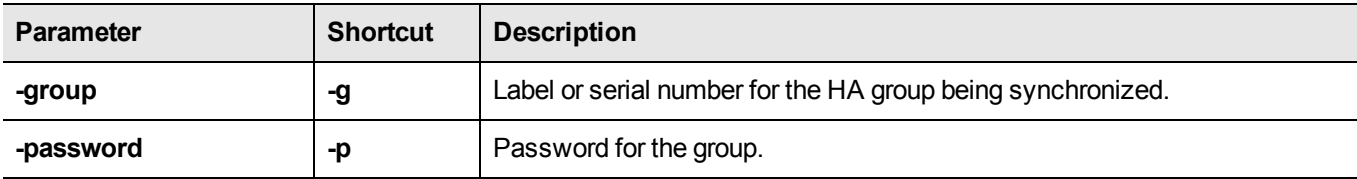

### Example

lunacm:> hagroup synchronize -group mygroup -password 1F331\$ecur3N0w

## hsm

Access the hsm-level commands.

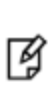

**Note:** The lunacm hsm commands appear only when the current slot selected in lunacm is for a locally-installed HSM, such as a Luna PCI-E. When lunacm is directed at a slot corresponding to a remote Luna SA, the hsm-level commands do not appear, since lunacm has a client-only connection to a remote HSM and therefore cannot log in as SO to a remote HSM. To access HSM commands on the Luna SA appliance, you must use the Luna Shell (lunash).

### **Syntax**

**hsm**

**changehsmpolicy changepw changesopolicy clear clone contents factoryreset init login logout migratepedkey recoveryinit recoverylogin reset restoresim2 restoreuser rollbackfw setlegacydomain showinfo showmechanism showpolicies smkclone updatefw**

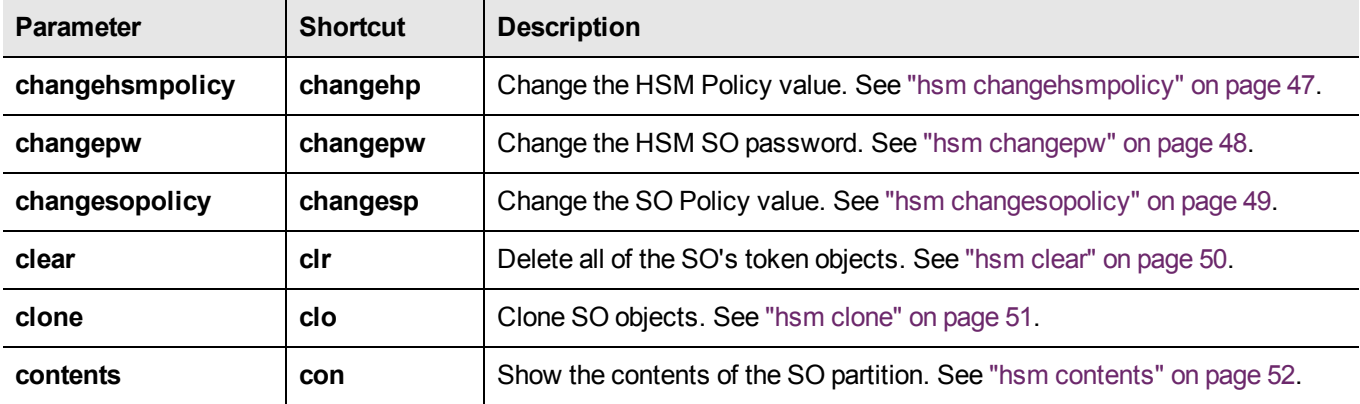

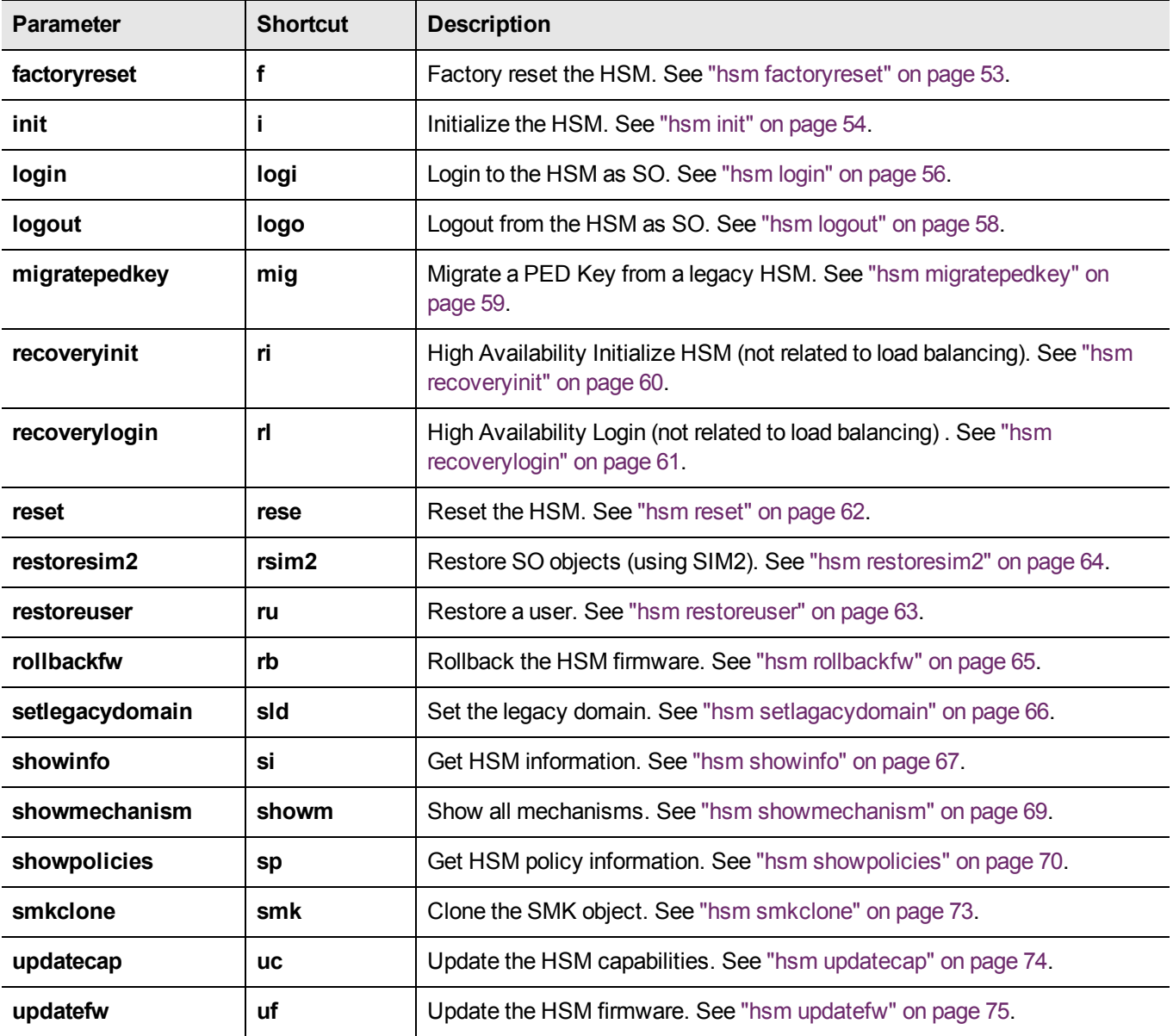

# <span id="page-46-0"></span>hsm changehsmpolicy

Change HSM-level policies. This command changes the specified HSM Policy from the current value to the new, specified value, if the corresponding HSM capability setting permits the change.

> **Note:** The lunacm hsm commands appear only when the current slot selected in lunacm is for a locally-installed HSM, such as a Luna PCI-E. When lunacm is directed at a slot

> corresponding to a remote Luna SA, the hsm-level commands do not appear, since lunacm has a client-only connection to a remote HSM and therefore cannot log in as SO to a remote HSM. To access HSM commands on the Luna SA appliance, you must use the Luna Shell (lunash).

### **Syntax**

网

**hsm changeHSMPolicy - policy** <policy\_number> **-value** <new\_policy\_value> [**-force**]

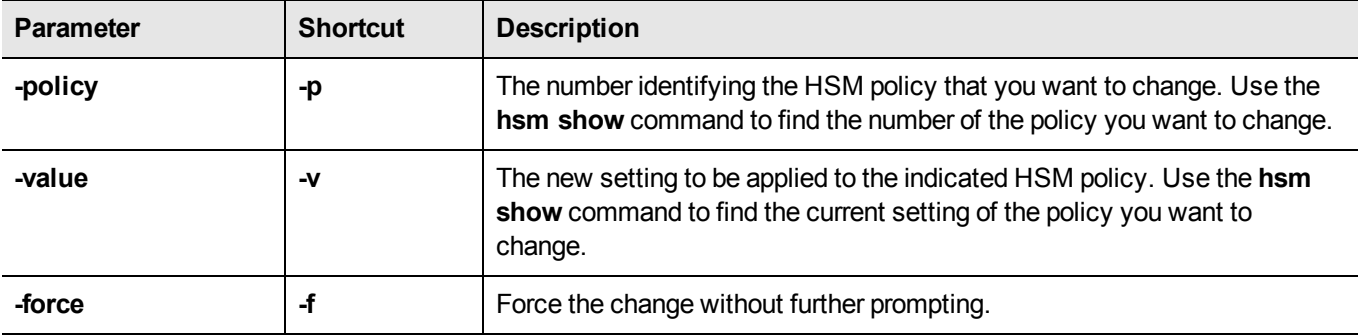

### **Example**

lunacm:> hsm changeHSMPolicy -policy 12 -value 1

You are about to implement a destructive policy change which will zeroize the HSM. The User will be deleted and all data will be erased. Are you sure you wish to continue?

Type 'proceed' to continue, or 'quit' to quit now -> proceed

## <span id="page-47-0"></span>hsm changepw

冏

Change HSM Security Officer password. Use this command to change the password that authenticates the HSM Security Officer (SO) to the HSM.

> **Note:** The lunacm hsm commands appear only when the current slot selected in lunacm is for a locally-installed HSM, such as a Luna PCI-E. When lunacm is directed at a slot

> corresponding to a remote Luna SA, the hsm-level commands do not appear, since lunacm has a client-only connection to a remote HSM and therefore cannot log in as SO to a remote HSM. To access HSM commands on the Luna SA appliance, you must use the Luna Shell (lunash).

### **Syntax**

hsm changePw -newpw <new\_SO\_password> -oldpw <old\_SO\_password>

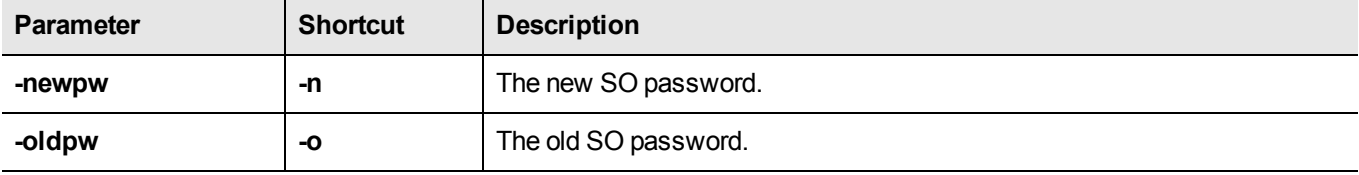

### **Example**

lunacm:> hsm changePw -newpw NewPa\$\$w0rd -oldpw 0ldPa\$\$w0rd

# <span id="page-48-0"></span>hsm changesopolicy

Change the Security Officer policies. Use this command to change the specified SO Policy from the current value to the new, specified value, if the corresponding SO Capability setting permits the change.

> **Note:** The lunacm hsm commands appear only when the current slot selected in lunacm is for a locally-installed HSM, such as a Luna PCI-E. When lunacm is directed at a slot

> corresponding to a remote Luna SA, the hsm-level commands do not appear, since lunacm has a client-only connection to a remote HSM and therefore cannot log in as SO to a remote HSM. To access HSM commands on the Luna SA appliance, you must use the Luna Shell (lunash).

### **Syntax**

冏

**hsm changesopolicy** - **policy** <policy\_number> -value <new\_policy\_value>

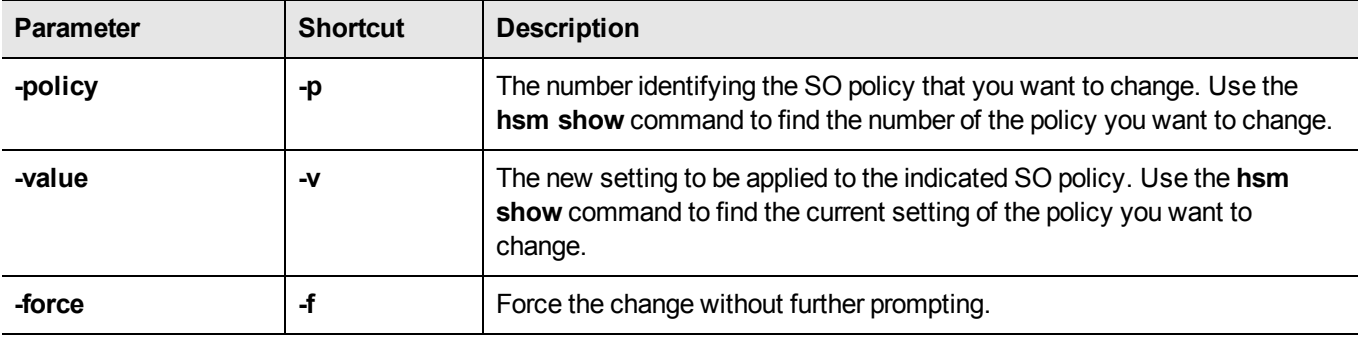

### **Example**

lunacm:> hsm changeSOPolicy -policy 25 -value 246

# <span id="page-49-0"></span>hsm clear

Delete contents of the SO space. If the SO is logged in, this command deletes all token objects in the SO partition.

放

**Note:** The lunacm hsm commands appear only when the current slot selected in lunacm is for a locally-installed HSM, such as a Luna PCI-E. When lunacm is directed at a slot corresponding to a remote Luna SA, the hsm-level commands do not appear, since lunacm has a client-only connection to a remote HSM and therefore cannot log in as SO to a remote HSM. To access HSM commands on the Luna SA appliance, you must use the Luna Shell (lunash).

### **Syntax**

**hsm clear**

### **Example**

lunacm:> hsm clear

## <span id="page-50-0"></span>hsm clone

放

Clone HSM SO objects. Use this command to clone SO objects from the HSM into another HSM installed in the same computer.

> **Note:** The lunacm hsm commands appear only when the current slot selected in lunacm is for a locally-installed HSM, such as a Luna PCI-E. When lunacm is directed at a slot

> corresponding to a remote Luna SA, the hsm-level commands do not appear, since lunacm has a client-only connection to a remote HSM and therefore cannot log in as SO to a remote HSM. To access HSM commands on the Luna SA appliance, you must use the Luna Shell (lunash).

### **Syntax**

**hsm clone** -objects <handles> [-force] -password <password> -slot <slot number>

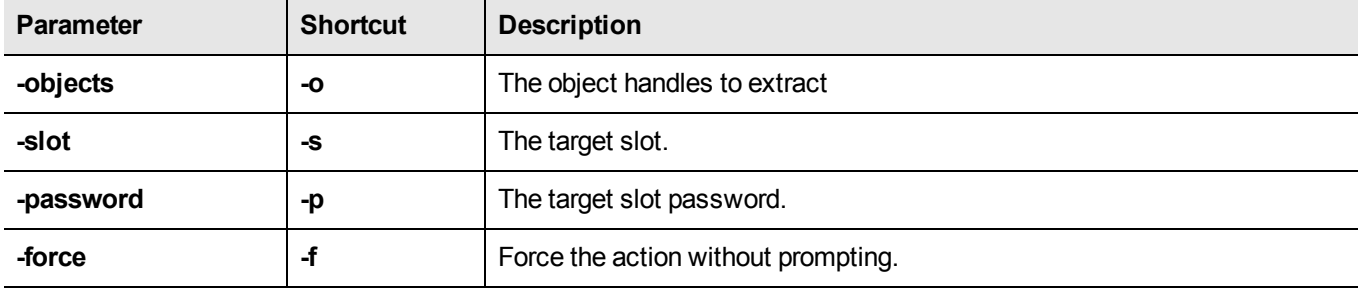

### **Example**

lunacm:> hsm clone -objects 0 -slot 2

## <span id="page-51-0"></span>hsm contents

Show the contents of the SO space. If the SO is logged in, this command displays the contents of the SO space (exclusive of user partition contents). If the SO is not logged in, this command displays all SO objects that are available from a public session.

> **Note:** The lunacm hsm commands appear only when the current slot selected in lunacm is for a locally-installed HSM, such as a Luna PCI-E. When lunacm is directed at a slot corresponding to a remote Luna SA, the hsm-level commands do not appear, since lunacm has a client-only connection to a remote HSM and therefore cannot log in as SO to a remote HSM. To access HSM commands on the Luna SA appliance, you must use the Luna Shell (lunash).

### **Syntax**

#### **hsm contents**

囪

#### **Example**

lunacm:> hsm contents You are not logged in. Looking for objects in a public session. No objects are currently viewable from a public session.

Command Result : No Error

lunacm:> lunacm:> hsm login If you are not activated, please attend to the PED. Command Result : No Error

lunacm:> hsm contents The SO is currently logged in. Looking for objects in the SO's partition. No objects are currently viewable.

# <span id="page-52-0"></span>hsm factoryreset

Reset the HSM to its factory configuration. Use this command to set the HSM back to factory default settings, clearing all contents (puts HSM in zeroized state). Because this is a destructive command, the user is asked to "proceed" unless the -force switch is provided at the command line. This command can be performed only at the local serial console.

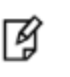

**Note:** This command resets settings and configuration, but does not perform firmware rollback and does not uninstall Capability Updates that have been installed since the HSM came from the factory.

### **Syntax**

#### **hsm factoryReset** [**-force**]

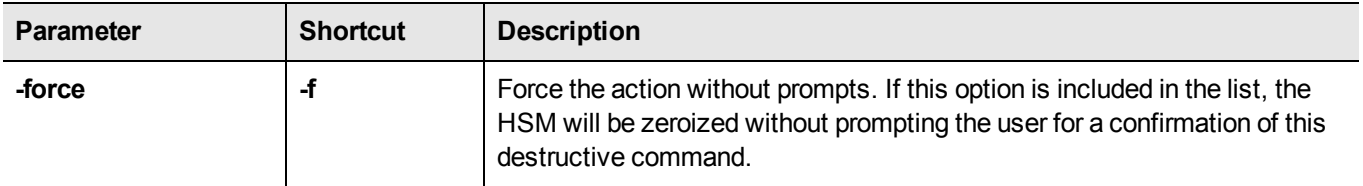

### **Example**

lunacm:>hsm factoryReset

CAUTION: Are you sure you wish to reset this HSM to factory default settings? All partitions and data will be erased and HSM policies will be reverted to factory settings.

```
Type 'proceed' to return the HSM to factory default, or
'quit' to quit now.
```
> proceed

Command Result : 0 (success)

## <span id="page-53-0"></span>hsm init

Initialize the HSM. Initializing the HSM erases all existing data on the key card, including any HSM Partition and its data. HSM Partition then must be recreated with the partition create command. Because this is a destructive command, the user is asked to "proceed" unless the -force switch is provided at the command line.

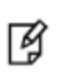

**Note:** The lunacm hsm commands appear only when the current slot selected in lunacm is for a locally-installed HSM, such as a Luna PCI-E. When lunacm is directed at a slot corresponding to a remote Luna SA, the hsm-level commands do not appear, since lunacm has a client-only connection to a remote HSM and therefore cannot log in as SO to a remote HSM. To access HSM commands on the Luna SA appliance, you must use the Luna Shell (lunash).

### **Syntax**

**hsm init -label** <hsmlabel> **-password** <hsmsopassword> **[-force**]

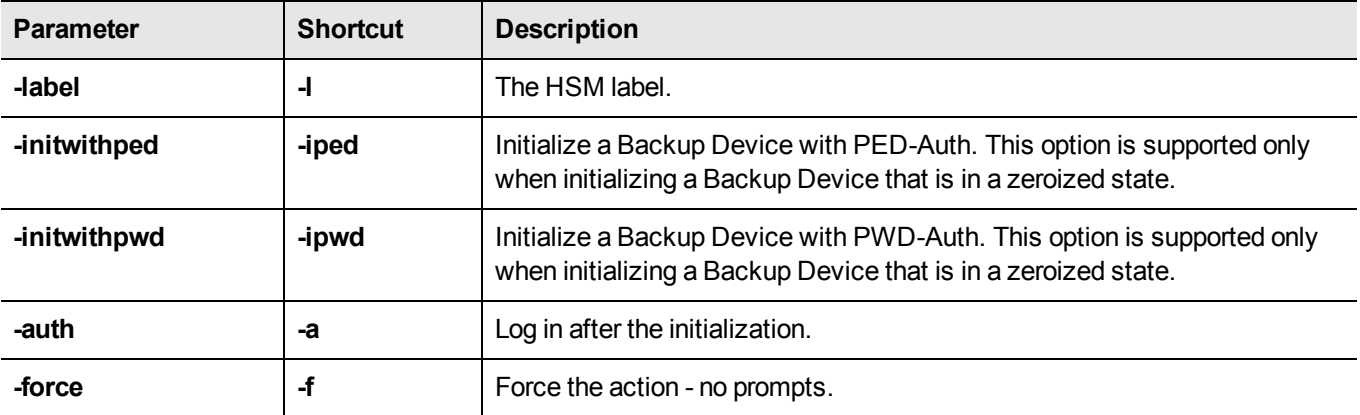

### **Example**

#### **"Soft" init (no factory reset)**

lunacm:> hsm init -label myLuna

You are about to initialize the HSM that is NOT in the factory reset (zeroized) state. All objects will be destroyed. The User will be destroyed. You are required to provide the current SO PED key. The domain will NOT be destroyed.

Are you sure you wish to continue? Type 'proceed' to continue, or 'quit' to quit now -> proceed

```
Command Result : No Error
lunacm:>
```
#### **"Hard" init (with factory reset first)**

lunacm:> hsm factoryReset

You are about to factory reset the HSM. All contents of the HSM will be destroyed.

The user will be destroyed. The SO will be destroyed. The domain will be destroyed. Are you sure you wish to continue? Type 'proceed' to continue, or 'quit' to quit now -> proceed Resetting HSM Command Result : No Error lunacm:> lunacm:> hsm init -label myLuna You are about to initialize the HSM that is in the factory reset (zeroized) state. All objects will be destroyed. The User will be destroyed. You are required to provide the current SO PED key. The domain will NOT be destroyed.

Are you sure you wish to continue? Type 'proceed' to continue, or 'quit' to quit now -> proceed

# <span id="page-55-0"></span>hsm login

Login to the HSM as the security officer (SO).

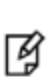

**Note:** The lunacm hsm commands appear only when the current slot selected in lunacm is for a locally-installed HSM, such as a Luna PCI-E. When lunacm is directed at a slot corresponding to a remote Luna SA, the hsm-level commands do not appear, since lunacm has a client-only connection to a remote HSM and therefore cannot log in as SO to a remote HSM. To access HSM commands on the Luna SA appliance, you must use the Luna Shell (lunash).

### **Syntax**

hsm login [-password <hsm\_SO\_password>] [-ped <ped Id>]

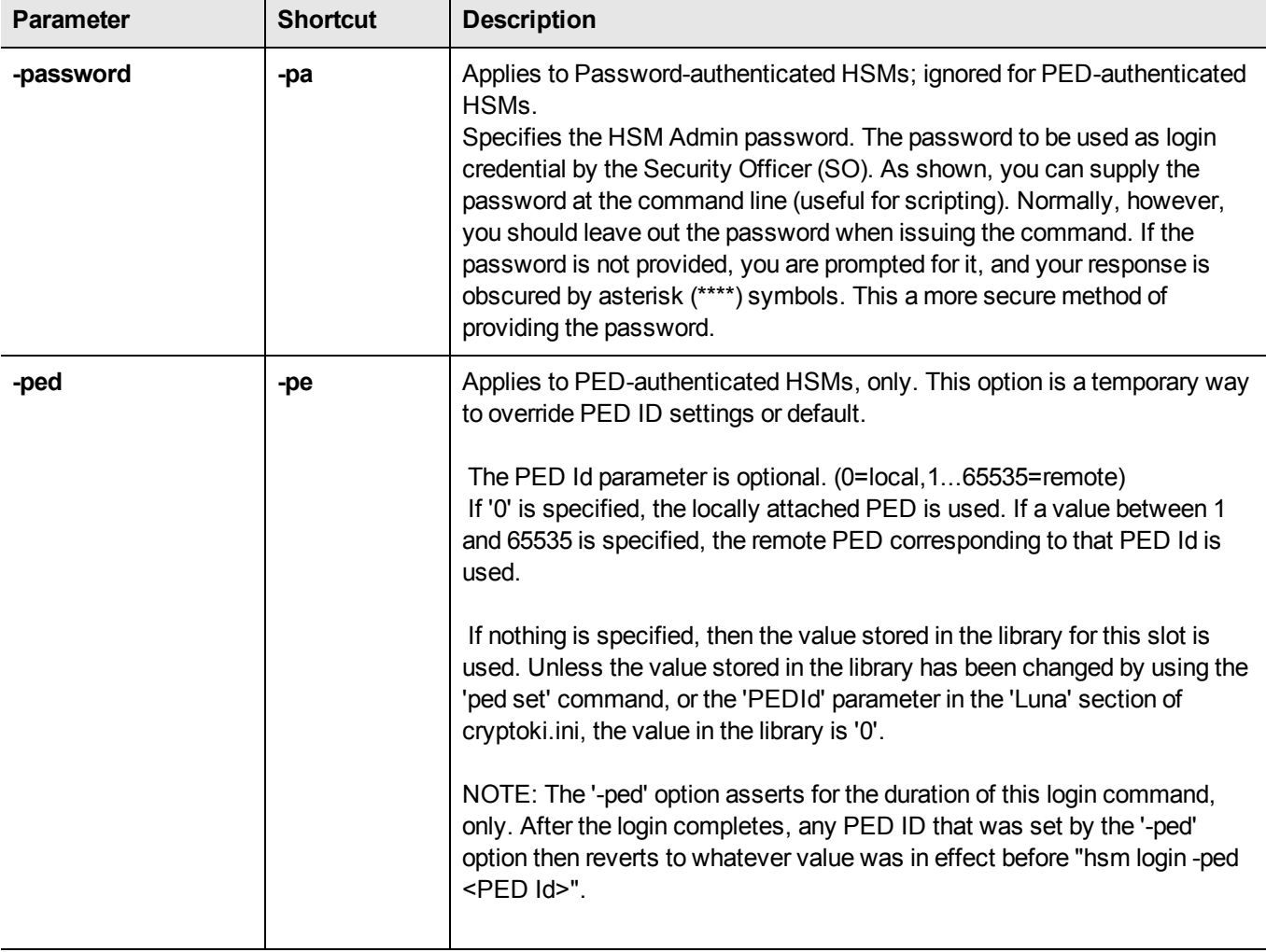

### **Example**

#### **HSM login using the -password option (not recommended)**

lunacm:> hsm login -password SOpa55word!

Command Result : No Error

#### **HSM login without the -password option**

lunacm:> hsm login

Option -password was not supplied. It is required.

Enter the password: \*\*\*\*\*\*\*\*\*\*\*

# <span id="page-57-0"></span>hsm logout

Logout the security officer (SO) from the HSM.

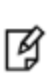

**Note:** The lunacm hsm commands appear only when the current slot selected in lunacm is for a locally-installed HSM, such as a Luna PCI-E. When lunacm is directed at a slot corresponding to a remote Luna SA, the hsm-level commands do not appear, since lunacm has a client-only connection to a remote HSM and therefore cannot log in as SO to a remote HSM. To access HSM commands on the Luna SA appliance, you must use the Luna Shell (lunash).

### **Syntax**

**hsm logout**

### **Example**

lunacm:> hsm logout

# <span id="page-58-0"></span>hsm migratepedkey

Migrate the PED key contents. use this command to copy the contents of a Version 1.x Luna PED Key (looks like a colorful toy key) to a Version 2.x Luna PED USB iKey. This operation requires both a version 1.14 Luna PED (no earlier version will work - contact SafeNet Customer Support) and a Version 2.x Luna PED. A G4/K5 HSM or token with firmware 4.6.1 must be connected, in order to run this command.

> **Note:** The lunacm hsm commands appear only when the current slot selected in lunacm is for a locally-installed HSM, such as a Luna PCI-E. When lunacm is directed at a slot

corresponding to a remote Luna SA, the hsm-level commands do not appear, since lunacm has a client-only connection to a remote HSM and therefore cannot log in as SO to a remote HSM. To access HSM commands on the Luna SA appliance, you must use the Luna Shell (lunash).

### **Syntax**

#### **hsm migratepedkey**

ᢙ

### **Example**

lunacm:> hsm migratepedkey Make sure a Version 1 PED is connected. Type 'proceed' to continue, or 'quit' to quit now -> proceed Please attend to the PED. Make sure a Version 2 PED is connected. Please attend to the PED. Command Result : No Error

## <span id="page-59-0"></span>hsm recoveryinit

Rerforms a recovery (formerly High Availability) initialization on the current active session.

#### **Syntax**

**hsm recoveryinit** [**-plabel** <rsapublickeylabel> **-rlabel** <rsaprivatekeylabel> **-keyhandle** <rsaprivatekeyhandle>] [ **force**] **-password**

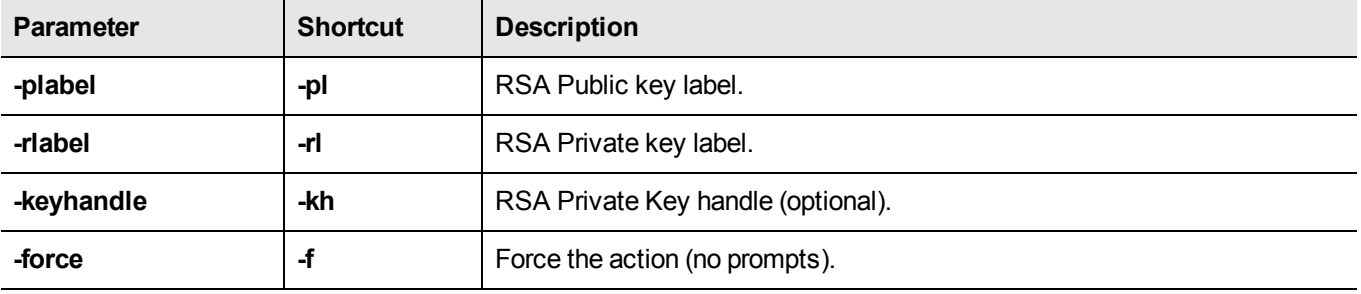

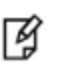

**Note:** Labels are required only to create custom-named RecoveryInit RSA key pair, which is the default action if [keyhandle] is not supplied.

### **Example**

lunacm:> hsm recoveryinit

Generating RSA Key pair for Recovery Init...

No label were supplied for the RSA key pair. Default labels will be used. Are you sure you wish to continue?

Type 'proceed' to continue, or 'quit' to quit now -> proceed

Command Result : Success

# <span id="page-60-0"></span>hsm recoverylogin

Perform a High Availability login on the current active session.

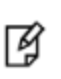

**Note:** The lunacm hsm commands appear only when the current slot selected in lunacm is for a locally-installed HSM, such as a Luna PCI-E. When lunacm is directed at a slot corresponding to a remote Luna SA, the hsm-level commands do not appear, since lunacm has a client-only connection to a remote HSM and therefore cannot log in as SO to a remote HSM. To access HSM commands on the Luna SA appliance, you must use the Luna Shell (lunash).

### **Syntax**

#### **hsm recoverylogin**

### **Example**

lunacm:> hsm recoverylogin

Command Result : Success

## <span id="page-61-0"></span>hsm reset

Reset the Luna HSM. Use this command to reset the Luna HSM if it has has stopped responding, but your computer is still responsive. This command closes out any login status and open sessions.

If you are a developer, trace what you were doing at the time the problem occurred and try to find another way to program the task that does not put the module in an unresponsive state. If that is not possible, then contact SafeNet Support with details of the problem and how to reproduce it.

If you are an end-user customer, using an application developed by a supplier other than SafeNet, contact that company for a resolution of the problem. They know how their application is programmed to accomplish tasks that use the Luna HSM, and they can determine possible workarounds or fixes. If the third-party supplier determines that there is an actual implementation fault with the Luna, they will contact SafeNet after gathering the relevant information.

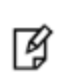

**Note:** The lunacm hsm commands appear only when the current slot selected in lunacm is for a locally-installed HSM, such as a Luna PCI-E. When lunacm is directed at a slot corresponding to a remote Luna SA, the hsm-level commands do not appear, since lunacm has a client-only connection to a remote HSM and therefore cannot log in as SO to a remote HSM. To access HSM commands on the Luna SA appliance, you must use the Luna Shell (lunash).

### **Syntax**

**hsm reset**

### **Example**

lunacm:> hsm reset

## <span id="page-62-0"></span>hsm restoreuser

Insert a backed-up user partition into the HSM.

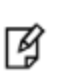

**Note:** The lunacm hsm commands appear only when the current slot selected in lunacm is for a locally-installed HSM, such as a Luna PCI-E. When lunacm is directed at a slot corresponding to a remote Luna SA, the hsm-level commands do not appear, since lunacm has a client-only connection to a remote HSM and therefore cannot log in as SO to a remote HSM. To access HSM commands on the Luna SA appliance, you must use the Luna Shell (lunash).

## **Syntax**

**hsm restoreuser -filename** <input filename>

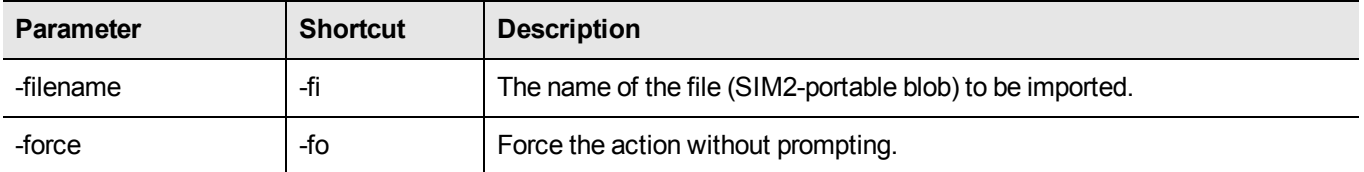

### **Example**

lunacm:> hsm restoreuser -filename mypartitionblob

## <span id="page-63-0"></span>hsm restoresim2

Insert backed-up SO objects into the HSM. When a SIM2-portable blob is created, the options to protect it are:

- **•** none
- **•** an authentication text string.

Therefore, this restore/import operation offers the option to supply an unlocking/authentication text string in case one was used to secure the blob.

> **Note:** The lunacm hsm commands appear only when the current slot selected in lunacm is for a locally-installed HSM, such as a Luna PCI-E. When lunacm is directed at a slot corresponding to a remote Luna SA, the hsm-level commands do not appear, since lunacm has a client-only connection to a remote HSM and therefore cannot log in as SO to a remote HSM. To access HSM commands on the Luna SA appliance, you must use the Luna Shell (lunash).

### **Syntax**

囜

hsm **restoresim2** [-auth <auth\_passwd>] -filename <input\_filename> -partition <partition>

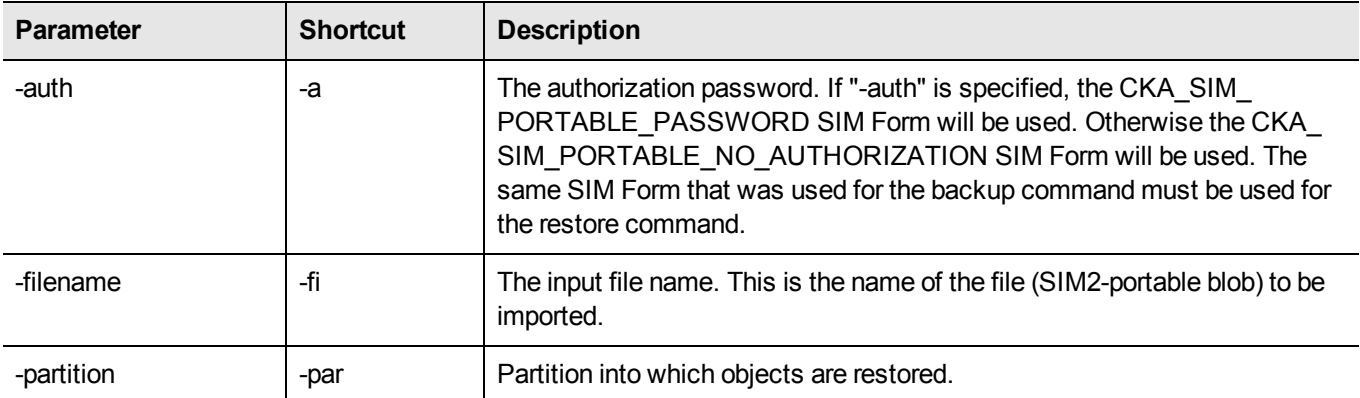

### **Example**

lunacm:> hsm restoreSIM2 -auth someauthenticationsecret -filename mySIM2portableblob

## <span id="page-64-0"></span>hsm rollbackfw

Rollback the HSM firmware to the previously installed version. Only the previously installed version is available for rollback. Rollback allows you to try a new firmware version (**hsm updatefw**) without permanently committing to the new version.

> **Note:** You must re-initialize the HSM after rolling back the firmware rollback. since reinitialization is a destructive action, ensure that you back up any important materials before running this command.

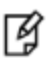

囪

**Note:** The lunacm hsm commands appear only when the current slot selected in lunacm is for a locally-installed HSM, such as a Luna PCI-E. When lunacm is directed at a slot corresponding to a remote Luna SA, the hsm-level commands do not appear, since lunacm has

a client-only connection to a remote HSM and therefore cannot log in as SO to a remote HSM. To access HSM commands on the Luna SA appliance, you must use the Luna Shell (lunash).

#### **Syntax**

#### **hsm rollbackfw**

#### **Example**

lunacm:> hsm login

Please attend to the PED.

Command Result : No Error

lunacm:> hsm rollbackFW

You are about to rollback the firmware. The HSM will be reset. Are you sure you wish to continue?

Type 'proceed' to continue, or 'quit' to quit now -> proceed

Rolling back firmware. This may take several minutes.

Firmware rollback passed. Resetting HSM

# <span id="page-65-0"></span>hsm setlagacydomain

Set the legacy cloning domain on the HSM. You must set the legacy cloning domain to migrate the contents of a legacy Luna HSM to a release 5.x Luna HSM.

- **•** The legacy cloning domain for password-authenticated HSM partitions is the text string that was used as a cloning domain on the legacy token HSM or Luna PCI HSM or Luna SA HSM whose contents are to be migrated to the Luna 5.x HSM SO space (a separate command, **partition setlegacydomain** is used for partitions).
- **•** The legacy cloning domain for PED-authenticated HSMs is the cloning domain secret on the red PED key for the legacy PED authenticated HSM whose contents are to be migrated to the Luna 5.x HSM SO space.

You cannot migrate objects from a password-authenticated token/HSM to a PED authenticated Luna 5.x HSM, and you cannot migrate objects from a PED authenticated token/HSM to a password-authenticated Luna 5.x HSM.

Your target Luna 5.x HSM has, and retains, whatever modern HSM cloning domain was imprinted (on a red PED Key) when the HSM was initialized. The **hsm setlegacydomain** command takes the domain value from your legacy HSM's red PED Key and associates that with the modern-format domain of the new HSM, to allow the HSM's SO space to be the cloning (restore...) recipient of objects from the legacy (token) HSM.

Once the first legacy domain has been associated with your new Luna HSM, that legacy domain is attached until the HSM is reinitialized.

The ability to set the legacy cloning domain does not allow you to defeat the security provision that prevents cloning of objects across different domains.

See "Legacy Domains and Migration" for a description and summary of the possible combinations of source (legacy) tokens/HSMs and target (modern) HSMs and the disposition of token objects from one to the other.

> **Note:** The lunacm hsm commands appear only when the current slot selected in lunacm is for a locally-installed HSM, such as a Luna PCI-E. When lunacm is directed at a slot corresponding to a remote Luna SA, the hsm-level commands do not appear, since lunacm has a client-only connection to a remote HSM and therefore cannot log in as SO to a remote HSM.

To access HSM commands on the Luna SA appliance, you must use the Luna Shell (lunash).

### **Syntax**

囪

#### **hsm setLegacyDomain** [**-domain** <domain>]

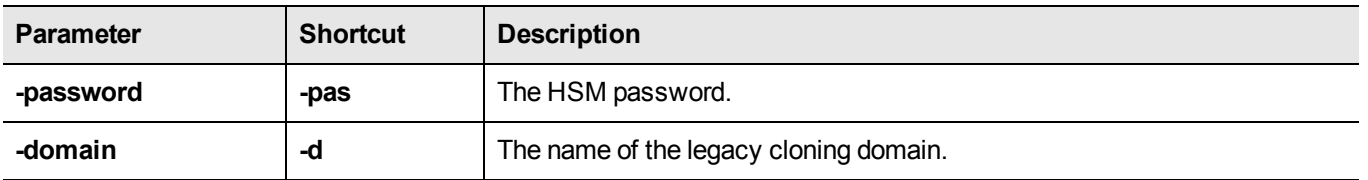

### **Example**

lunacm:> hsm setLegacyDomain

The PED prompts for the legacy red domain PED Key (notice mention of "raw data" in the PED message).

Command result: Success!

## <span id="page-66-0"></span>hsm showinfo

Display HSM-level information.

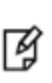

**Note:** The lunacm hsm commands appear only when the current slot selected in lunacm is for a locally-installed HSM, such as a Luna PCI-E. When lunacm is directed at a slot corresponding to a remote Luna SA, the hsm-level commands do not appear, since lunacm has a client-only connection to a remote HSM and therefore cannot log in as SO to a remote HSM. To access HSM commands on the Luna SA appliance, you must use the Luna Shell (lunash).

### **Syntax**

#### **hsm showinfo**

#### **Example**

```
lunacm:> hsm showinfo
HSM Label -> myLuna
HSM Manufacturer -> Safenet, Inc.
HSM Model -> K6 Base
HSM Serial Number -> 150022
HSM Status -> OK
Token Flags ->
    CKF_RNG
     CKF_LOGIN_REQUIRED
     CKF_USER_PIN_INITIALIZED
     CKF_RESTORE_KEY_NOT_NEEDED
     CKF_TOKEN_INITIALIZED
Firmware Version -> 6.2.1
Rollback Firmware Version -> Not Available
Slot Id \rightarrow 1
Tunnel Slot Id -> 2
Session State -> CKS_RW_PUBLIC_SESSION
SO Status-> Not Logged In
SO Failed Logins-> 0
SO Flags ->
CONTAINER_KCV_CREATED
HSM Storage:
     Total Storage Space: 2097152
     Used Storage Space: 2097152
     Free Storage Space: 0
     Allowed Partitions: 1
     Number of Partitions: 1
SO Storage:
     Total Storage Space: 262144
     Used Storage Space: 0
     Free Storage Space: 262144
     Object Count: 0
```
\*\*\* The HSM is NOT in FIPS 140-2 approved operation mode. \*\*\*

License Count -> 7

- 1. 621000026-000 621-000026-000 K6 BASE CONFIGURATION FILE,HSM UNMASKING
- 2. 620127-000 ECC
- 3. 620114-001 Cloning
- 4. 620109-000 FIPS3
- 5. 621010358-001 621-010358-001 External MTK STM disabled
- 6. 621010089-001 621-010089-001 Remote PED
- 7. 621000021-001 SCU K5/K6 Performance 15

## <span id="page-68-0"></span>hsm showmechanism

Displays a list of the cryptographic mechanisms supported on the HSM.

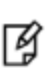

**Note:** The lunacm hsm commands appear only when the current slot selected in lunacm is for a locally-installed HSM, such as a Luna PCI-E. When lunacm is directed at a slot corresponding to a remote Luna SA, the hsm-level commands do not appear, since lunacm has a client-only connection to a remote HSM and therefore cannot log in as SO to a remote HSM. To access HSM commands on the Luna SA appliance, you must use the Luna Shell (lunash).

### **Syntax**

#### **hsm showmechanism**

### **Example**

lunacm:> hsm showinfo

Mechanisms Supported:

```
0x00000000 - CKM_RSA_PKCS_KEY_PAIR_GEN
0x00000001 - CKM_RSA_PKCS
0x00000003 - CKM_RSA_X_509
0x00000006 - CKM_SHA1_RSA_PKCS
0x00000009 - CKM_RSA_PKCS_OAEP
0x0000000a - CKM_RSA_X9_31_KEY_PAIR_GEN
0x0000000c - CKM_SHA1_RSA_X9_31
0x0000000d - CKM_RSA_PKCS_PSS
0x0000000e - \text{CKM}SHA\overline{1}RSA PKCS PSS
0x00000010 - CKM_DSA_KEY_PAIR_GEN
0x00000011 - CKM_DSA
0x00000012 - CKM_DSA_SHA1
.
.
.
0x80000140 - CKM_DSA_SHA224
0x80000141 - CKM_DSA_SHA256
0x80000a02 - CKM NIST PRF KDF0x80000a03 - CKM_PRF_KDF
Command Result : No Error
```
## <span id="page-69-0"></span>hsm showpolicies

Displays the HSM-level capability and policy settings for the HSM and SO.

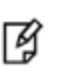

**Note:** Some mechanisms (such as KCDSA) are not enabled unless you have purchased and installed the required Secure Capability Update package. If you require a particular mechanism, and do not see it listed when you generate a mechanism list for your Luna HSM, contact SafeNet Support.

**Note:** The lunacm hsm commands appear only when the current slot selected in lunacm is for a locally-installed HSM, such as a Luna PCI-E. When lunacm is directed at a slot corresponding to a remote Luna SA, the hsm-level commands do not appear, since lunacm has a client-only connection to a remote HSM and therefore cannot log in as SO to a remote HSM. To access HSM commands on the Luna SA appliance, you must use the Luna Shell (lunash).

#### **Syntax**

#### **hsm showpolicies**

网

#### **Example**

```
lunacm:> hsm showplicies
```

```
HSM Capabilities
0: Enable PIN-based authentication : 1
1: Enable PED-based authentication : 0
2: Performance level : 9
3: Enable M of N : 0
4: Enable domestic mechanisms & key sizes : 1
6: Enable masking : 0
7: Enable cloning : 0
8: Enable special cloning certificate : 0
9: Enable full (non-backup) functionality : 1
11: Enable ECC mechanisms : 0
12: Enable non-FIPS algorithms : 1
13: Enable MofN auto-activation : 0
15: Enable SO reset of partition PIN : 1
16: Enable network replication : 0
17: Enable Korean Algorithms : 0
18: FIPS evaluated : 0
19: Manufacturing Token : 0
20: Enable Remote Authentication : 1
21: Enable forcing user PIN change : 0
22: Enable offboard storage : 1
23: Enable partition groups : 0
        HSM Policies
0: PIN-based authentication : 1
1: PED-based authentication : 0
3: Require M of N : 0
6: Allow masking : 0
7: Allow cloning : 0
12: Allow non-FIPS algorithms : 1
```

```
Luna G5 LunaCM Command Reference Guide
Release 5.4.1 007-011302-009 Rev C July 2014 Copyright 2014 SafeNet, Inc.   All rights reserved. 70
```
13: Allow MofN auto-activation : 0

```
15: SO can reset partition PIN : 1
16: Allow network replication : 0
20: Allow Remote Authentication : 1
21: Force user PIN change after set/reset : 0
22: Allow offboard storage : 1
23: Allow partition groups : 0
        SO Capabilities
0: Enable private key cloning : 0
1: Enable private key wrapping : 0
2: Enable private key unwrapping : 1
3: Enable private key masking : 0
4: Enable secret key cloning : 0
5: Enable secret key wrapping : 1
6: Enable secret key unwrapping : 1
7: Enable secret key masking : 0
10: Enable multipurpose keys : 1
11: Enable changing key attributes : 1
14: Enable PED use without challenge : 1
15: Allow failed challenge responses : 1
16: Enable operation without RSA blinding : 1
17: Enable signing with non-local keys : 1
18: Enable raw RSA operations : 1
19: Max non-volatile storage space : 3
20: Max failed user logins allowed : 3
21: Enable high availability recovery : 1
22: Enable activation : 0
23: Enable auto-activation : 0
25: Minimum pin length (inverted: 255 - min) : 248
26: Maximum pin length : 255
28: Enable Key Management Functions : 1
29: Enable RSA signing without confirmation : 1
30: Enable Remote Authentication : 1
        SO Policies
0: Enable private key cloning : 0
1: Enable private key wrapping : 0
2: Enable private key unwrapping : 1
3: Enable private key masking : 0
4: Enable secret key cloning : 0
5: Enable secret key wrapping : 1
6: Enable secret key unwrapping : 1
7: Enable secret key masking : 0
10: Enable multipurpose keys : 1
11: Enable changing key attributes : 1
14: Enable PED use without challenge : 1
15: Allow failed challenge responses : 1
16: Enable operation without RSA blinding : 1
17: Enable signing with non-local keys : 1
18: Enable raw RSA operations : 1
19: Max non-volatile storage space : 3
20: Max failed user logins allowed : 3
21: Enable high availability recovery : 1
22: Enable activation : 0
23: Enable auto-activation : 0
25: Minimum pin length (inverted: 255 - min) : 248
26: Maximum pin length : 255
28: Enable Key Management Functions : 1
29: Enable RSA signing without confirmation : 1
30: Enable Remote Authentication : 1
```
# hsm smkclone

冏

Clone the SIM Masking Key (SMK) from the current slot to the target slot.

**CAUTION:** This command overwrites the SMK of the target slot.

**Note:** The lunacm hsm commands appear only when the current slot selected in lunacm is for a locally-installed HSM, such as a Luna PCI-E. When lunacm is directed at a slot corresponding to a remote Luna SA, the hsm-level commands do not appear, since lunacm has a client-only connection to a remote HSM and therefore cannot log in as SO to a remote HSM. To access HSM commands on the Luna SA appliance, you must use the Luna Shell (lunash).

## **Syntax**

**hsm** smkClone -slot <slot number> [-force] -password <password>

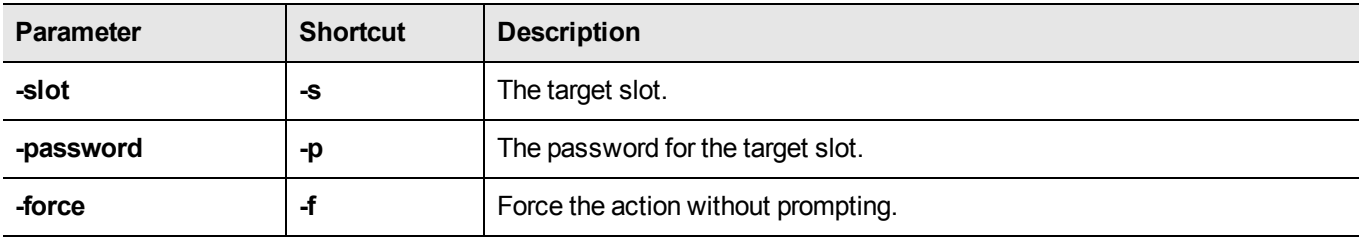

### **Example**

lunacm:> hsm smkclone -slot 2 -password \$ome-Pa55word

# hsm updatecap

Perform an update of the HSM capabilities on the Luna HSM. When updatable features and capabilities are made available from SafeNet, from time to time, this command is the means to implement such features on your existing Luna HSM. That is, if you purchase an advanced capability upgrade, this is the command to update the HSM capability from the standard factory version.

This command, and all the lunacm hsm commands, appear only when the current slot selected in lunacm is for a local HSM, like an installed Luna PCI-E.

HSM commands do not appear in the lunacm command menu when lunacm is directed at a slot corresponding to a remote Luna SA - lunacm has a client-only connection to a remote HSM and therefore cannot log in as SO to a remote HSM.

For Luna SA, the HSM commands are available via the Luna appliance's Luna Shell (lunash:>), which can be accessed via ssh if you have the required authentication.

## **Syntax**

**hsm updatecap -cuf** <capability update filename> **-authcode** <authorization code filename> [-force]

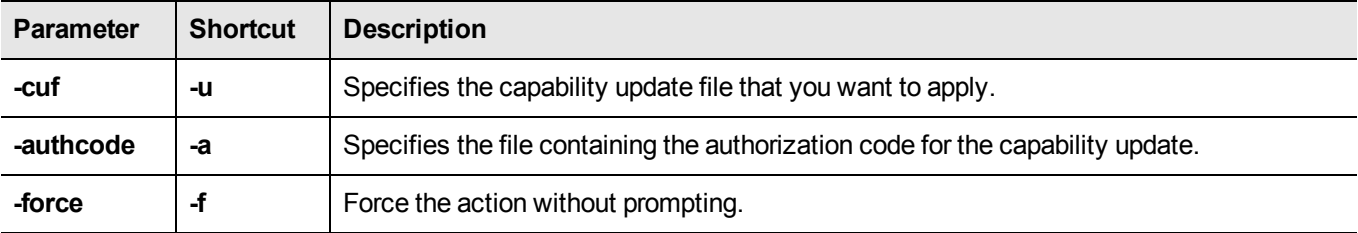

## Example

lunacm:> hsm updateCap -cuf <capupdateK3\_431.FUF> -authcode <authcodeK3\_431.TXT> Command Result : No Error

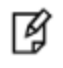

**Note:** The filenames that are shown above are just examples, for purposes of illustration. Yours will differ.

# hsm updatefw

囪

囪

Update the firmware on the Luna HSM.

**Note:** The lunacm hsm commands appear only when the current slot selected in lunacm is for a locally-installed HSM, such as a Luna PCI-E. When lunacm is directed at a slot corresponding to a remote Luna SA, the hsm-level commands do not appear, since lunacm has a client-only connection to a remote HSM and therefore cannot log in as SO to a remote HSM. To access HSM commands on the Luna SA appliance, you must use the Luna Shell (lunash).

**Note:** For PED-authenticated HSMs, you must disable SRK before you can update the firmware. Use the **srk show** command to determine whether SRK is enabled on your HSM. If it is, the first line of the output of the **srk show** command reads **Secure Transport Functionality is supported and enabled**. If this is the case, run the **srk disable**command to disable SRK on the HSM. You must have the appropriate purple PED Key to disable SRK. If you attempt to update the firmware update while SRK is enabled, the system responds with an error: 0x80000030 (CKR\_OPERATION\_NOT\_ALLOWED).

### **Syntax**

**hsm updateFW -fuf** <fwupdate\_filename> **-authcode** <authorization\_code\_filename>

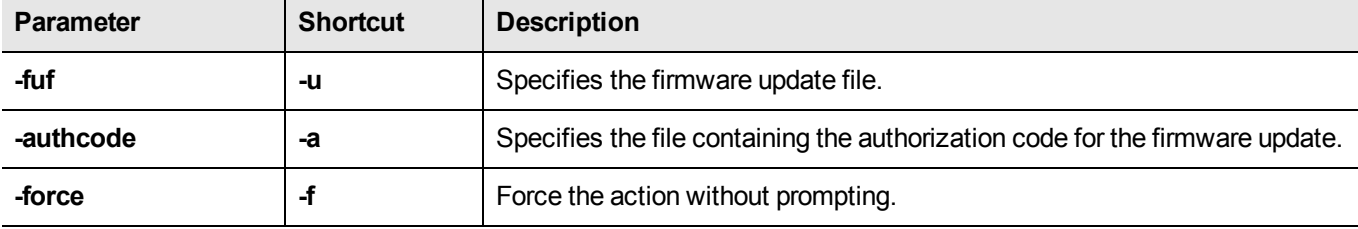

## **Example**

lunacm:> hsm updateFW -fuf fwupdateK6\_6.1.3\_RC7\_w\_BB\_1.3.FUF -authcode authcodeK6\_6.1.3\_RC7.txt You are about to update the firmware. The HSM will be reset. Are you sure you wish to continue? Type 'proceed' to continue, or 'quit' to quit now -> proceed

Updating firmware. This may take several minutes. Firmware update passed. Resetting HSM

# partition

Access the hsm-level commands.

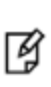

**Note:** The lunacm hsm commands appear only when the current slot selected in lunacm is for a locally-installed HSM, such as a Luna PCI-E. When lunacm is directed at a slot corresponding to a remote Luna SA, the hsm-level commands do not appear, since lunacm has a client-only connection to a remote HSM and therefore cannot log in as SO to a remote HSM. To access HSM commands on the Luna SA appliance, you must use the Luna Shell (lunash).

## **Syntax**

#### **partition**

**activate archive changepolicy changepw clear clone contents create createchallenge createuser deactivate login logout recoveryinit recoverylogin resetpw restoresim2 restoresim3 setlegacydomain showinfo showpolicies smkclone**

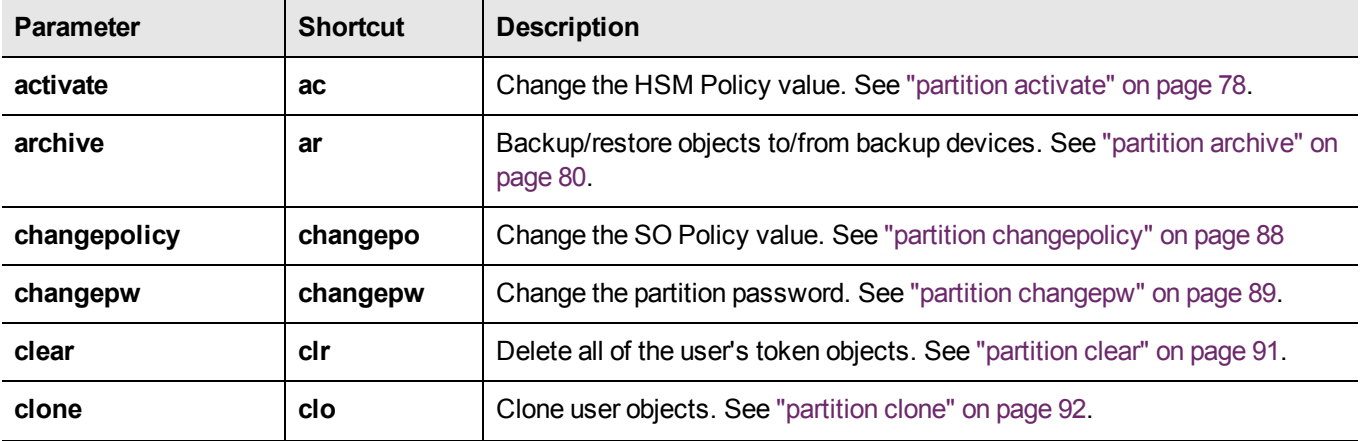

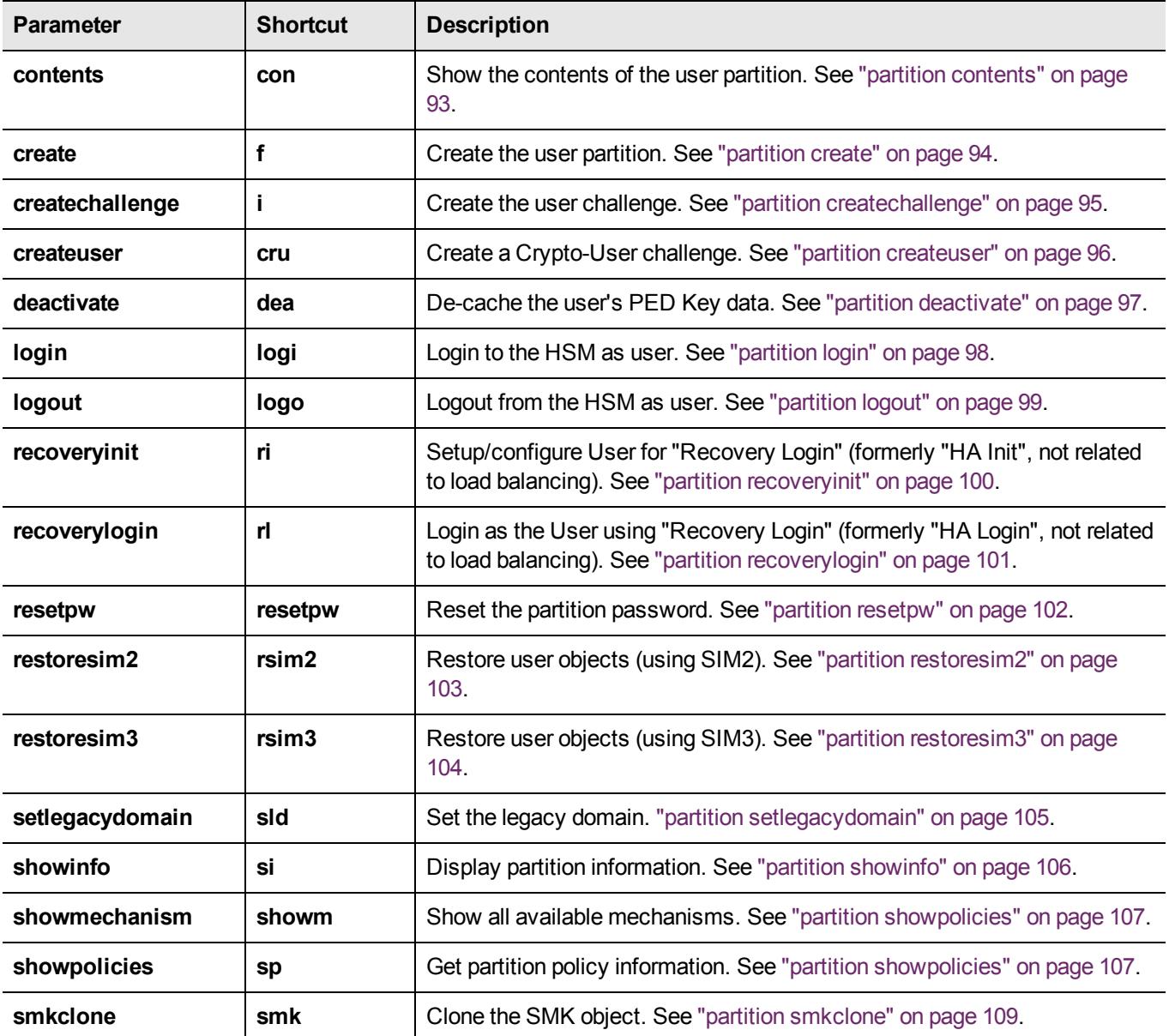

# <span id="page-77-0"></span>partition activate

Cache Partition PED Key data [Luna PCI-E with PED (Trusted Path) Authentication only]. Use this command to caches a Partition's PED Key data. Clients can then connect, authenticate with their Partition password (challenge secret), and perform operations with Partition objects, without need for hands-on PED operations each time. Activation/caching endures until explicitly terminated with "partition deactivate" or host computer power off. If a Partition has not been activated, then each access attempt by a Client causes a login call which initiates a Luna PED operation (requiring the appropriate black PED Key). Unattended operation is possible while the Partition is activated.

网

**Note:** If you wish to activate a Partition, then Partition policy number 22 "Allow activation" must be set to "On" for the named partition. Use "partition showPolicies" to view the current settings and use "partition changePolicy" to change the setting. The policy shows as "Off" or "On", but to change the policy you must give a numeric value of "0" or "1".

**Note:** If you wish to activate a Partition, then Partition policy number 23 "Allow auto-activation" can be set to "On" for the partition. Use "partition showPolicies" to view the current settings and use "partition changePolicy" to change the setting.

The policy shows as "Off" or "On", but to change the policy you must give a numeric value of "0" or "1".

网

Autoactivation caches the activation authentication data in battery-backed memory so that activation can persist/recover following a shutdown/restart or a power outage up to 2 hours duration. If Partition Policy 23 is set, then partition activation includes autoactivation. If Partition Policy 23 is not set, then partition activation persists only while the host computer is powered on, and requires your intervention to reinstate activation following a shutdown or power outage.

# **Syntax**

**partition activate -password** <partition\_user\_password>

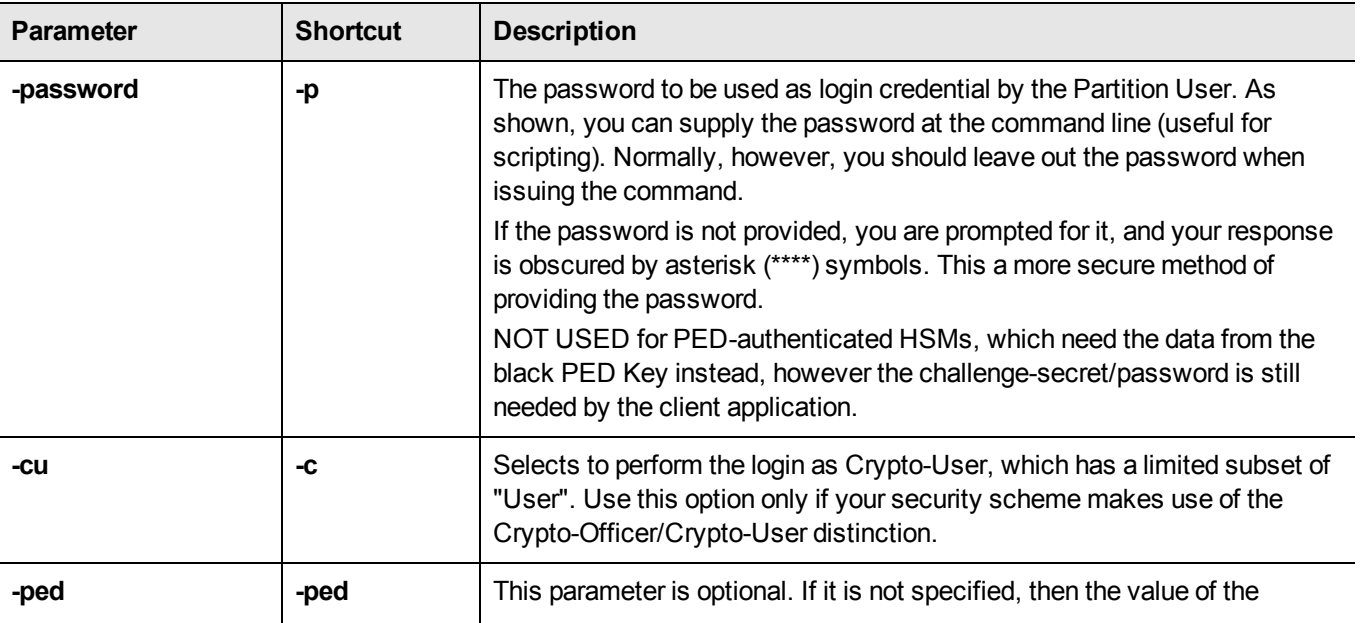

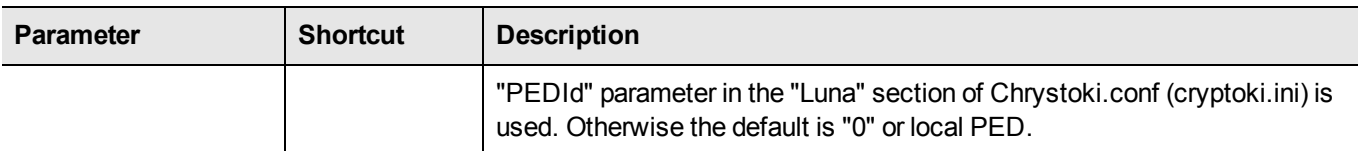

### **Example**

#### **Password-authentication**

lunacm:> partition activate -password Userpa55word!

Command Result : No Error

#### **PED-authentication**

lunacm:> partition activate

Option -password was not supplied. It is required. Enter the password: \*\*\*\*\*\*\*\*\*\*\*\*\*\*\*\* User is not activated, please attend to the PED.

# <span id="page-79-0"></span>partition archive

Access the partition archive commands.

An archive (backup) device can be one of the following:

- **•** an HSM in another slot in the current system.
- **•** a backup HSM connected to a remote workstation.
- **•** a USB-attached HSM connected directly to a Luna PCI-E HSM.
- **•** a SFF backup token (SafeNet iKey e7300) USB device connected to a Luna PED. The Luna PED can be locally or remotely connected (via PedServer) to the HSM you want to backup.

#### **Device configuraton**

In each scenario, the HSM that is being used as a backup device should be configured as a backup device; the HSM capability **Enable full (non-backup) functionality (9)** is disabled.

If the HSM is not configured as a backup device then you will not be able to create new backup partitions on the HSM. You will only be able to backup/restore to/from any existing partitions.

#### **Specifying the backup device**

To specify a backup device in another slot in the current system, use the **-s** option and give the actual slot number (for example, **-s 4**).

To specify a backup device in a remote work station, use the **-s** option and include the keyword **remote** (for example, **-s remote**). When specifying a remote device, you must also provide a hostname and port number using the **-hostname** and **-port** options. (The **-hostname** option also accepts an IP address.)

To specify a USB attached backup device directly connected to the HSM in the current slot, use the **-s** option and include the keyword **direct** (for example, **-s direct**). If you know the slot number that contains the USB attached HSM, you can specify that slot number explicitly (for example, **-s 5**).

To specify a SFF backup (eToken 7300) inserted into a Luna PED connected to the local HSM or connected by USB to a host computer running PedServer, use the **-s** option and include the keyword **etoken**.

#### **Password-authenticated Luna Remote Backup HSM**

When using a password-authenticated Luna Remote Backup HSM, the SO password, partition password, and domain values cannot be specified with the command. This is because the network connection is not secured and the passwords should not be transferred across the network in the clear. If these values are required, they will be prompted on the remote workstation console.

#### **Device initialization**

Before a backup HSM can be used, it must be initialized. To initialize a backup HSM, you must set your backup HSM as your current slot and use the **hsm init** command. If your backup HSM is in a remote workstation, then you must initialize it locally at that workstation, or remotely using remote PED if it is supported.

#### **Appending objects to an existing backup partition**

When backing up, the **append** option can be used to add objects to the existing backup partition. If the specified partition does not exist, then this option cannot be used. If the partition does exist and this option is not used, the existing partition is deleted and a new partition is created. If the **append** option is not used and the specified partition does not exist, it is created. If the partition must be created or resized, the SO password for the backup HSM is required.

#### **Remote backups**

To perform remote backup (**-s remote**), a remote backup server must be running on the remote work station. To start a remote backup server, run LunaCM on the remote workstation, select the slot you wish to use as a remote backup HSM, and use the command **remotebackup start**. The remote backup server will accept commands and execute them against the current slot.

# **Syntax**

**partition archive**

**backup contents delete list restore**

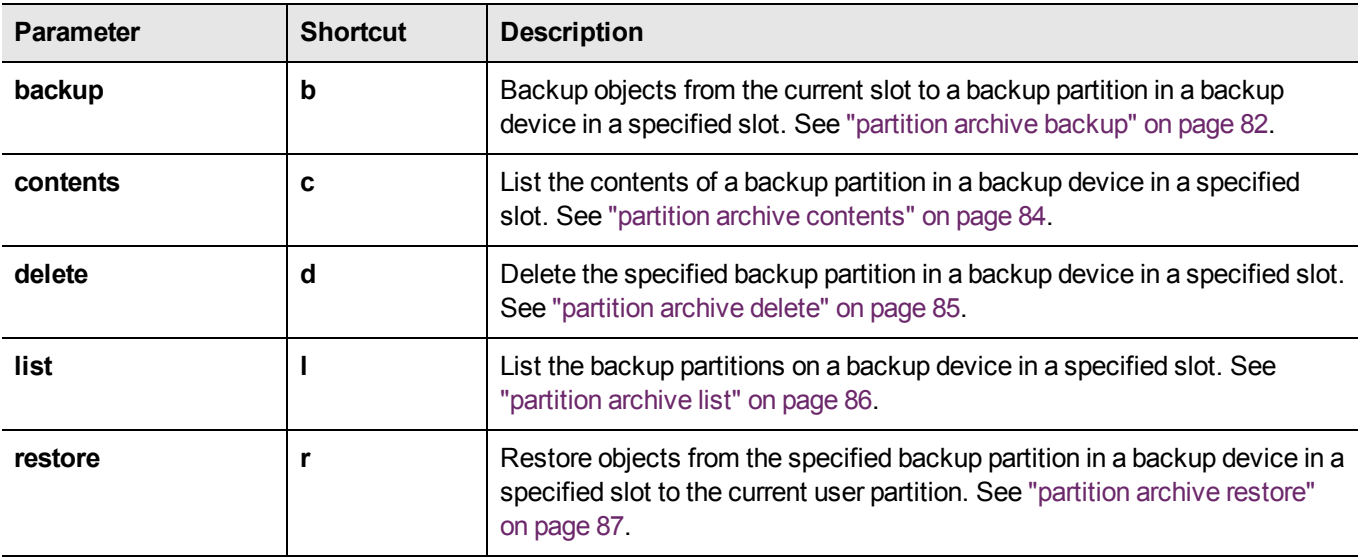

# <span id="page-81-0"></span>partition archive backup

Backup partition objects. Use this command to backup objects from the current user partition to a partition on a backup device.

# **Syntax**

**partition** archive backup -slot <slot> -pas <password> -par <br/> <br/>backup partition>

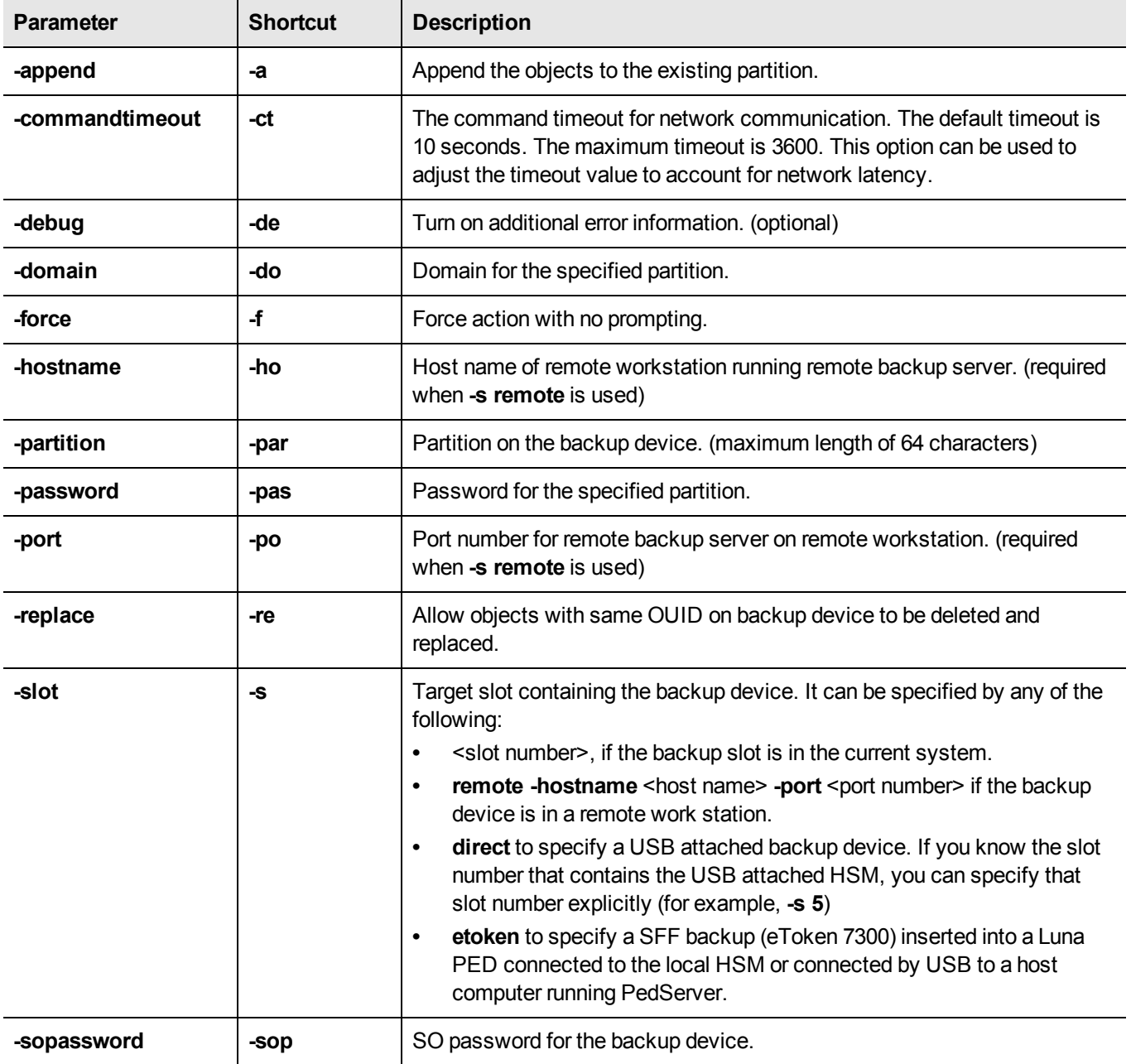

## **Example**

lunacm:> partition aarchive -objects 0 -filename somepartfile

You have not specified a password. The default SIM Form CKA\_SIM\_PORTABLE\_NO\_AUTHORIZATION will be used. Are you sure you wish to continue?

Type 'proceed' to continue, or 'quit' to quit now -> proceed

All objects will be backed up. The backed up objects have been written to the file somepartfile.

# <span id="page-83-0"></span>partition archive contents

Display the contents of a specified backup partition on the backup device in the specified slot.

## **Syntax**

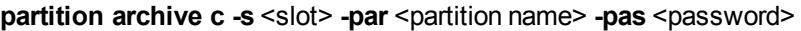

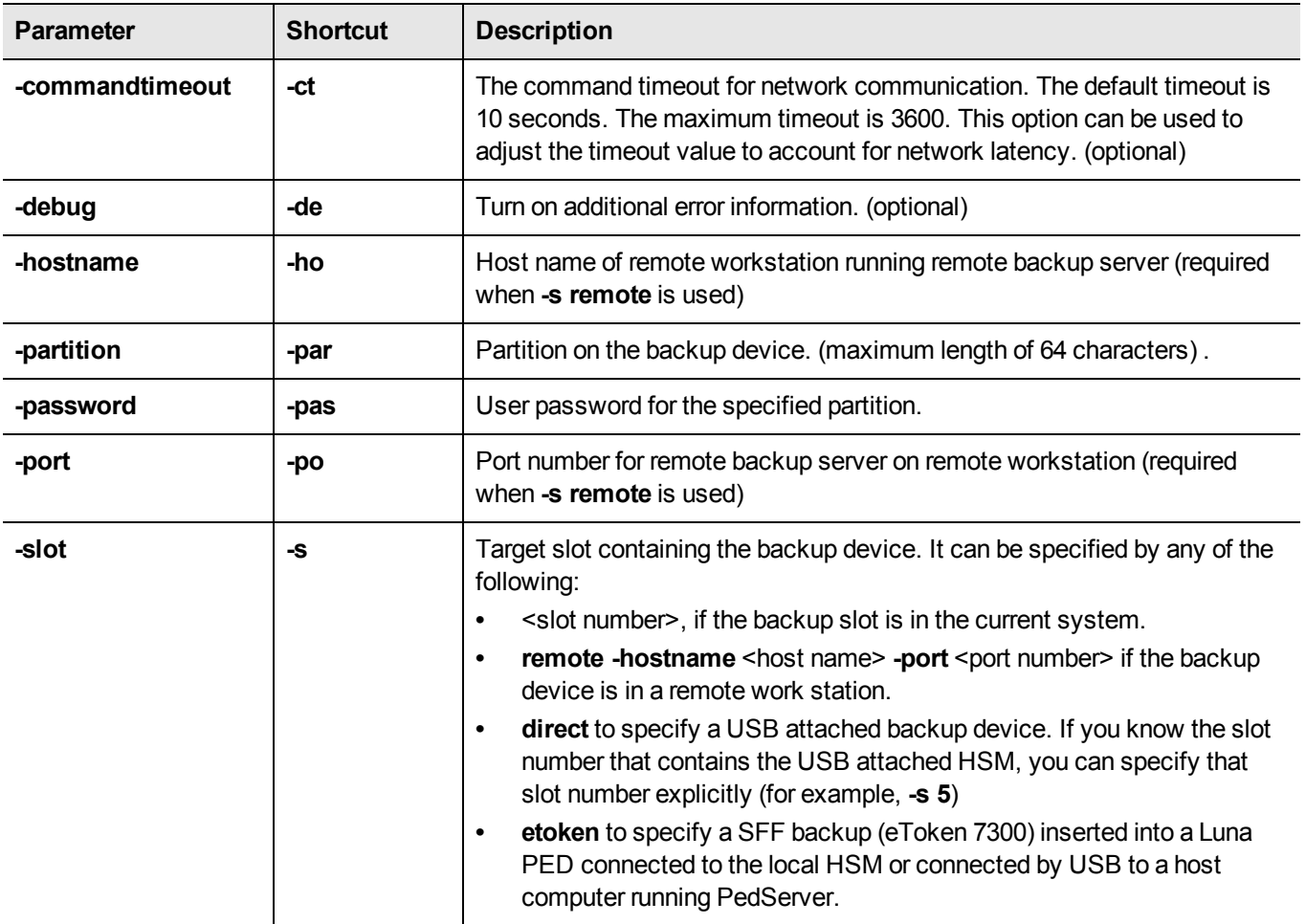

# **Example**

lunacm:> partition archive contents -slot 5

# <span id="page-84-0"></span>partition archive delete

Delete the specified partition on the backup device in the specified slot.

## **Syntax**

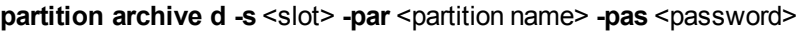

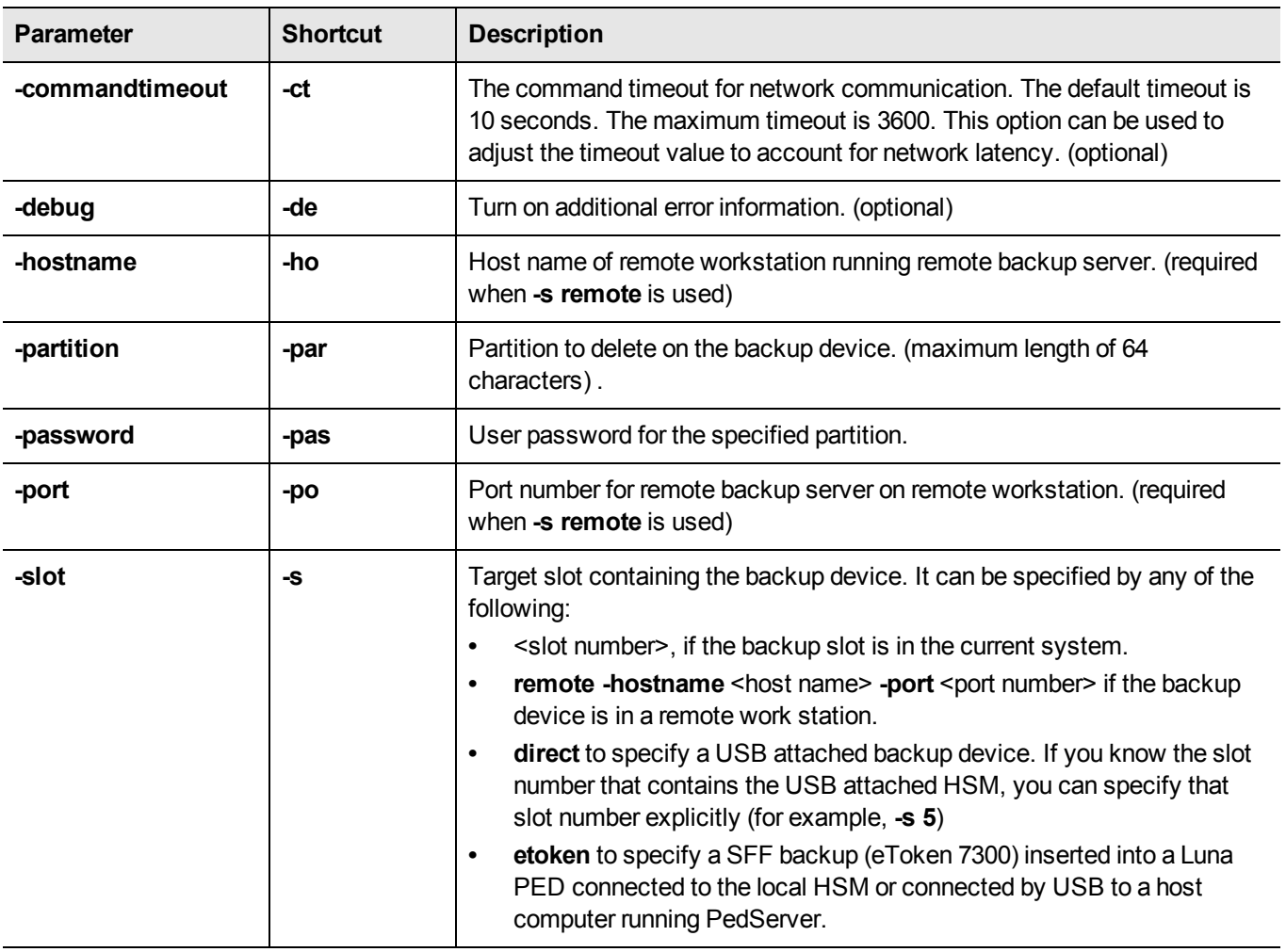

## **Example**

lunacm:> partition archive delete -slot 5 -partition mypar1 -password Pa\$\$w0rd

# <span id="page-85-0"></span>partition archive list

Display a list of the backup partitions on a backup device in a specified slot.

## **Syntax**

#### **partition archive list -slot** <slot>

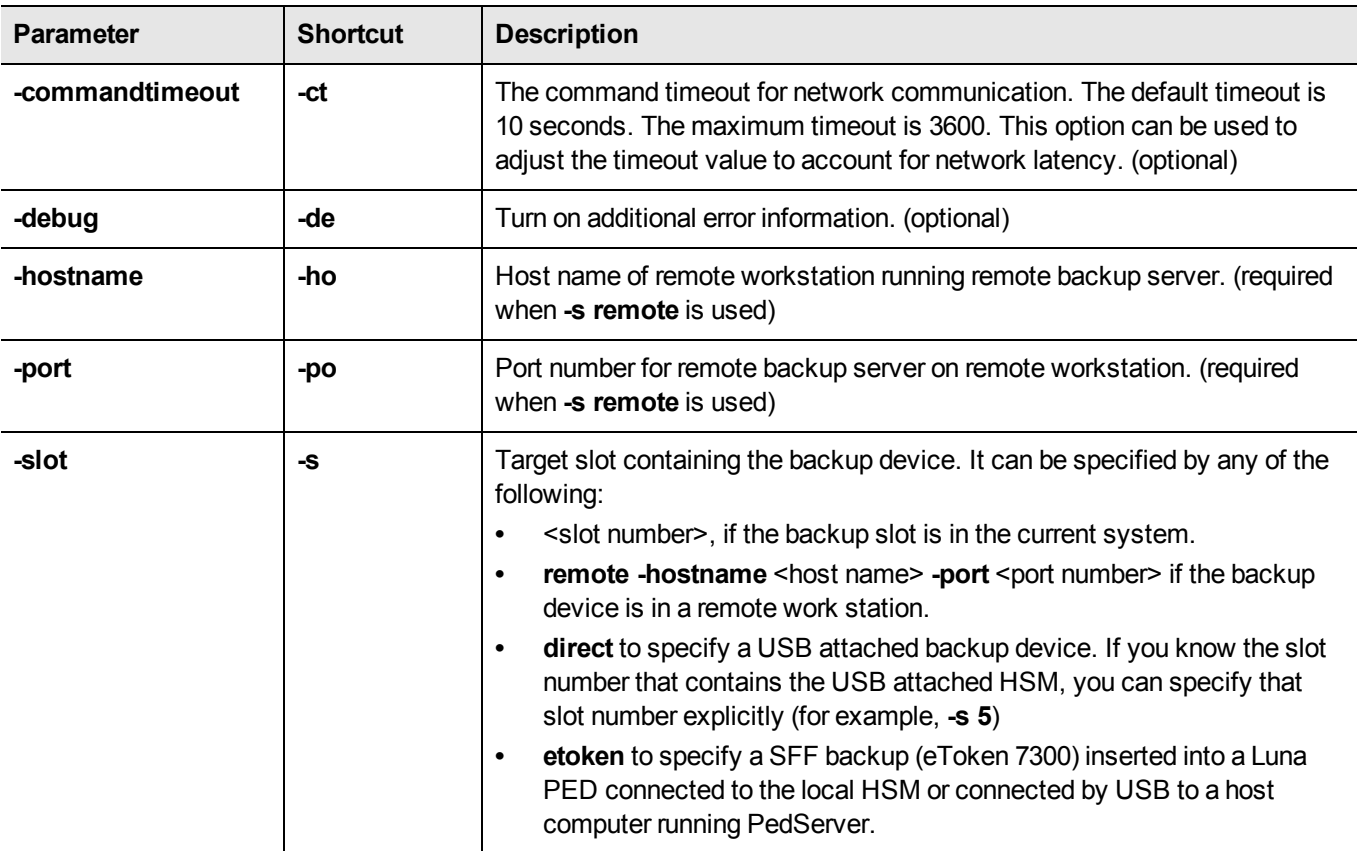

## **Example**

lunacm:> partition archive -slot 5

# <span id="page-86-0"></span>partition archive restore

Restore partition objects from a backup. Use this command to restore objects from the specified backup partition, in a backup HSM, in a specified slot, to the current user partition.

# **Syntax**

**partition** archive restore -slot <slot> -pas <password> -par <br/>sbackup partition>

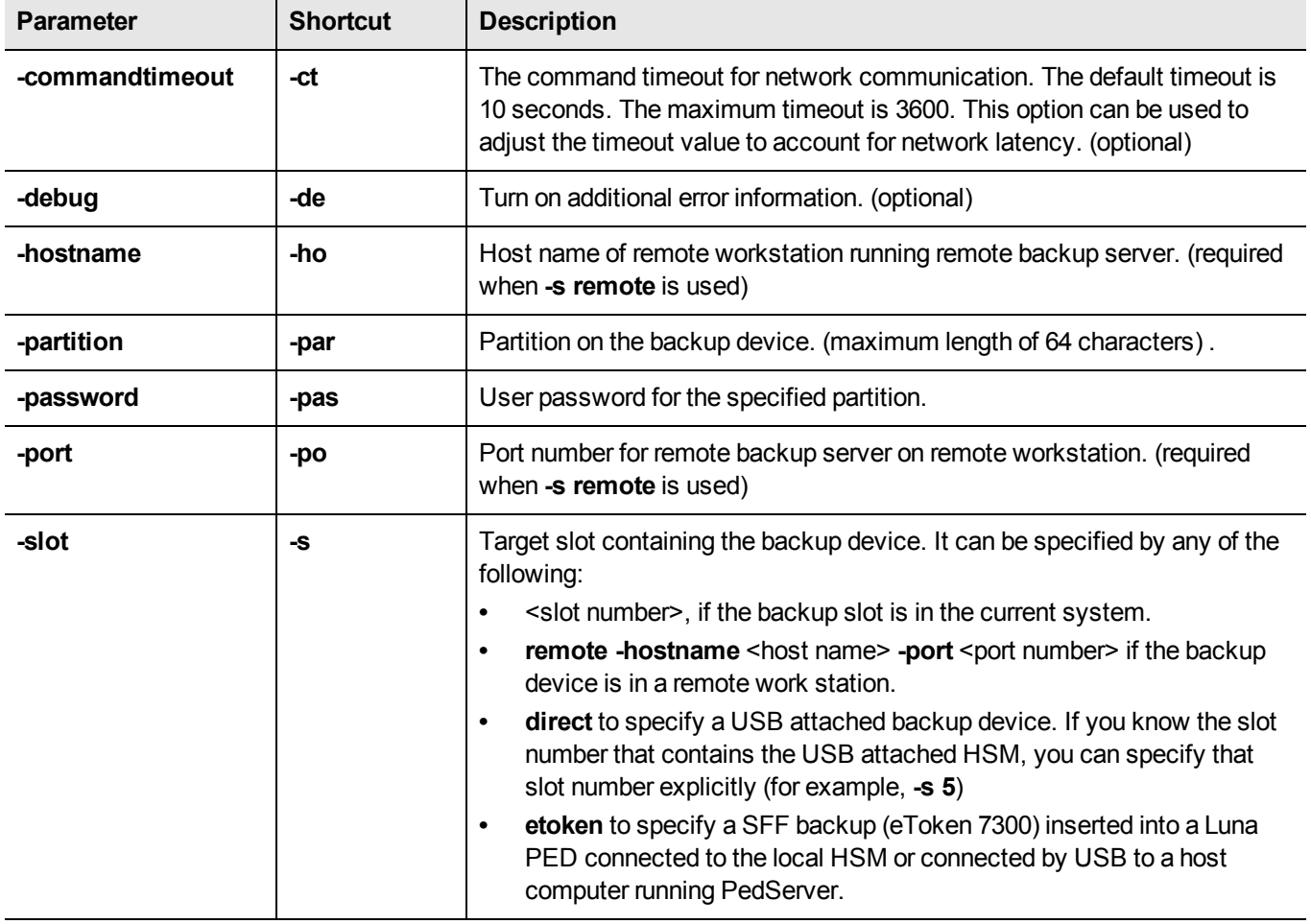

## **Example**

lunacm:> partition archive restore -slot 2 -password <somepassword> -partition mybackupPar

# <span id="page-87-0"></span>partition changepolicy

Change a user policy on the partition.

# **Syntax**

**partition changepolicy -policy <policy\_id> -value <policy\_value>** 

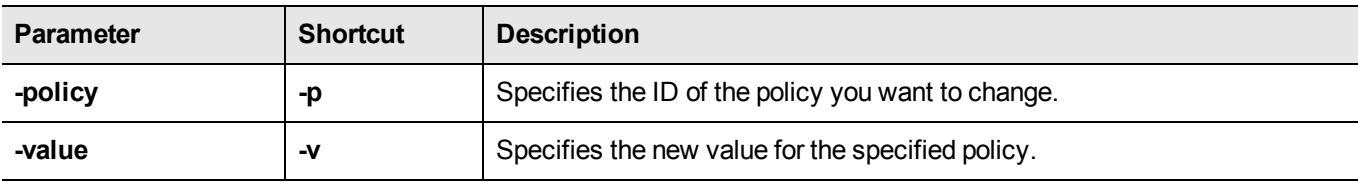

# <span id="page-88-0"></span>partition changepw

Change Partition User password. Use this command to changes the password that authenticates the User and/or the client to the Partition. You, as User, need to know the current password in order to change it.

Contrast this command with the **partition resetpw** command, used by the SO, where the SO does not need to know the current partition User password in order to reset it.

#### **Password authentication**

For Password authenticated Luna HSM, the partition password needed by the administrator (Partition Owner/User) is also the challenge secret needed by the client.

#### **PED authentication**

For PED authenticated Luna HSM, the data on the black PED Key is the administrative authentication (used by the Partition Owner/User to log in or to activate the partition), and the challenge secret is a separate text secret used by the client before performing cryptographic operations.

If you run the partition changPw command without additional arguments, the HSM offers to change only the black PED Key secret.

To change the challenge secret, you must run the command with the -newpw and -oldpw options - OR use the -p option instead, which tells the HSM to prompt for old and new challenge secrets.

### **Syntax**

**partition changepw** [**- newpw** <new\_user\_password> -oldpw <old\_user\_password>] [-prompt]

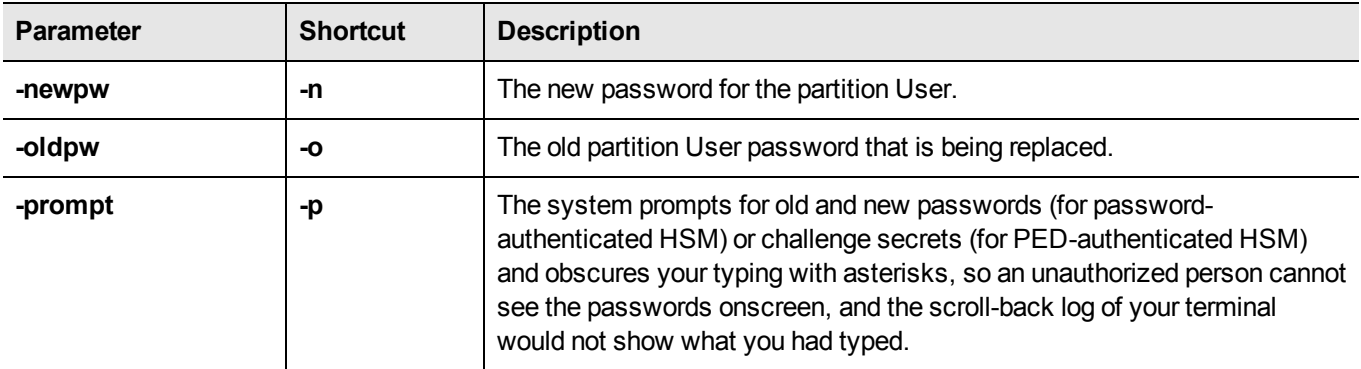

### **Example**

#### **Password-authenticated HSM partition, with the passwords typed visibly at the command line.**

lunacm:> partition changePw -newpw <new user password> -oldpw <old user password>

Command Result : No Error

#### **PED-authenticated HSM partition with the challenge typed visibly at the command line.**

lunacm:> partition changePw -newpw <new user password> -oldpw <old user password>

User is not activated, please attend to the PED.

#### **Password-authenticated HSM partition, with the passwords prompted by the HSM and obscured by asterisks.**

lunacm:> partition changepw -p

Option -oldpw was not supplied. It is required. Enter the old password: \*\*\*\*\*\*\*\*\*\*\* Option -newpw was not supplied. It is required. Enter the new password: \*\*\*\*\*\*\*\*\*\*\* Re-enter the new password: \*\*\*\*\*\*\*\*\*\*\*

Command Result : No Error

#### **PED-authenticated HSM partition with the passwords prompted by the HSM and obscured by asterisks.**

lunacm:> partition changePw -p

Option -oldpw was not supplied. It is required. Enter the old challenge: \*\*\*\*\*\*\*\*\*\*\* Option -newpw was not supplied. It is required. Enter the new challenge: \*\*\*\*\*\*\*\*\*\*\* Re-enter the new password: \*\*\*\*\*\*\*\*\*\*\* User is not activated, please attend to the PED.

Command Result : No Error

#### **Changing the black key secret on a PED-authenticated HSM partition without changing the challenge secret.**

lunacm:> partition changePw

User is not activated, please attend to the PED.

# <span id="page-90-0"></span>partition clear

Delete User Partition objects. You must be logged in as the user to delete User partition objects. The partition structure remains in place.

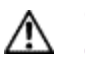

**CAUTION:** The objects are deleted as soon as the command is executed, without requesting confirmation.

## **Syntax**

**partition clear**

### **Example**

lunacm:> partition clear

# <span id="page-91-0"></span>partition clone

Clone User partition objects from the HSM into another HSM installed in the same computer.

### **Syntax**

**partition clone -objects** <handles> [**-force**] **-password** <password> **-slot** <slot number>

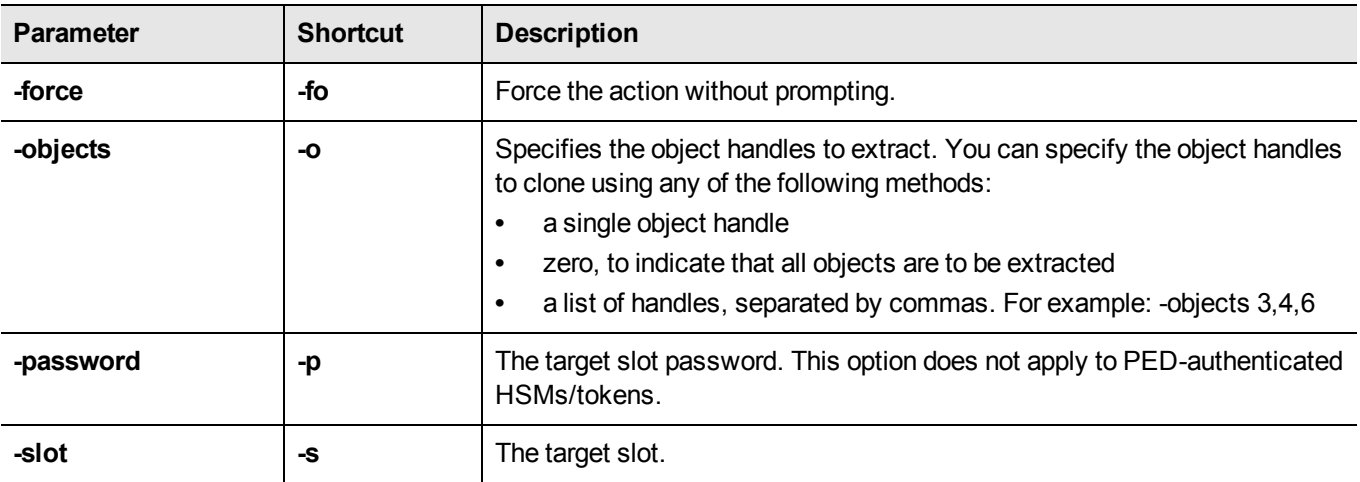

### **Example**

lunacm:> partition clone -objects 0 -slot 2

Verifying that the specified objects can be cloned.

All objects will be cloned.

Logging in to target slot 2.

Type 'proceed' to continue, or 'quit' to quit now -> proceed

The cloned objects have been written to the token in slot 2.

# <span id="page-92-0"></span>partition contents

Display a list of the objects on the partition. If the User is logged in, this command will display the contents of the User's partition. If the User is not logged in, this command will display all of the objects that are available from a public session. The partition name, serial number and total object count is displayed. For each object that is found, the label and object type are displayed.

### **Syntax**

**partition contents**

### **Example**

lunacm:> partition contents

The User is currently logged in. Looking for objects in the User's partition.

Number objects: 2 Handle: 7 Label: Known Handle: 8 Label: Generated DES3 Key

# <span id="page-93-0"></span>partition create

Create a user partition.

### **Syntax**

**partition create**

## **Example**

# par create

The existing Partition will be destroyed. Are you sure you wish ot continue?

# <span id="page-94-0"></span>partition createchallenge

Create the partition User challenge. The partition createChallenge command creates a partition User challenge for the current partition. If you also create a challenge for Crypto-User, then "User" becomes Crypto-Officer and uses the challenge that you create here, while Crypto-User gets a separate challenge.

You must run this command before you can run the **partition createuser** command.

It is recommended that you record the 16-character text string displayed by the PED using a text editor to avoid transcription errors.

### **Syntax**

#### **partition createchallenge**

### **Example**

lunacm:> partition createChallenge

Please attend to the PED.

# <span id="page-95-0"></span>partition createuser

Create the Crypto-User challenge for the current partition. The command **partition createchallenge** must have already been run for this partition. If **partition createuser** is run (creating the Crypto-User and giving that user its own challenge), then the challenge created for the partition User becomes the challenge for Crypto-Officer.

## **Syntax**

**partition createuser**

## **Example**

lunacm:> partition createUser

Please attend to the PED.

# <span id="page-96-0"></span>partition deactivate

De-cache partition PED-key data. This command applies to Luna PCI-E with PED (trusted path) authentication only.

### **Syntax**

**partition deactivate**

## **Example**

lunacm:> partition deactivate

# <span id="page-97-0"></span>partition login

Login to the partition.

# **Syntax**

partition login [-password <password-or-challenge>] [-cu] [-ped <ped Id>]

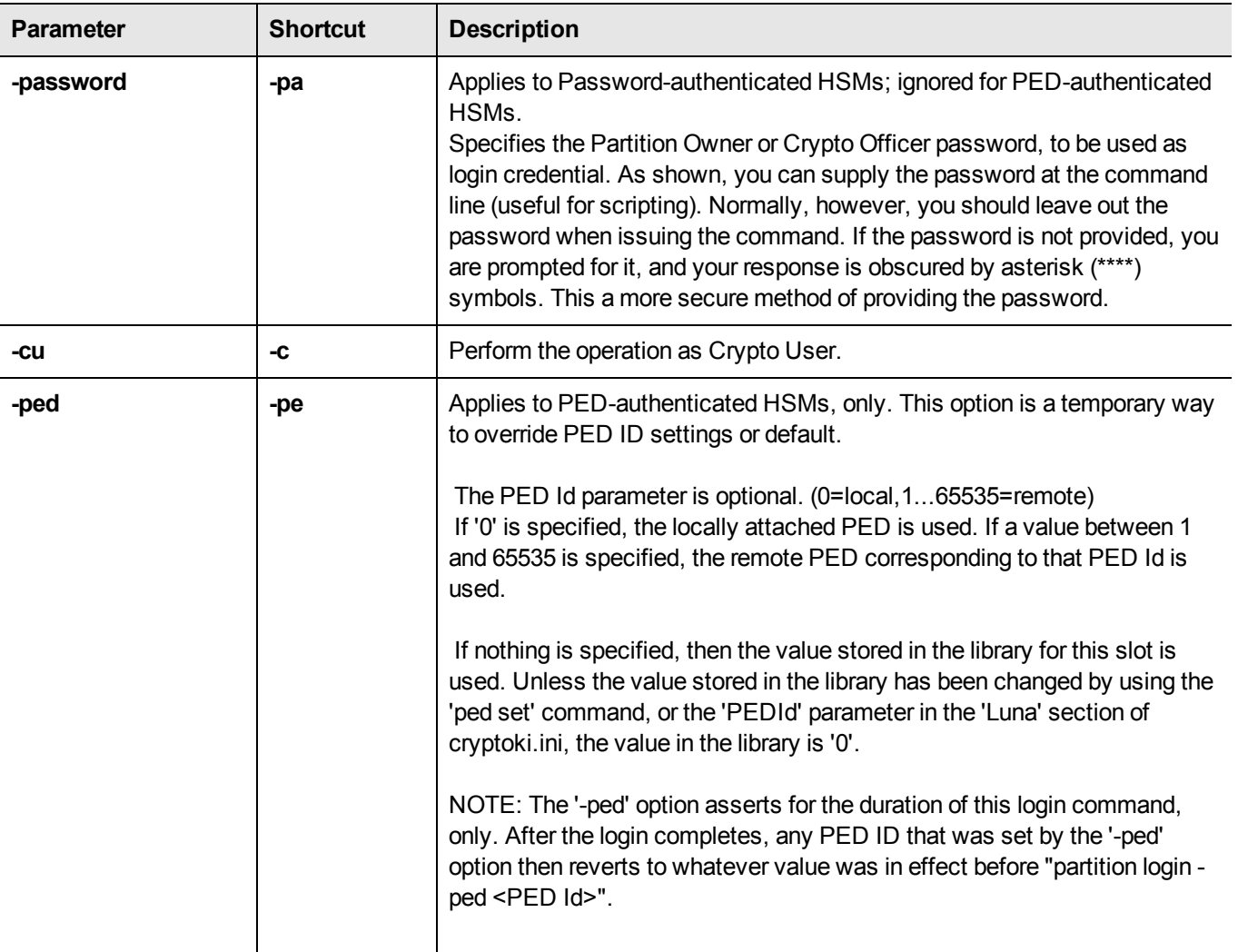

# Example

# <span id="page-98-0"></span>partition logout

Logout of the partition.

# **Syntax**

**partition logout**

# <span id="page-99-0"></span>partition recoveryinit

Performs a High Availability Initialization of the current active session.

This lunacm command is provided as a demonstration of an operation that you would actually perform within your own application. Consider this command along with **lunacm partition -halogin** command, and the material in the SDK "High Availability Indirect Login Functions" .

## **Syntax**

**partition hainit -plabel** <rsa\_public\_key\_label> **-rlabel** <rsa\_private\_key\_label> [**-keyhandle** <private\_key\_handle>]

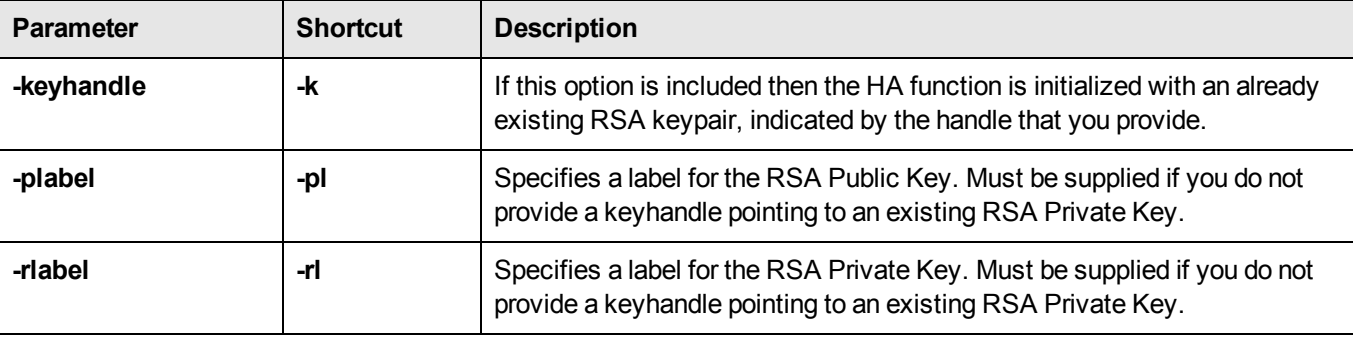

## Example

#### **Creating a new RSA keypair to HA initialize the partition**

lunacm:> partition hai -plabel myrsapub -rlabel myrsapriv

```
Generating RSA Key pair for HAInit...
User in slot 1 has been HA Initialised
with key handle 11.
```
Command Result : No Error

#### **Initializing the partition when a suitable RSA keypair already exists**

lunacm:> partition hai -keyhandle 11

User in slot 1 has been HA Initialised with key handle 11.

# <span id="page-100-0"></span>partition recoverylogin

Perform a Recovery Login on the target slot. This command is provided as a demonstration of an operation that you would actually perform within your own application. Consider this command along with the **partition -recoveryinit** command, and the material in the SDK "High Availability Indirect Login Functions".

# **Syntax**

**command parameter** <variable> [**optional\_parameter** <variable>]

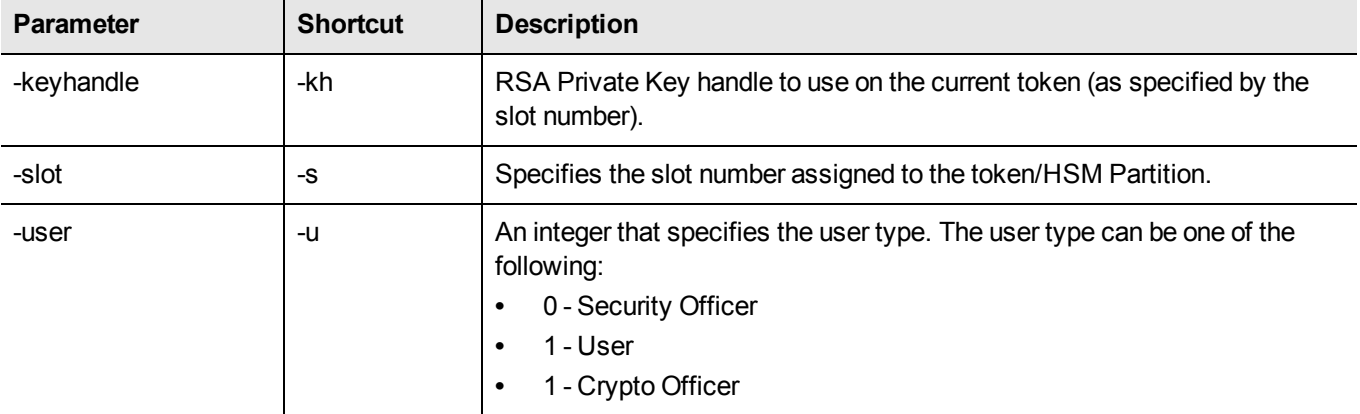

## **Example**

lunacm:> partition recoverylogin -user 1 -slot 1 -keyhandle 11

This command will perform a Recovery Login on the specified target slot.

# <span id="page-101-0"></span>partition resetpw

Reset the partition password.

## **Syntax**

**partition resetpw**

# **Example**

lunacm> partition resetpw

# <span id="page-102-0"></span>partition restoresim2

Restore/insert HSM information from a SIM2 backup file. All objects in the file are restored to the HSM.

### **Syntax**

**partition restoreSIM2** [-auth <authorization password>] -filename <input file>

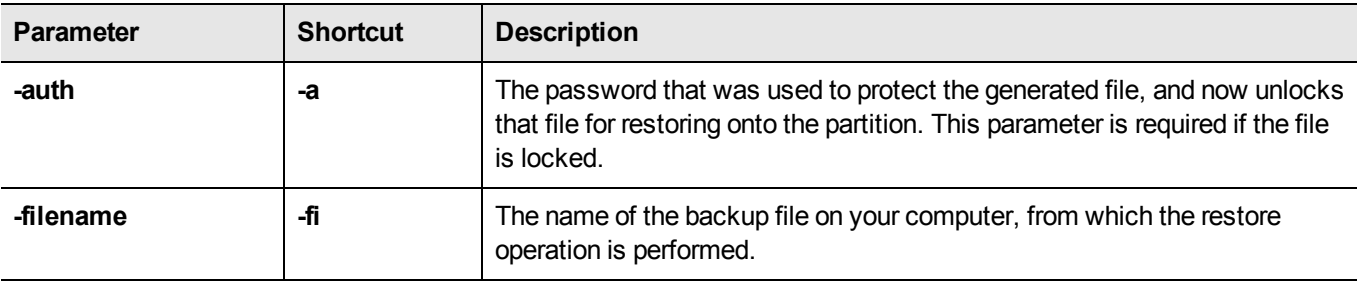

### **Example**

partition restoresim2 -filename somepartfile -auth \$omePa55word

Restored Objects:

Object Handle: 14 (0xe) Object Class: CKO\_SECRET\_KEY Key Type: CKK\_DES3 Label: Generated DES3 Key

Object Handle: 20 (0x14) Object Class: CKO\_SECRET\_KEY Key Type: CKK\_DES3 Label: Generated DES3 Key

Object Handle: 30 (0x1e) Object Class: CKO\_SECRET\_KEY Key Type: CKK\_DES2 Label: Generated DES2 Key

Object Handle: 31 (0x1f) Object Class: CKO\_SECRET\_KEY Key Type: CKK\_AES Label: Generated AES Key

Object Handle: 32 (0x20) Object Class: CKO\_PRIVATE\_KEY Key Type: CKK\_RSA Label: Generated RSA Private Key

# <span id="page-103-0"></span>partition restoresim3

Restore/insert HSM information from a SIM3 backup file. All objects in the file are restored to the HSM.

### **Syntax**

**partition restoresim3** [-auth <authorization password>] -filename <input file>

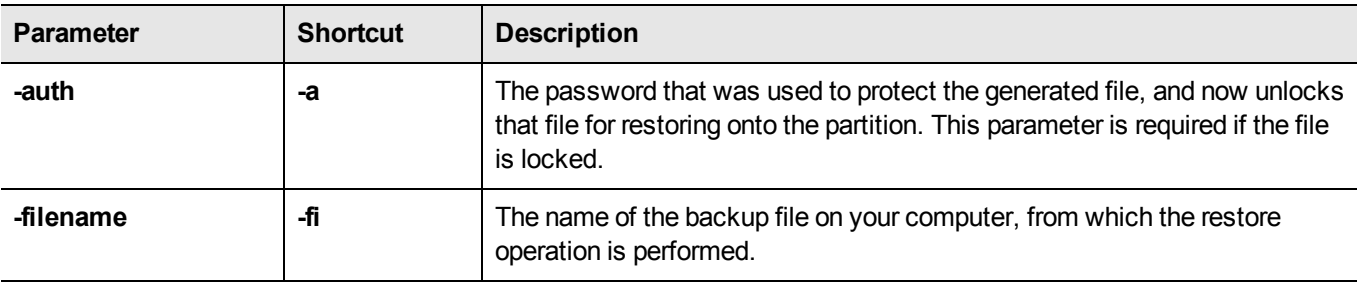

### **Example**

partition restoresim3 -filename somepartfile -auth \$omePa55word

Restored Objects:

Object Handle: 14 (0xe) Object Class: CKO\_SECRET\_KEY Key Type: CKK\_DES3 Label: Generated DES3 Key

Object Handle: 20 (0x14) Object Class: CKO\_SECRET\_KEY Key Type: CKK\_DES3 Label: Generated DES3 Key

Object Handle: 30 (0x1e) Object Class: CKO\_SECRET\_KEY Key Type: CKK\_DES2 Label: Generated DES2 Key

Object Handle: 31 (0x1f) Object Class: CKO\_SECRET\_KEY Key Type: CKK\_AES Label: Generated AES Key

Object Handle: 32 (0x20) Object Class: CKO\_PRIVATE\_KEY Key Type: CKK\_RSA Label: Generated RSA Private Key

# <span id="page-104-0"></span>partition setlegacydomain

Set the legacy cloning domain on a partition.

The "Legacy Cloning Domain" for Password authenticated HSM partitions is the text string that was used as a cloning domain on the legacy token HSM or Luna PCI HSM whose contents are to be migrated to the Luna PCI 5.x HSM partition.

The "Legacy Cloning Domain" for PED authenticated HSM partitions is the cloning domain secret on the red PED key for the legacy PED authenticated HSM whose contents are to be migrated to the Luna PCI 5.x HSM partition.

Your target Luna PCI 5.x HSM partition has, and retains, whatever modern partition cloning domain was imprinted (on a red PED Key) when the partition was created. The partition setLegacyDomain command takes the domain value from your legacy HSM's red PED Key and associates that with the modern-format domain of the partition, to allow the partition to be the cloning (restore...) recipient of objects from the legacy (token) HSM.

Once the first legacy domain has been associated with your Luna PCI 5.x HSM Partition, that legacy domain is attached until the partition is deleted.

The ability to "partition setLegacyDomain" does not allow you to defeat the security provision that prevents cloning of objects across different domains.

As well, you cannot migrate objects from a Password authenticated token/HSM to a PED authenticated Luna PCI 5.x HSM partition, and you cannot migrate objects from a PED authenticated token/HSM to a Password authenticated Luna PCI 5.x HSM partition. Again, this is a security provision.

Please see "Legacy domains" for a description and summary of the possible combinations of source (legacy) tokens/HSMs and target (modern) HSM partitions and the disposition of token objects from one to the other.

## **Syntax**

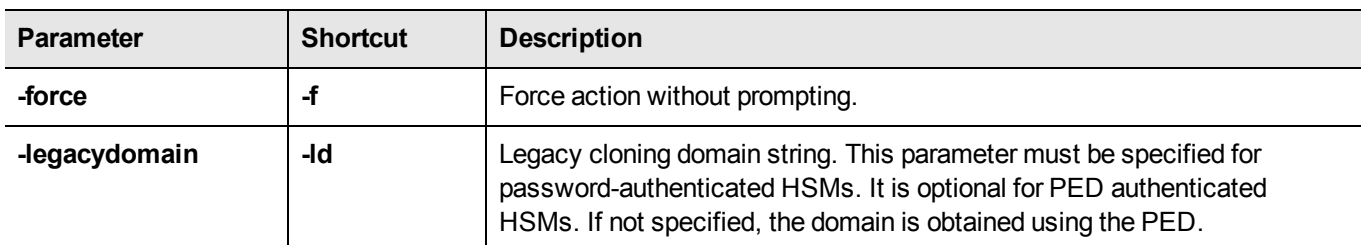

**partition setLegacyDomain** [**-legacydomain** <legacystring>] [**-force**]

## **Example**

lunacm:> partition setLegacyDomain -partition <name>

Existing Legacy Cloning Domain will be destroyed. Are you sure you wish to continue? Type 'proceed' to continue, or 'quit' to quit now ->proceed

The PED prompts for the legacy red domain PED Key (notice mention of "raw data" in the PED message).

# <span id="page-105-0"></span>partition showinfo

Display partition-level information.

### **Syntax**

**partition showinfo**

### **Example**

```
lunacm:> partition showinfo
HSM Serial Number -> 321312
Token Flags ->
    CKF_RNG
    CKF_LOGIN_REQUIRED
    CKF_USER_PIN_INITIALIZED
    CKF_RESTORE_KEY_NOT_NEEDED
    CKF_TOKEN_INITIALIZED
Slot Id -> 1
Session State -> CKS_RW_USER_FUNCTIONS
User Status: Logged In
*** The HSM is NOT in FIPS 140-2 approved operation mode. ***
Command Result : No Error
```
# <span id="page-106-0"></span>partition showpolicies

Displays the partition-level capability and policy settings for the partition and User.

### **Syntax**

#### **partition showpolicies**

### Example

```
lunacm:> partition showpolicies
Partition Capabilities
0: Enable private key cloning : 0
1: Enable private key wrapping : 0
2: Enable private key unwrapping : 1
3: Enable private key masking : 0
4: Enable secret key cloning : 0
5: Enable secret key wrapping : 1
6: Enable secret key unwrapping : 1
7: Enable secret key masking : 0
10: Enable multipurpose keys : 1
11: Enable changing key attributes : 1
14: Enable PED use without challenge : 1
15: Allow failed challenge responses : 1
16: Enable operation without RSA blinding : 1
17: Enable signing with non-local keys : 1
18: Enable raw RSA operations : 1
19: Max non-volatile storage space : 3
20: Max failed user logins allowed : 10
21: Enable high availability recovery : 1
22: Enable activation : 0
23: Enable auto-activation : 0
25: Minimum pin length (inverted: 255 - min) : 248
26: Maximum pin length : 255
28: Enable Key Management Functions : 1
29: Enable RSA signing without confirmation : 1
30: Enable Remote Authentication : 1
Partition Policies
0: Allow private key cloning : 0
1: Allow private key wrapping : 0
2: Allow private key unwrapping : 1
3: Allow private key masking : 0
4: Allow secret key cloning : 0
5: Allow secret key wrapping : 1
6: Allow secret key unwrapping : 1
7: Allow secret key masking : 0
10: Allow multipurpose keys : 1
11: Allow changing key attributes : 1
14: Challenge for authentication not needed : 1
15: Ignore failed challenge responses : 1
16: Operate without RSA blinding : 1
17: Allow signing with non-local keys : 1
18: Allow raw RSA operations : 1
```

```
21: Allow high availability recovery : 1
22: Allow activation : 0
```
19: Max non-volatile storage space : 3 20: Max failed user logins allowed : 10 23: Allow auto-activation : 0 25: Minimum pin length (inverted: 255 - min) : 248 26: Maximum pin length : 255 28: Allow Key Management Functions : 1 29: Perform RSA signing without confirmation : 1 30: Allow Remote Authentication : 0 Command Result : No Error
# partition smkclone

Clone the SIM Masking Key (SMK) from the current slot to the target slot.

### **Syntax**

**partition smkClone -slot** <slot number> [-force] -password <password>

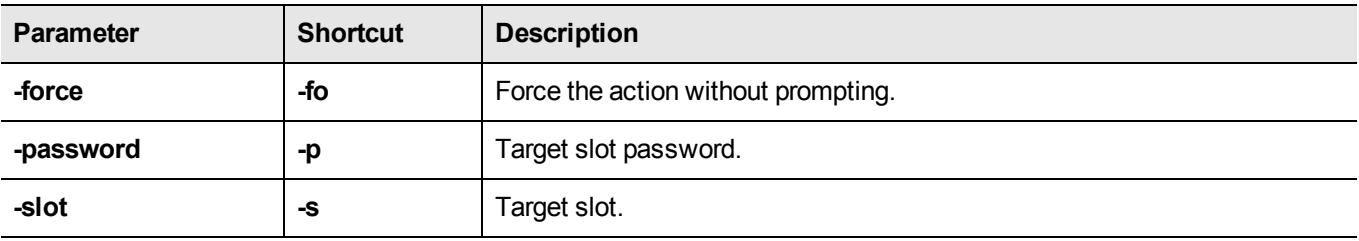

### **Example**

lunacm:> partition smkclone -slot 2 -password \$ome-Pa55word

## ped

Access the ped-level commands. These commands manage the use of Remote PED with your Luna HSM. You can use a PED connected to a distant computer to provide authentication when running HSM and partition commands.

Secure use of Remote PED is mediated by the Remote PED Vector (RPV) on the HSM and on orange Remote PED Keys (RPK). Obviously, the commands to administer your HSM could be issued remotely as well, using SSH or remote desktop connection. See "Remote PED and PEDClient" and "Remote PED - using".

### **Syntax**

**ped**

**connect disconnect get set show vector**

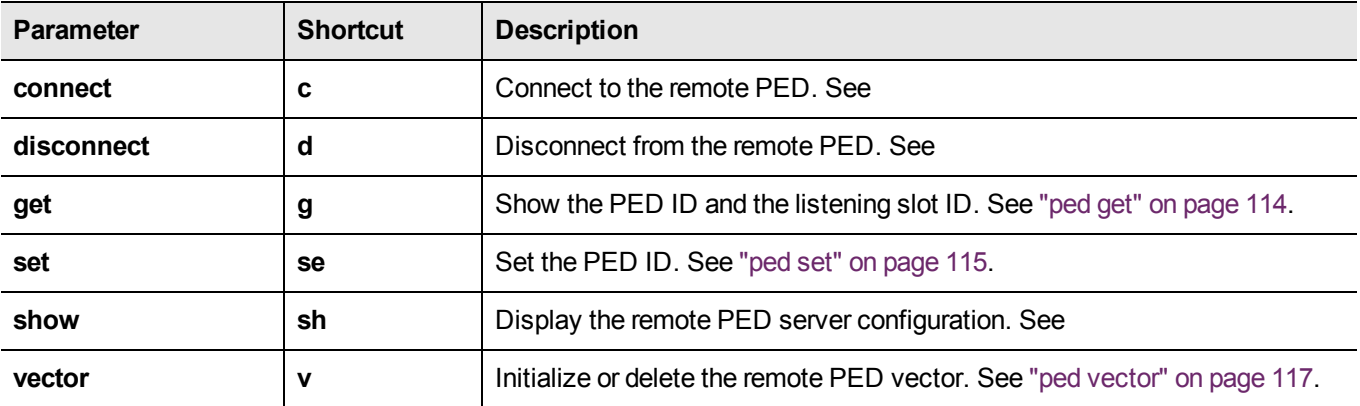

## <span id="page-110-0"></span>ped connect

Connect to a remote PED. This command instructs PedClient to attempt to connect to the Remote PED Server at the IP address and port specified on the command line, or configured using the **ped set** command. See "ped set" on page 115 for more [information.](#page-114-0)

#### **Behavior when defaults are configured using ped set**

The **ped set** command allows you to configure a default IP address and/or port for the Remote PED Server. These values are used if they are not specified when you issue the **ped connect** command. The behavior of the **ped connect** command when defaults are configured using **ped set** is as follows:

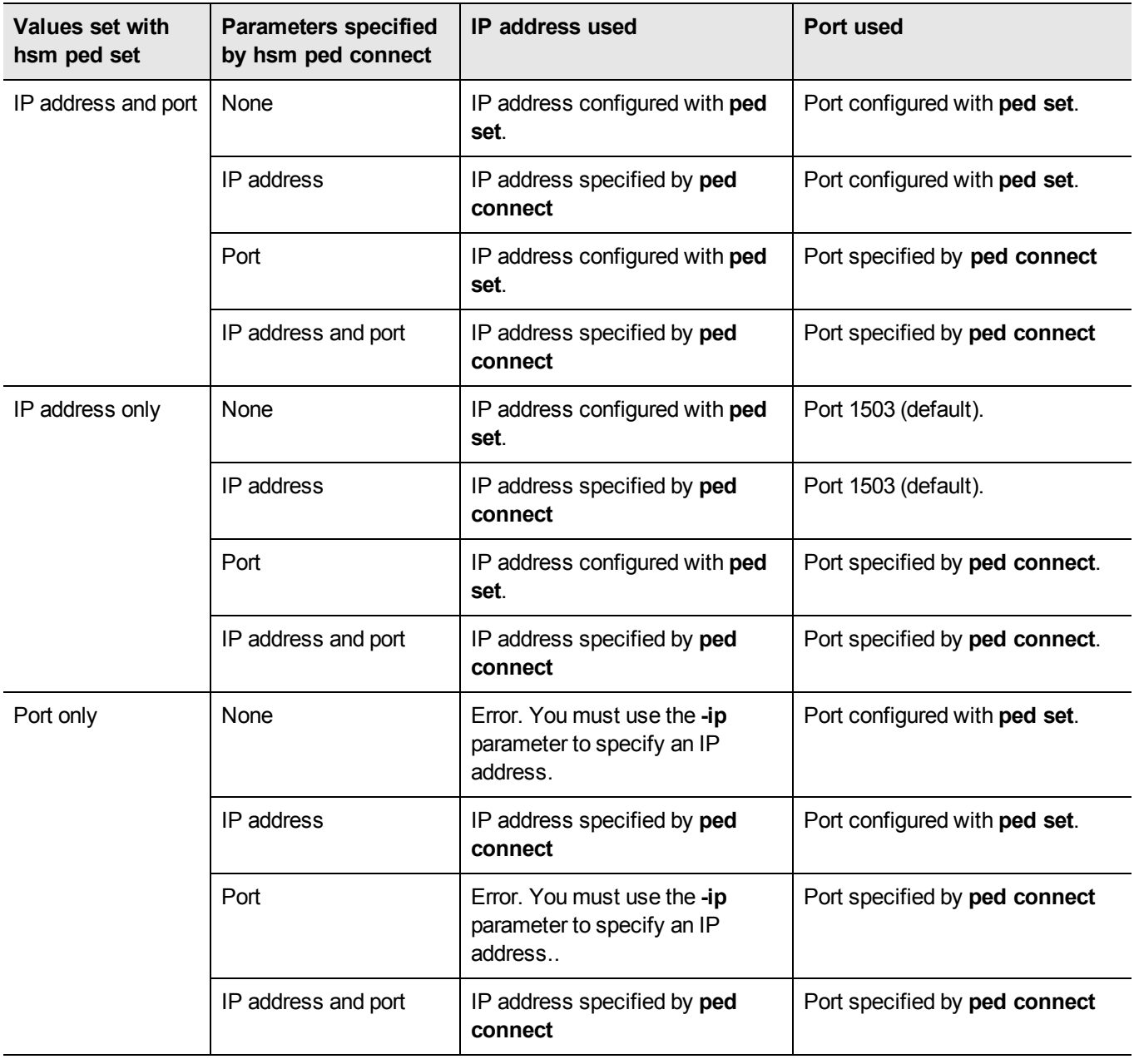

#### **Behavior when no defaults are configured using ped set**

If no defaults are configured using **ped set**, you must specifiy at least an IP address. If no port is specified, the default port (1503) is used.

### **Syntax**

ped connect [-ip <ip\_address>] [-port <port>] [-serial <serial\_num>] [-force]

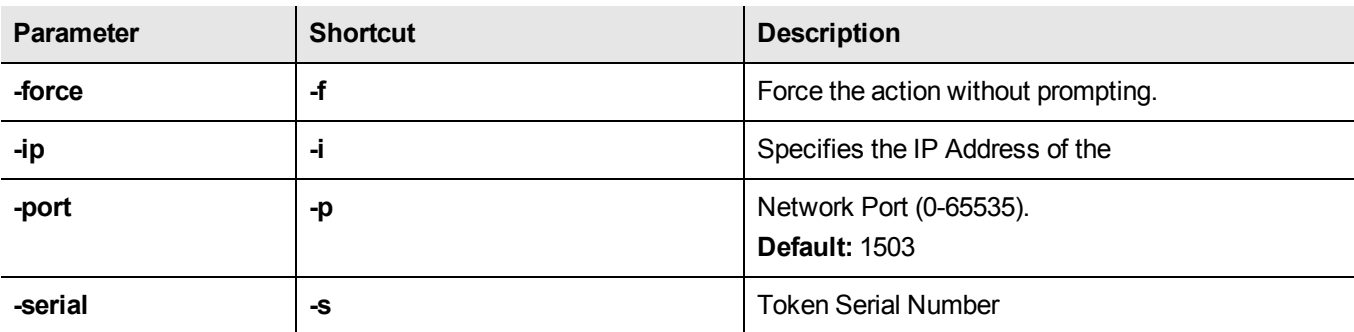

## **Example**

lunacm:>ped connect -ip 172.20.10.155

Luna PED operation required to connect to Remote PED - use orange PED key(s). Ped Client Version 1.0.5 (10005) Ped Client launched in startup mode. PED client local IP : 172.20.9.77/192.168.255.223 Starting background process Background process started Ped Client Process created, exiting this process.

Command Result : 0 (Success)

# ped disconnect

Disconnect the current/active remote PED. No address information is required since only one remote PED connection can exist at one time.

## **Syntax**

**ped disconnect** [**-serial** <serialnum>] [**-force**]

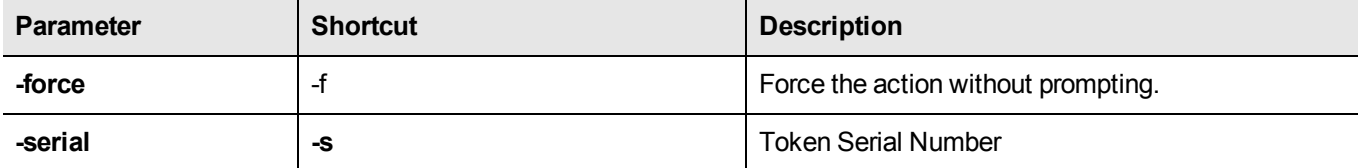

### **Example**

lunacm:>ped disconnect

If you are sure that you wish to disconnect, then enter 'proceed', otherwise type 'quit'. > proceed Proceeding... Remote PED connection closed.

Command Result : 0 (Success)

# <span id="page-113-0"></span>ped get

Show the PED connection type for current slot. This command displays the type of PED input which is expected ('local' or 'remote') on the current slot.

### **Syntax**

**ped get**

### **Example**

lunacm:> ped get HSM slot 1 listening to remote PED (id 1). Command Result : No Error lunacm:> ped set id 0 slot 2 Command Result : No Error lunacm:> ped get HSM slot 2 listening to local PED (id 0). Command Result : No Error

## <span id="page-114-0"></span>ped set

Configure a default IP address and/or port that are used by the **ped connect** command when establishing a connection to a Remote PED Server. See "ped [connect"](#page-110-0) on page 111 for more information.

### **Syntax**

**ped set**  $\{ [\text{-ip} \leq \text{ped\_server\_ip>}] \}$  [ $[\text{-port} \leq \text{ped\_server\_port\_number>}]\}$ 

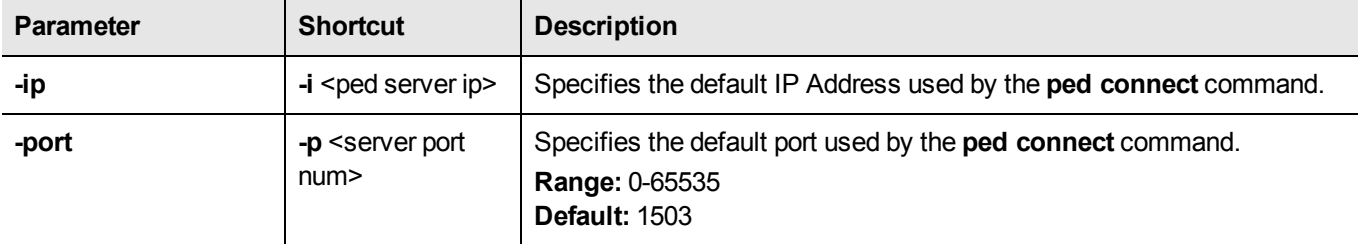

### **Example**

lunacm:>hsm ped set -ip 106.55.19.59 -port 3456 Command Result : 0 (Success) lunacm:>hsm ped show Configured Remote PED Server IP address: 106.55.19.59 Configured Remote PED Server Port: 3456 Ped Client Version 2.0.0 (20000) Ped Client launched in status mode. Callback Server is running.. Callback Server Information: Hostname: local host IP: 106.55.9.165 Software Version: 2.0.0 (20000) Operating Information: Admin Port: 1501 External Admin Interface: No Callback Server Up Time: 269788 (secs) Callback Server Current Idle Time: 269788 (secs)<br>Callback Server Total Idle Time: 269788 (secs) (100%) Callback Server Total Idle Time: 26<br>1800 (secs) 1800 Idle Timeout Value: Number of PED ID Mappings: 0 Number of HMSs: 1 HSM List: Device Type: PCI HSM HSM Serial Number: 789654 HSM Firmware Version: 6.30.0 HSM Cmd Protocol Version: 18 HSM Callback IO Version: 1 HSM Callback Protocol Version: 1 HSM Up Time: 269787 (secs)

HSM Total Idle Time: 269787 (secs) (100%) HSM Current Idle Time: 269787 (secs)

Show command passed.

## <span id="page-116-0"></span>ped vector

Create or delete a Remote PED Vector (RPV). Use this command to the following:

- **•** create a Remote PED Vector (RPV) and imprint it onto the HSM and an orange PED Key (RPK).
- **•** delete an RPV from the HSM.

### **Syntax**

**ped vector**

**delete init**

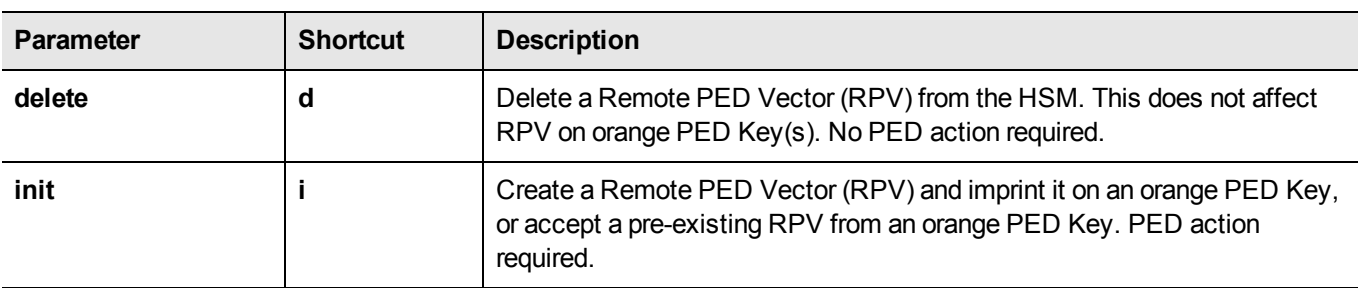

### **Example**

lunacm:> ped vector init

You are about to initialize the Remote PED Vector Are you sure (y|Y for yes, n|N for no)? Y

Please attend to the PED.

## remotebackup start

Start the remote backup server on the current slot. Your Luna Remote Backup HSM must be connected to that computer and the Luna client software must be installed, including the library and the Backup HSM driver. Use the **slot -set -slot** <number> command to set the backup HSM as the current slot for use by the remote backup server.

### **Syntax**

**remoteBackup start -port** <port> **-timeout** <seconds>] [**-commandtimeout** <seconds>] [**-debug**]

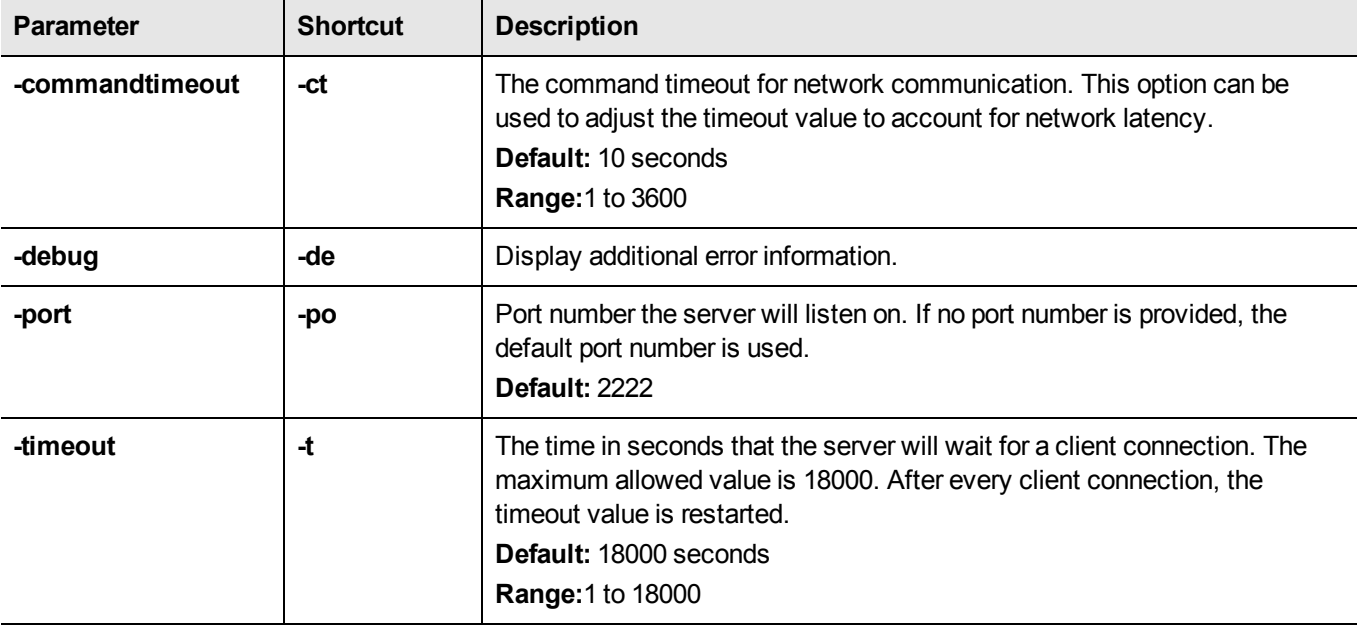

### **Example**

lunacm:>remoteBackup start

Remote Backup Server started for slot 1 on port 2222. It will run for 18000 seconds. To stop it sooner, hit 'ctl^c". Stopping Remote Backup Server.

## slot

Access the slot-level commands.

Slots originated as a cryptographic software concept, later overlaid onto HSM function, and originally corresponded to individual removable cryptographic "token" HSMs. In general, a physical "slot" correlates to a PKCS#11 crypto slot. However, to allow for cases where more than one HSM, or where physical Luna HSMs containing multiple virtual HSMs can be connected, we declare placeholder slots that might or might not be occupied by a physical device, but which are seen by the library as ready for a device to be connected.

This allows (for example) a USB-connected HSM to be connected to a Luna appliance or to a Luna client computer during a cryptographic session without requiring a restart. Similarly, it allows HA operation, where client activity is directed toward the HA virtual slot, but the client must be able to see all physical slots, in addition to that HA virtual slot, in order to coordinate the function of the HA group.

### **Syntax**

**slot**

**configset configshow list partitionlist set**

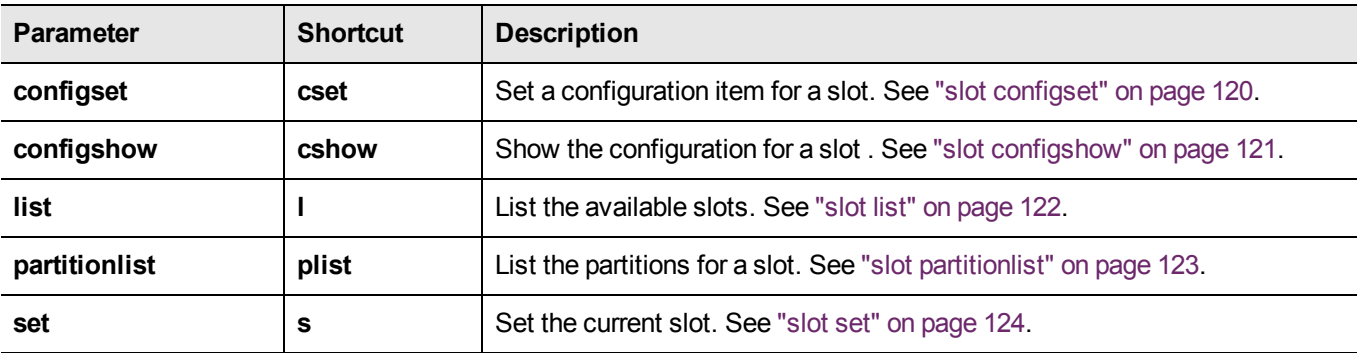

# <span id="page-119-0"></span>slot configset

Set the configuration information for the specified slot number.

### **Syntax**

slot configset -slot <slot\_number> -partitionname <partitition\_name>

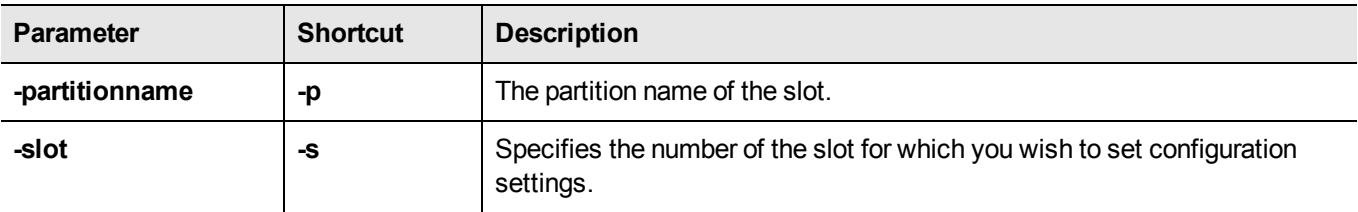

### **Example**

lunacm:> slot configset -slot 1 -partition thatslot Slot configuration was successfully updated.

# <span id="page-120-0"></span>slot configshow

Show the configuration information for the specified slot number.

### **Syntax**

**slot configshow -slot** <slot\_number>

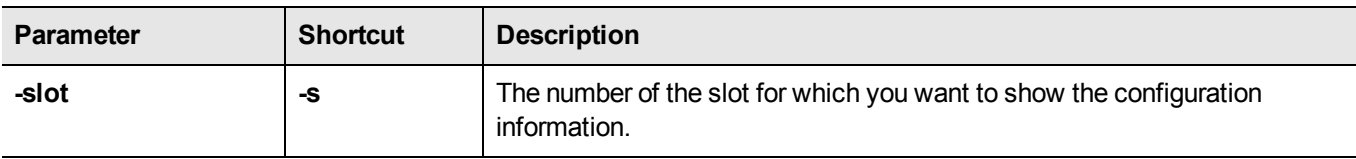

### **Example**

lunacm:> slot configshow -slot 2

Slot Configuration: Slot ID: 2 User Partition Name: Cryptoki User

# <span id="page-121-0"></span>slot list

List the available slots on the system. You might have more than one Luna module, or perhaps another SafeNet token product on your system.

## **Syntax**

#### **slot list**

### **Example**

lunacm:> slot list

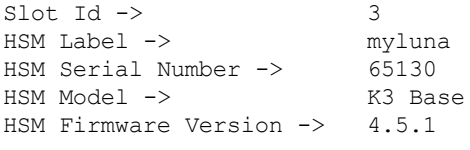

Current Slot ID: 3

# <span id="page-122-0"></span>slot partitionlist

List the partitions for the specified slot.

### **Syntax**

#### slot partitionlist -slot <slot number>

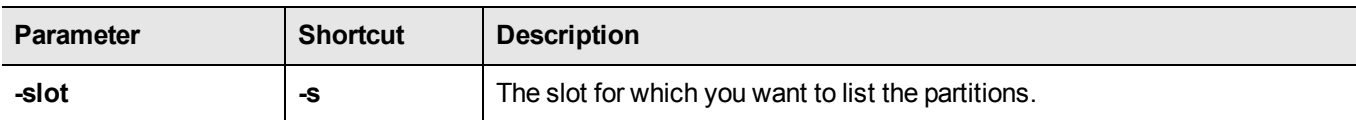

### **Example**

```
lunacm:> slot partitionlist -slot 1
Number of Partitions: 1
Partition #: 1
Partition Name: mypar1
Command Result : No Error
lunacm:> slot plist -slot 2
Number of Partitions: 1
Partition #: 1
Partition Name: Cryptoki User
```
# <span id="page-123-0"></span>slot set

Set the current slot number. The current slot is the slot to which you want the **lunacm** commands to apply.

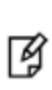

**Note:** This command is useful only if you have more than one Luna module in your computer. In that case, you can use the "slot list" command to see which slot numbers have been assigned, and then use "slot set" to specify which of the available modules (in their slots) you wish to address with **lunacm** commands.

## **Syntax**

**slot set -slot** <slot\_number>

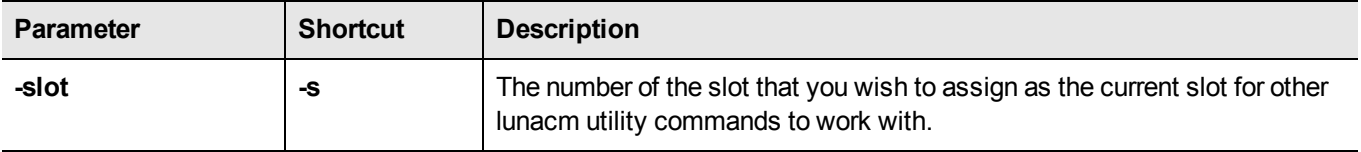

### **Example**

```
lunacm:> slot set -slot 4
```
# srk

Access the srk-level commands. These commands manage the secure recovery key (SRK) behavior and the setting and recovery of Secure Transport Mode. See MTK and SRK discussion here.

### **Syntax**

**srk**

**disable enable generate recover show transport**

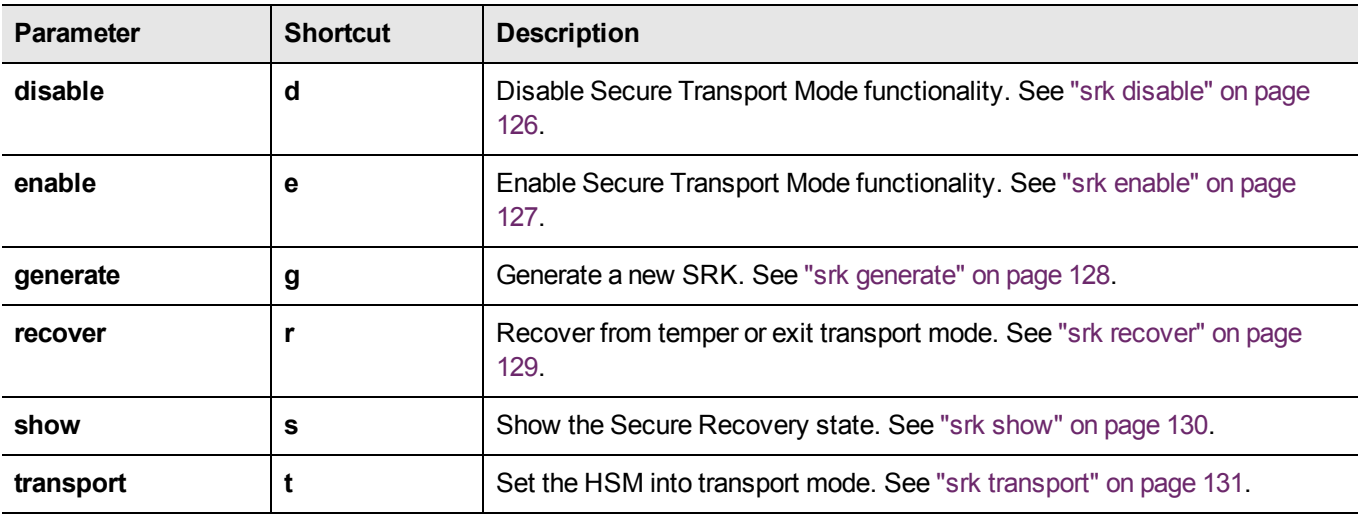

# <span id="page-125-0"></span>srk disable

Disable external tamper keys. This command disables the use of external split(s) of the SRV (secure recovery vector) on purple PED Keys (SRK). The external split is brought from the purple key, back into the HSM. When SRK is disabled:

- **•** Secure Transport Mode cannot be set.
- **•** Any tamper event that is detected by the HSM stops the HSM only until you restart. The MTK is destroyed by a tamper, but is immediately recreated at the restart if both splits are internally available (i.e., when SRK is disabled).

The SO must be logged in to the HSM to issue this command.

### **Syntax**

#### **srk disable**

### **Example**

lunacm:> srk disable

Please attend to the PED. Secure Transport functionality was successfully disabled.

## <span id="page-126-0"></span>srk enable

Enable external tamper keys. This command enables the use of external split(s) of the SRV (secure recovery vector) on purple PED Keys (SRK). The external split is brought from the HSM to a purple key, and erased from the HSM, leaving only one split on the HSM. When SRK is enabled:

- **•** Secure Transport Mode can be set.
- **•** Any tamper event that is detected by the HSM stops the HSM until you restart and perform "srk recover". The "srk recover" operation makes the externally provided split (from the purple key) available to combine with the internal split, allowing the MTK to be recreated. The MTK is destroyed by a tamper (or by setting STM), and cannot be recreated until both splits are available ( if SRK is enabled ).

The SO must be logged in to the HSM to issue this command.

**Syntax** 

**srk enable**

### **Example**

lunacm:> srk enable

Please attend to the PED. Secure Transport functionality was successfully enabled.

## <span id="page-127-0"></span>srk generate

Resplit the Secure Recovery Key. This command generates new splits of the Secure Recovery Key. The internal split is stored in a secure memory area on the HSM. The external split is imprinted upon a purple PED Key (or multiple purple keys if you invoke MofN).

The PED must be connected, and you must present "new" purple PED Keys when prompted. "New" in this case, means a purple PED Key that is literally new, or a PED Key that has been used for another purpose - as long as it does not contain the current valid external SRK split, before the new generating operation. For safety reasons, the HSM and PED detect and refuse to overwrite the current purple PED Key(s).

### **Syntax**

#### **srk generate**

### **Example**

lunacm:> srk generate

Please attend to the PED. New SRK generated.

Command Result : 0 (Success)

## <span id="page-128-0"></span>srk recover

Exit transport or tamper mode. This command reconstitutes the SRV on the HSM, using the SRK split(s) on the purple SRK PED Key(s), which in turn recreates the HSM's Master Key, allowing the HSM and its contents to be accessed and used again, following Transport Mode or a tamper event. The PED must be connected, and you must present the correct purple PED Keys when prompted.

### **Syntax**

**srk recover**

### **Example**

lunacm:> srk recover

Please attend to the PED. Successfully recovered from Transport Mode/Tamper.

## <span id="page-129-0"></span>srk show

Display the current SRK state.

### **Syntax**

**srk show**

### **Example**

lunacm:> srk show

Secure Transport Functionality is supported and disabled

Secure Recovery State flags: ================================= SRK Regeneration required: 0 Hardware (tamper) Zeroized: 0 Transport Mode: 0 Locked: 1 Command Result : No Error lunacm:> srk enable Please attend to the PED. Secure Transport functionality was successfully enabled. Command Result : No Error lunacm:> srk show Secure Transport Functionality is supported and ensabled Secure Recovery State flags: =================================== SRK Regeneration required: 0 Hardware (tamper) Zeroized: 0 Transport Mode: 0 Locked: 1 Command Result : No Error

## <span id="page-130-0"></span>srk transport

Enter transport mode. This command places the HSM in transport mode, destroying the Master Key and causing all HSM content to be unusable. The use of external split(s) of the SRK (secure recovery key) on purple PED Keys must already be enabled.

The SO need not be logged in to the HSM to issue this command.

### **Syntax**

**srk transport**

#### **Example**

lunacm:> srk transport

You are about to configure the HSM in transport mode. If you proceed, Secure Recovery keys will be created and the HSM will be tampered. Are you sure you wish to continue?

Type 'proceed' to continue, or 'quit' to quit now --> proceed

Configuring the HSM for transport... Please attend to the PED. HSM was successfully configured for transport.

Command Result : No Error

lunacm:> hsm login

The HSM in the current slot (slot 1) cannot process the command "login" in its current state. --> SRK State is invalid.